## МІНІСТЕРСТВО ОСВІТИ І НАУКИ УКРАЇНИ

Національний аерокосмічний університет ім. М. Є. Жуковського «Харківський авіаційний інститут»

Факультет ракетно-космічної техніки

Кафедра геоінформаційних технологій та космічного моніторингу Землі

# Пояснювальна записка

до дипломного проекту (роботи) (тип кваліфікаційної роботи)

магістр

(освітній ступінь)

на тему «Використання геоінформаційних технологій при проведенні інженерно-геодезичних вишукувань руйнувань інфраструктури території міста Ірпінь Київської області»

ХАІ.407.462М.22О193.9793991 ПЗ

Виконав: студент 6 курсу групи № 462м Спеціальність: 193 Геодезія та землеустрій

(код та найменування)

Освітня програма: Геоінформаційні системи та технології

> (найменування) Діденко Д. Д.

(прізвище та ініціали студента (ки)) Керівник: Андрєєв С.М (прізвище та ініціали) Рецензент:. Висоцька Н.Ю.

(прізвище та ініціали)

### НАЦІОНАЛЬНИЙ АЕРОКОСМІЧНИЙ УНІВЕРСИТЕТ ім. М.Є. ЖУКОВСЬКОГО

«Харківський авіаційний інститут»

Факультет ракетно – космічної

техніки

Кафедра геоінформаційних технологій та космічного моніторингу Землі Рівень вищої освіти магістр

Спеціальність 193 Геодезія та землеустрій \_

( код та найменування)

Освітня програма Геоінформаційні системи та технології \_

(найменування)

### ЗАТВЕРДЖУЮ

Завідувач кафедри, голова циклової комісії к.т.н. Горелик С.І.

 $\frac{1}{2022}$  року

# **З А В Д А Н Н Я НА КВАЛІФІКАЦІЙНУ РОБОТУ СТУДЕНТУ**

 Діденко Денис Дмитрович **(прізвище, ім'я, по батькові)**

Тема випускної роботи на тему «Використання геоінформаційних технологій при проведенні інженерно-геодезичних вишукувань руйнувань інфраструктури території міста Ірпінь Київської області»

керівник кваліфікаційної роботи Андрєєв Сергій Михайлович, к. т. н, доцент (прізвище, ім'я, по батькові, науковий ступінь, вчене звання)

затверджені наказом Університету №1546 від «03» листопада 2022 року

2. Термін подання студентом кваліфікаційної роботи 15.12.2022

3. Вихідні дані до роботи

Хмари точок отримані в результаті проведення польової зйомки лазерним сканером; Супутникові знімки; Тахеометрична та GNSS зйомка; Програмне забезпечення для обробки даних лазерного сканування (Cyclone Field 360, Register 360, Cyclone Model, AutoCAD)

4. Зміст пояснювальної записки (перелік завдань, які потрібно розв'язати) Теоретико-методичні основи проведення інженерно-геодезичних вишукувань руйнувань інфраструктури. Аналіз руйнувань міст у світовій історії та під час вторгнення Росії в Україну 2022 року. Розробка методики роботи. Аналіз руйнувань міста Ірпінь. Використання геоінформаційних технологій та ДЗЗ під час фіксації руйнувань і з реконструкції об'єктів. Аналіз програмного забезпечення під час проведення відновлювальних робіт та фіксації пошкоджень. Теоретико-практична основа під час реконструкційних робіт мосту.

Аерофотозйомка об'єкту. Застосування наземного лазерного сканування під час будівництва мостової переправи. Практичне застосування лазерного сканування під час фіксування руйнувань цивільної інфраструктури. Висновки.

5. Перелік графічного матеріалу

Структурна схема методики. Матеріали інженерно-геодезичних зйомок. Знімки з супутників. Матеріали, отримані з результатів лазерного сканування. Топопографічний план. Ортофотоплан м.Ірпінь

6. Консультанти розділів кваліфікаційної роботи

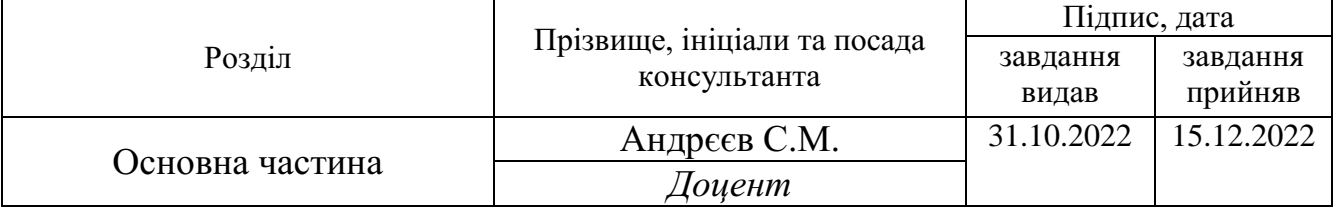

### Нормоконтроль Красовська І.Г. «15» грудня 2022 р.

7. Дата видачі завдання 31.10.2022

# **КАЛЕНДАРНИЙ ПЛАН**

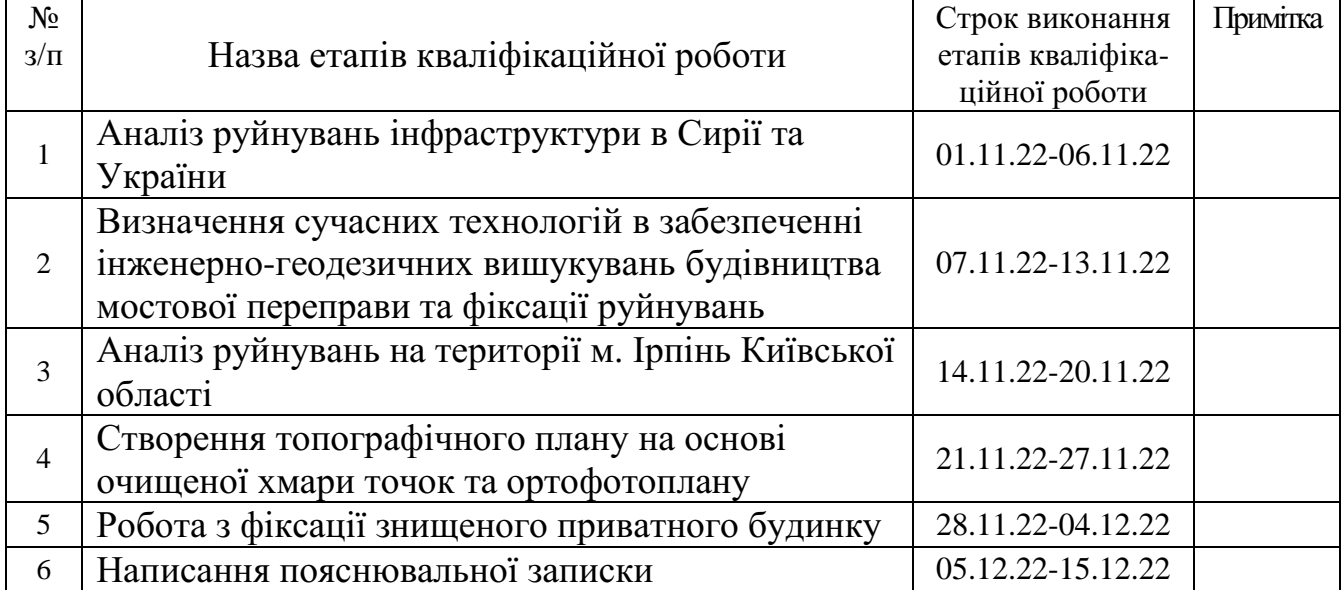

Студент \_\_\_\_\_\_\_\_\_\_ Діденко Д.Д. прізвище)

(підпис ) (ініціали та

Керівник проекту  $\frac{A_{\text{HQDEEB C.M.}}}{A_{\text{Hillajam ra npiishau}}}$ 

(ініціали та прізвище)

Пояcнювaльнa зaпиcкa: 120 сторінок, 5 тaблиць., 80 pиcунків, 2 додатки, 34 джepeла, 16 слайдів презентації.

Мета дослідження дипломної роботи – дослідження використання геоінформаційних технологій при проведенні інженерно-геодезичних вишукувань під час будівництва та фіксуванні руйнувань інфраструктури міст.

Об'єктом дослідження дипломної роботи є інженерно-геодезичні вишукування руйнувань інфраструктури, на прикладі даних зйомки транспортної та цивільної інфраструктури.

Предметом дипломної роботи є дані результатів інженерно-геодезичних вишукувань руйнувань інфраструктури міста.

Отримані результати роботи – схеми польових та камеральних робіт, топографічний план, ортофотоплан та хмара точок.

ІНЖЕНЕРНО-ГЕОДЕЗИЧНІ ВИШУКУВАННЯ, СУЧАСНІ ГЕОДЕЗИЧНІ МЕТОДИ, ЛАЗЕРНЕ СКАНУВАННЯ, АЕРОФОТОЗЙОМКА, ТОПОГРАФІЧНИЙ ПЛАН, ХМАРА ТОЧОК, ОРТОФОТОПЛАН, ЗШИВАННЯ СКАНІВ, ФІКСАЦІЯ РУЙНУВАНЬ

#### REVIEW

Calculation and explanatory note for the course work: 120 pages, 5 tables, 80 drawings, 34 references to the literature used, 5 applications, 16 presentation slides.

The purpose of the research of the thesis is to study the use of geoinformation technologies in conducting engineering and geodetic surveys during construction and recording the destruction of city infrastructure.

The object of research of the thesis is engineering and geodetic investigation of infrastructure destruction, using the example of survey data of transport and civil infrastructure.

The subject of the thesis is data from the results of engineering and geodetic surveys of the destruction of the city's infrastructure.

The obtained results of the work are schemes of field and camera work, a topographic plan, an orthophoto plan and a cloud of points.

ENGINEERING AND GEODESIC SURVEYS, MODERN GEODESIC METHODS, LASER SCANNING, AERIAL PHOTOGRAPHY, TOPOGRAPHIC PLAN, POINT CLOUD, ORTHOPHOTO PLAN, STITCHING OF SCANS, DESTRUCTION FIXATION

# ЗМІСТ

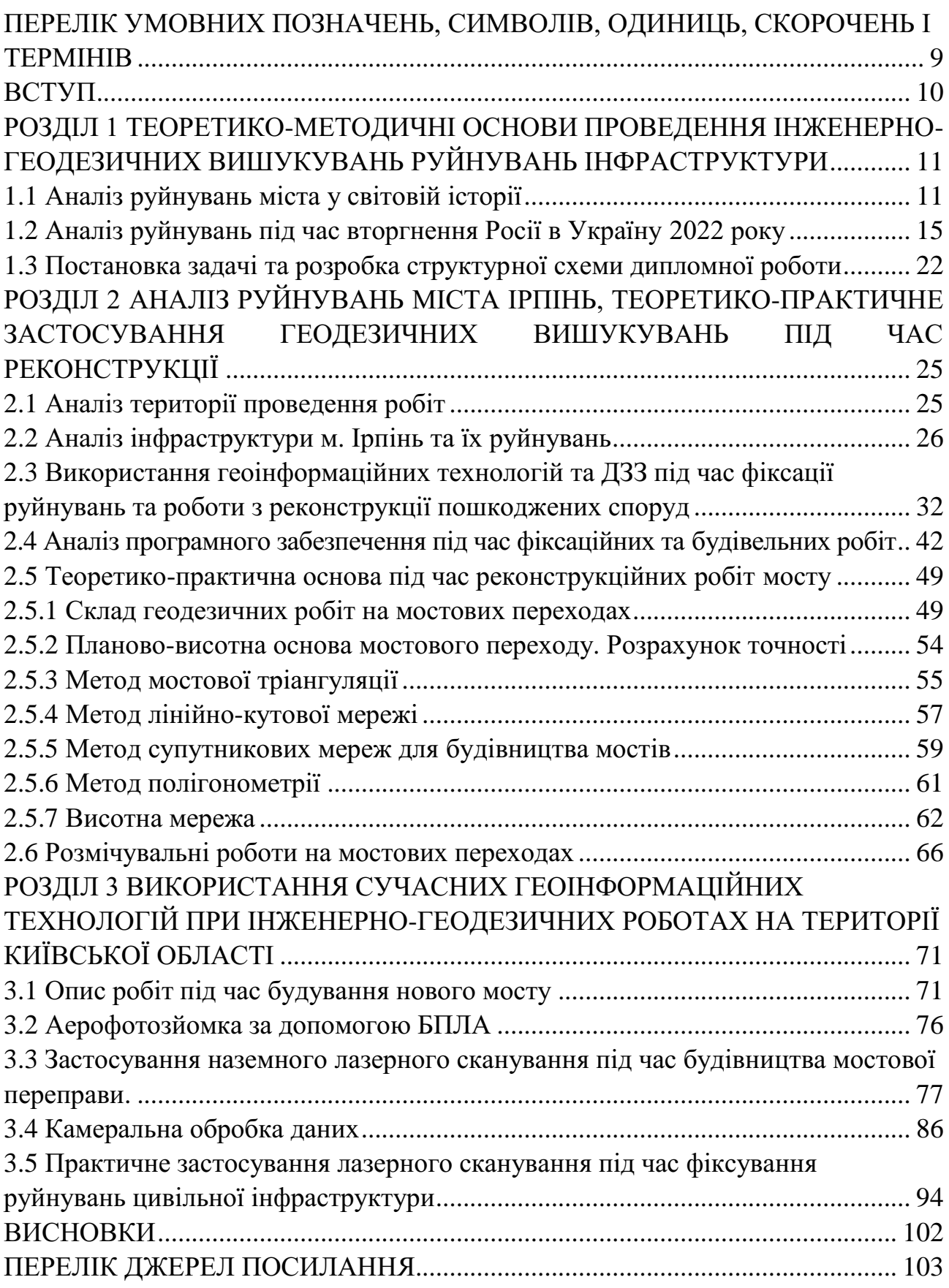

ДОДАТОК А Плакат за темою «Використання геоінформаційних технологій при проведенні інженерно-геодезичних вишукувань руйнувань інфраструктури території міста Ірпінь Київської області»............................................................. 106 ДОДАТОК Б Презентація за темою «Використання геоінформаційних технологій при проведенні інженерно-геодезичних вишукувань руйнувань інфраструктури території міста Ірпінь Київської області»................................. 107

7

### ПЕРЕЛІК УМОВНИХ ПОЗНАЧЕНЬ, СИМВОЛІВ, ОДИНИЦЬ, СКОРОЧЕНЬ І ТЕРМІНІВ

Топографічна зйомка – сукупність робіт зі створення топографічних карт або планів місцевості за допомогою вимірювань відстаней, висот, кутів і т. п. з допомогою різних інструментів. Топографічна зйомка включає в себе зйомку підземних і надземних споруд. Результатом топографічної зйомки є топографічний план місцевості.

Топографічний план – це картографічне зображення елементів ситуації і рельєфу місцевості, її планування, існуючих будівель і споруд з їх технічними характеристиками.

ГРО – геодезична розмічувальна основа, необхідна кількість планововисотного обґрунтування для геодезичного забезпечення площадки будівництва.

БПЛА – безпілотний літальний апарат.

GNSS (Global Navigation Satellite System) - система супутникової навігації, створена з метою позиціонування (визначення місця розташування в просторі координат) об'єктів. Крім визначення місця розташування об'єкта сучасні навігаційні системи дозволяють визначити напрямок його руху і швидкість. Найбільш поширені GPS і ГЛОНАСС.

ДБН – Державні будівельні норми – комплекс правових норм, що регулюють будівельну діяльність.

RTK – метод обчислення координат в реальному часі, коли зрівнюються сигнали, отримані зі супутникової мережі та радіосигнал, що передається від наземних базових референцних станцій.

Базова станція – апаратно-програмний комплекс, призначений для забезпечення виконання вимірювань і визначення просторового розташування об'єктів шляхом надання інформації для корекції даних, одержуваних за допомогою супутникових навігаційних і геодезичних приймачів, що включає супутникове, комунікаційне, комп'ютерне та інше обладнання, спеціалізоване програмне забезпечення, встановлене в районі виконання вимірювань і визначення місцеположення, частково зафіксоване в просторі на постійній основі і функціонує безперервно.

НЛС – наземне лазерне сканування.

МЛС – мобільне лазерне сканування.

TIN – нерегулярні триангуляційні мережі – це спосіб цифрового відображення структури поверхні. TIN є формою векторних цифрових географічних даних, які будуються методом тріангуляції набору вершин (точок).

#### ВСТУП

24 лютого 2022 року російські військові розпочали бойові дії на території України, несучи за собою численні руйнування, збитки, знищуючи життя на кожному кроці. Майже всі регіони країни продовжують зазнавати шкоди та руйнувань інфраструктури різного ступеня тяжкості. Ці пошкодження необхідно зафіксувати й оцифрувати, щоб залучити фінансування та запустити процес відбудови.

Для цього слід проаналізувати та візуалізувати зруйновану інфраструктуру України, поширити таку інформацію серед населення, державній владі і спеціалізованим фондам для відновлення країни, а також зібрати доказову базу злочинів країни-агресора. Завдяки сучасними технологіям дані використовуються і під час реконструкції пошкоджених споруд, і при будівництві нових об'єктів. Одним із способів вирішення цього завдання є використання лазерного сканування, які з одного боку вимагають значних матеріальних вкладень і людських ресурсів, але з іншого боку дають можливість більш швидко отримувати високоточні тривимірні зображення.

Метою роботи є підвищення якості оцінки руйнувань інфраструктури міст за рахунок геоінформаційних технологій під час будівництва та пришвидшення фіксування нанесеної шкоди.

На шляху до досягнення поставленої мети необхідно вирішити наступні практичні завдання:

1. Провести аналіз апаратно-технічних засобів, які використовуються для фіксування пошкоджень, при реконструкціях та будівництві об'єктів інфраструктури;

2. Проаналізувати масштаби руйнувань інфраструктури на території не тільки України, а конкретно м. Ірпінь Київської області;

3. На прикладі будівництва виконати усі польові та камеральні роботи; створити топографічний план місцевості; зробити ортофотоплан;

4. Зафіксувати знищений об'єкт інфраструктури за допомогою лазерного сканування та передати відповідним структурам.

# РОЗДІЛ 1 ТЕОРЕТИКО-МЕТОДИЧНІ ОСНОВИ ПРОВЕДЕННЯ ІНЖЕНЕРНО-ГЕОДЕЗИЧНИХ ВИШУКУВАНЬ РУЙНУВАНЬ ІНФРАСТРУКТУРИ МІСТ

### 1.1 Аналіз руйнувань міст у світовій історії

Аналіз в ХХІ столітті показав, що війни призводять до неминучих руйнувань серед різних видів інфраструктури. Тож під час військового конфлікту у Сирії за 11 років війни у цій країні було зруйновано чимало об'єктів. Серед них як домівки цивільного населення, соціальні об'єкти, так і виробничі та оборонні підприємства, автомобільні дороги та залізнична дорога (рис. 1.1).

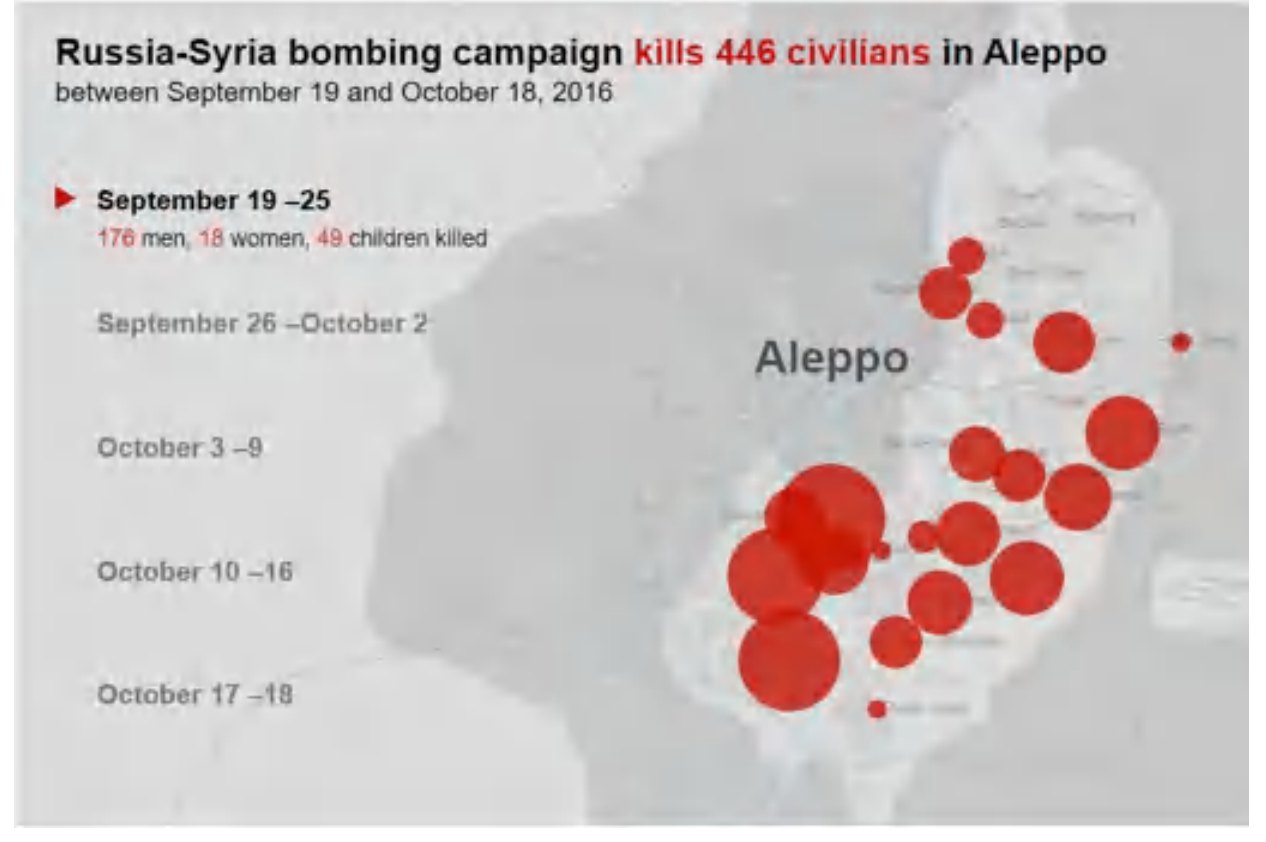

Рисунок 1.1 – Схема обстрілів м. Алеппо, Сирія, 2016 рік

Загалом під час ескалації до 2021 року під час Сирійського конфлікту було зруйновано близько 64% всіх об'єктів. З них велика доля припадає на житлову забудову – 315 000 осель цивільного населення, соціальну інфраструктуру (лікарні, школи, дитячі садочки, мечеті тощо) – 11 500 одиниць, підприємств та виробництв – 2500 одиниць, а також зруйновано близько 60 000 км автомобільних доріг (рис. 1.2).

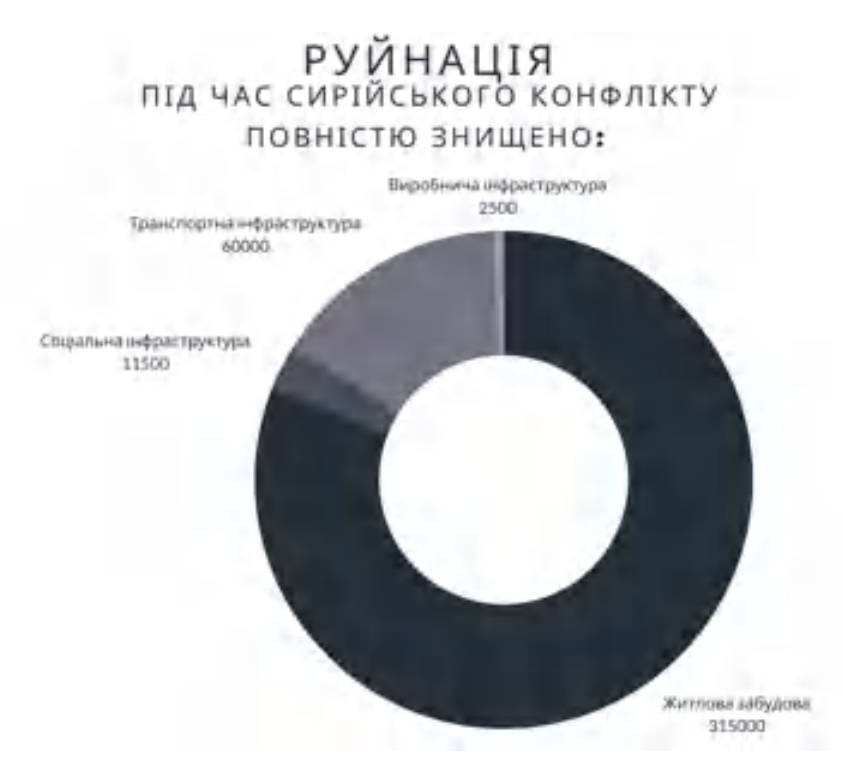

Рисунок 1.2 – Статистика знищеної інфраструктури Сирії до 2021 року

Також за цей час було частково пошкоджено 600 000 тис домівок цивільних, близько 80 лікарень, 1300 мечетей, 42005 шкіл та інших соціальних забудов. Не забуваємо про транспортну інфраструктуру, тож можна сказати, що 100% усіх автомобільних доріг та залізничного сполучення різного призначення були пошкоджені під час бойових дій. [1]

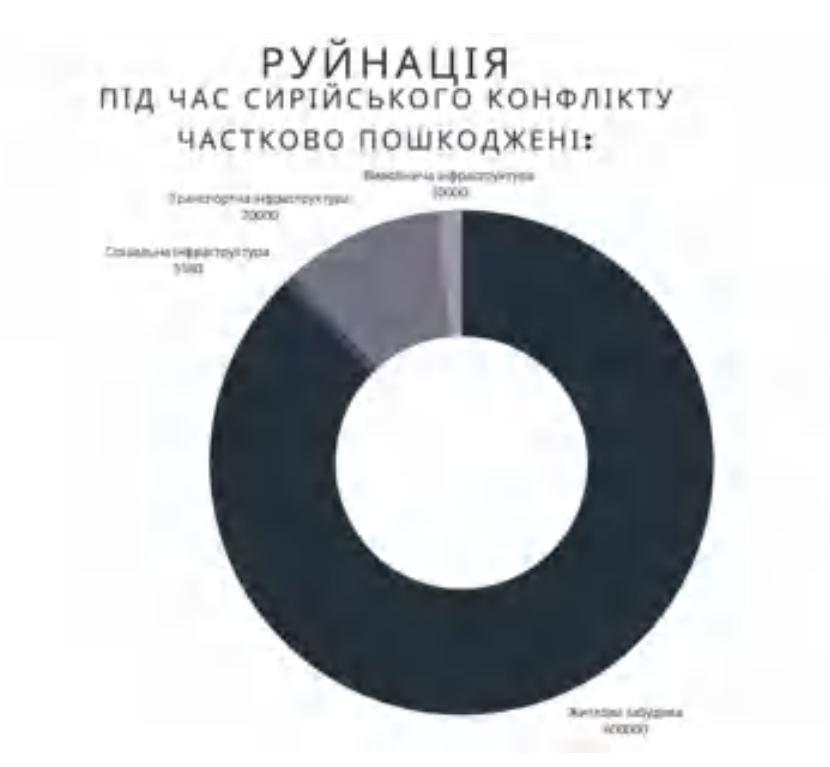

Рисунок 1.3 – Статистика пошкодженої інфраструктури Сирії до 2021 року

Загальна кількість офіційних збитків у досі не вирахувана, так як загального доступу від представників країни чи ООН не надана, але за неофіційними даними за три роки війни, усій інфраструктурі країні була завдана шкода понад \$35 млрд. Якщо зробити розріз у часі та виокремити середній рік збитків, то можна отримати цифру, яка сягає \$12 млрд.[2]

Слід зазначити, що відновлення країни фактично наразі не можливе. Більшість цивільного населення було вимушене покинути країну, а це понад 5 млн осіб. Разом з тим 6.5 млн осіб покинули свої оселі та були вимушено переміщені, 13.5 млн осіб потребують гуманітарної допомоги. Тож, як слідство реконструкція та відновлення знищених споруд без якісних кадрів, а саме головне, користувачів не є доцільною.

Місто Алеппо зазнало найбільших руйнувань, інтенсивні бомбардування відбувались в період з 19 вересня по 19 жовтня 2016 року. Сирійська моніторингова група «Центр документування порушень» зафіксувала загибель внаслідок бомбардувань понад 440 цивільних осіб, серед яких понад 90 дітей. Проаналізовані нами супутникові знімки свідчать про появу в цих районах за аналізований період понад 950 вогневих уражень (рис. 1.4).

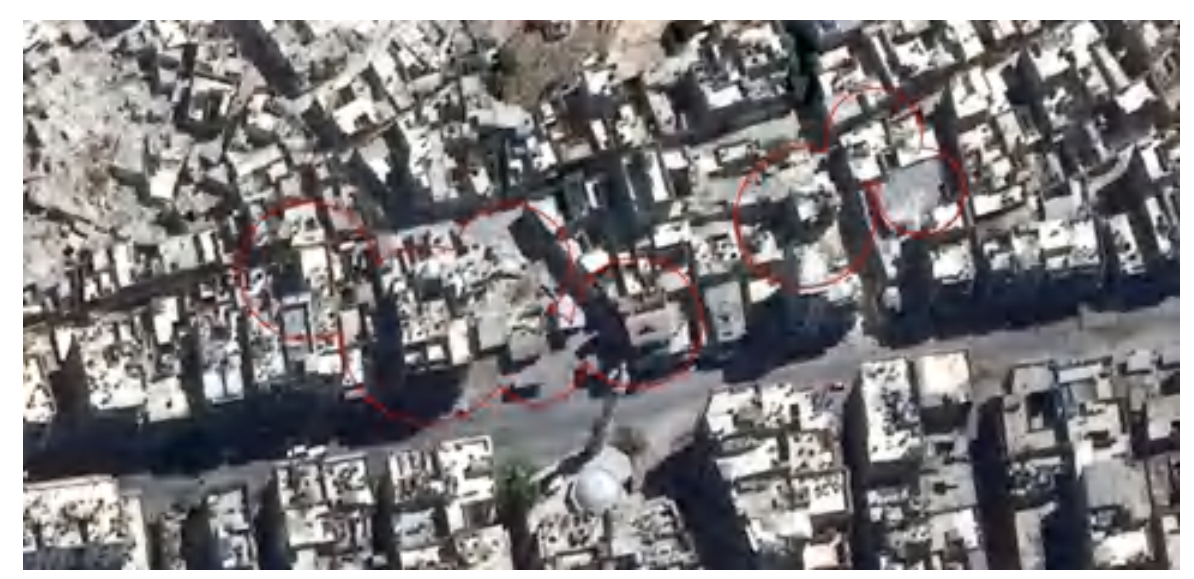

Рисунок 1.4 – Супутникові знімки району Калласа в місті Алеппо до бомбардувань 23 вересня 2016

Обведені об'єкти та споруди до бомбардувань мали цілком задовільний стан, до цього як ми бачимо, серед них є і житлові будинки. Ми можемо зафіксувати 8 цілих об'єктів, які на рисунку 1.5 вже будуть знищені. За допомогою супутникових знімків, або так званих сцен, ми можемо порівняти будь-які об'єкти в різний проміжок часу. Це дозволяє прослідковувати кількість пошкоджених споруд, зафіксувати систематичність обстрілів кожного з району та прорахувати приблизні збитки .

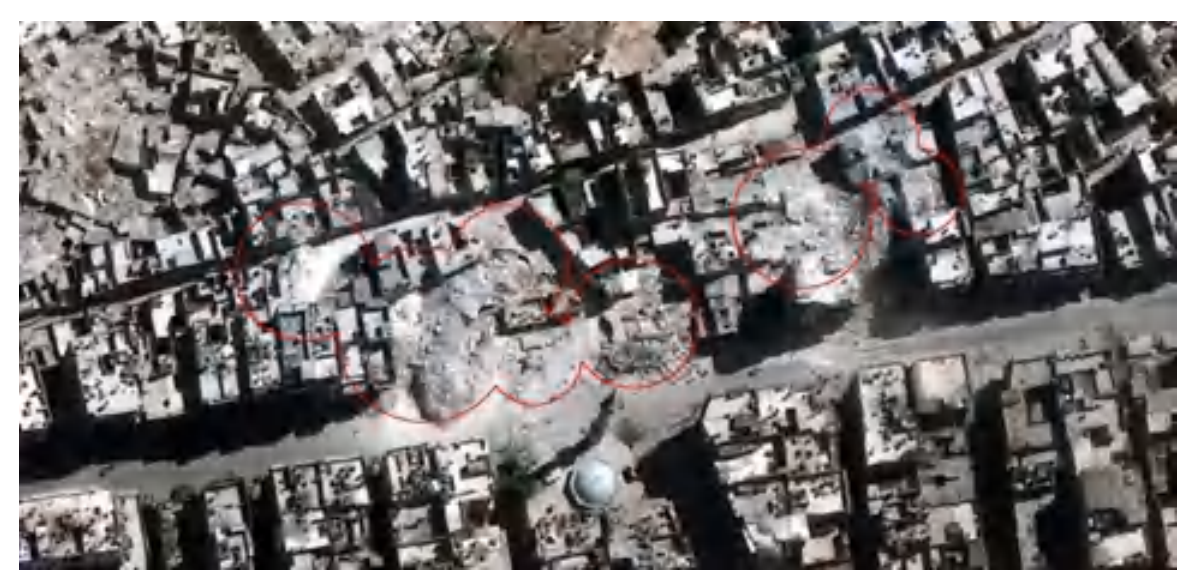

Рисунок 1.5 – Супутникові знімки району Калласа в місті Алеппо після бомбардувань 23 вересня 2016

Аналогічна ситуація і з соціальною інфраструктурою. Для порівняння надано два супутникові знімки, які свідчать про нанесення вогневого ураження на територію медичного центру Ас-Сахур (рис. 1.6-1.7) [3].

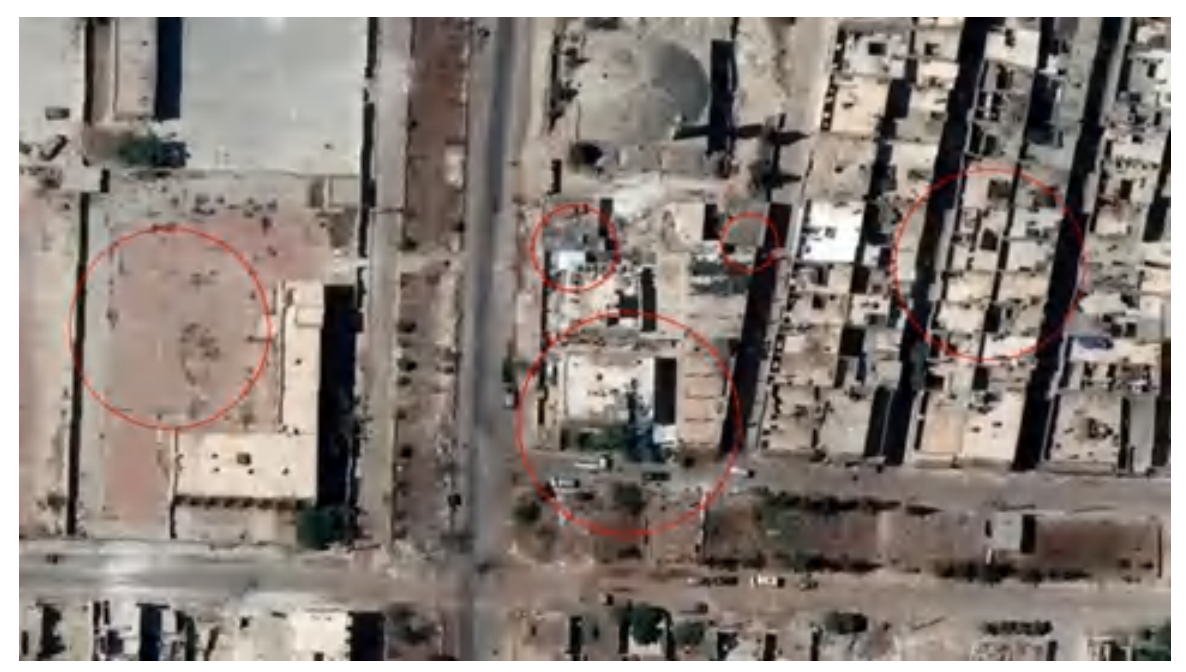

Рисунок 1.6 – Супутникові знімки медичного центру Ас-Сахур до бомбардувань 28 вересня 2016 року

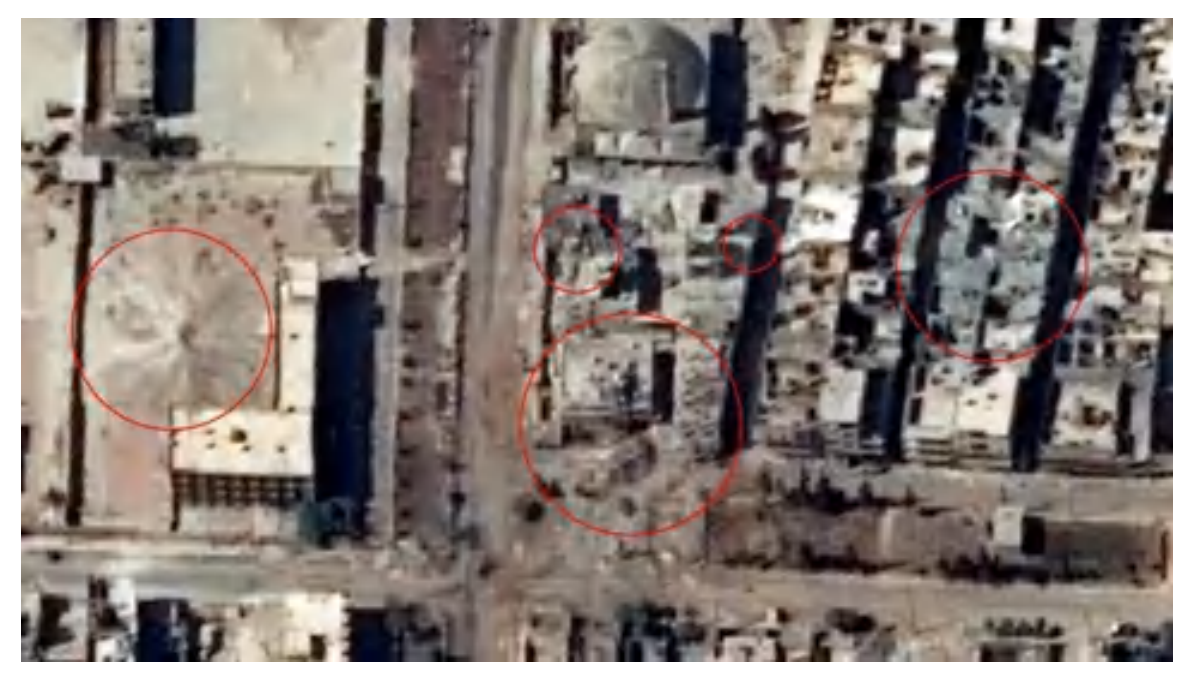

Рисунок 1.7 – Супутникові знімки медичного центру Ас-Сахур після бомбардувань 3 жовтня 2016 року

Таким чином, аналіз руйнувань, для геоінформаційного аналізу ми можем використати супутникові знімки, за допомогою відповідних засобів та технологій встановити райони, квартали, які постраждали найбільше у період бойових дій. Виділити основні об'єкти та споруди, на які слід звернути увагу, створити відповідний картографічний матеріал ділянок руйнувань міст. Звісно, що пошкодження, які не можна подивитись через супутникові знімки, зафіксувати не можливо.

#### 1.2 Аналіз руйнувань під час вторгнення Росії в Україну у 2022 році

Під час збройного конфлікту у вигляді вторгнення Росії в Україну у 2022 році знищена та пошкоджена інфраструктура України. За даними Міністерства Оборони України Російською Федерацією було випущено близько 4700 ракет по цивільній, військовій, транспортній та критичній інфраструктурі. Найбільш постраждалими регіонами на сьогодні є Донецька, Луганська, Харківська, Херсонська, Запорізька, Миколаївська та Київська області. У більшості областей і нині тривають бойові дії (рис. 1.8).

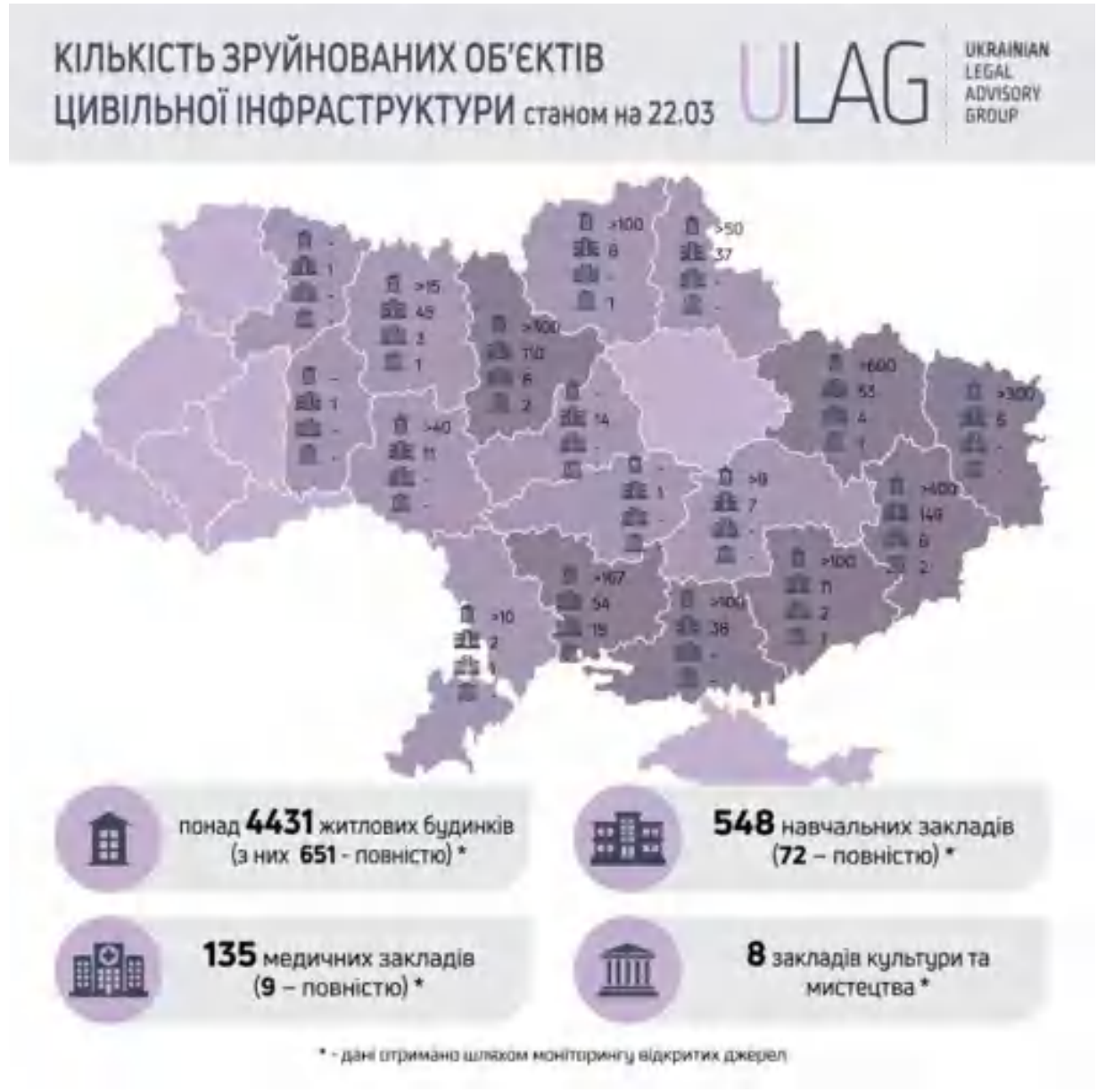

Рисунок 1.8 – Загальні руйнування інфраструктури станом на 22 березня 2022 року

Загальна сума прямих задокументованих збитків житловій та нежитловій нерухомості, іншій інфраструктурі України станом на вересень 2022 року склала понад \$127 млрд (за вартістю заміщення). (рис. 1.9). [4].

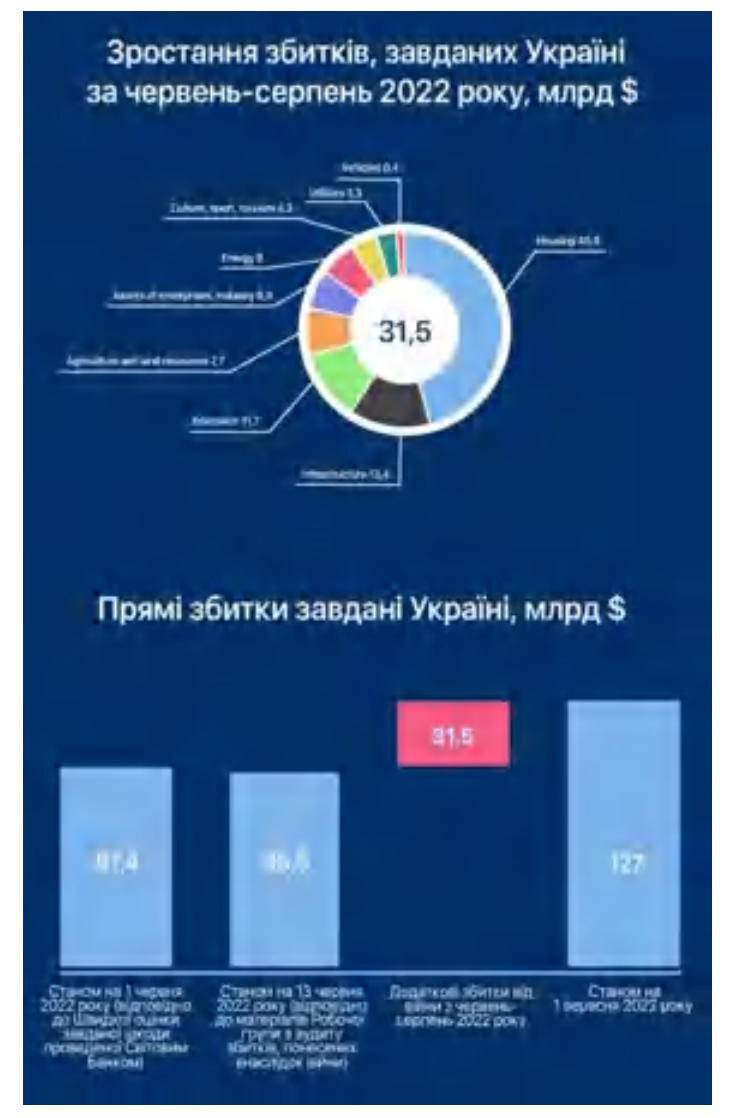

Рисунок 1.9 – Загальні збитки України, вересень 2022 року

Найбільша частка у загальному обсязі збитків належить житловому фонду — 39.7% або \$50.5 млрд. У порівнянні з початком червня 2022 року ця сума зросла на \$11.2 млрд. За останніми даними загалом пошкоджено та зруйновано 135,8 тис. приватних та багатоквартирних будинків, з яких 119,9 тис. приватних (індивідуальних) будинків; 15,6 тис. — багатоквартирних будинків; 0,2 тис. — гуртожитків. У порівнянні з початком червня 2022 року кількість пошкоджених будинків зросла на 15 тис. Загальна площа пошкоджених або зруйнованих об'єктів становить 74,1 млн кв м., що складає 7,3% від загальної площі житлового фонду країни.

На другому місці за обсягом збитків сфера інфраструктури — 27.7% або \$35,3 млрд, з яких \$26,6 млрд — внаслідок прямого руйнування доріг та \$4,3 млрд — збитки залізниці. За червень-серпень 2022 року збитки, завдані залізничній інфраструктурі, зросли на \$1.7 млрд. (рис. 1.10)

| Ошнка витрат, млюд. USD |                                                       |                             |                                                                    |
|-------------------------|-------------------------------------------------------|-----------------------------|--------------------------------------------------------------------|
| Тип майна               |                                                       | Оцінка збитків,<br>\$ MIRAL | Даля прямих:<br>витрат за типом<br>майна, % від<br>загальної суми- |
| $\mathbf{r}$            | Житлові будівлі                                       | 50.5                        | 39,7%                                                              |
| 國                       | <b>Мерветруктура</b>                                  | 35.3                        | 27.8%                                                              |
| 團                       | Активи підприємств.<br><b><i>FIDOMMC/ROBICTLE</i></b> | $90 -$                      | 7.8%                                                               |
| 赑                       | АПК та лемельи<br>ресурси                             | ·6.6.                       | 5.2%                                                               |
| ங்                      | Социльна сфера                                        | 0.2                         | 0.7%                                                               |
|                         | Транспорт                                             | 27                          | 21%                                                                |
| G                       | Осепа                                                 | 7.0                         | 5.5%                                                               |
| H                       | Tophana                                               | 2.4                         | 1.9%                                                               |
|                         | Bieprenika                                            | 3.6                         | 2.8%                                                               |
| کی ک                    | Охоронк-элоспа'я                                      | 16                          | 13%                                                                |
| i o                     | <b>XKF</b>                                            | 2.3                         | <b>TEN</b>                                                         |
| n                       | Культура туризм.<br>chopri                            | 20                          | 1.6%                                                               |
|                         | Админстративн<br><b>Byzuari</b>                       | 0.8                         | 0.7%                                                               |
|                         | <b>Цифрова</b>                                        | $0.6 -$                     | 0.4%                                                               |
|                         | <b>А «Фрактруктура»</b>                               | D.T                         | 0.17L                                                              |
|                         | <b><i>DIHINCORIGI DESTOO</i></b>                      | 1.5                         | 1.2%                                                               |
| Разом                   |                                                       | 127.0                       | 100%                                                               |

Рисунок 1.10 – Загальна оцінка збитків інфраструктури у грошовому вимірі станом на вересень 2022 року

Станом на вересень 2022 року з початку війни Росії проти України пошкоджено, зруйновано або захоплено щонайменше 616 адмінбудівель, 978 мед закладів, з яких 24 приватні заклади охорони здоров'я, 1270 шкіл, 786 дитсадків, 775 об'єктів культури, 80 релігійних споруд, 149 закладів туризму та 153 спортивні об'єкти, 2910 торгівельних точок, 19 аеропортів і цивільних аеродромів, 110 залізничних вокзалів і станцій, 315 мостів і мостових переходів державного, місцевого або комунального значення, 10 ТЕЦ, 322 котельні. ГО «Антикорупційний штаб» запустила інтерактивну карту зафіксованих руйнувань, які були занесені до реєстру можете спостерігати на рисунку 1.9. [4]. На мапі вже вказано більше 2 тис. зафіксованих руйнувань різного типу. Також для більшої якості та точності завданої шкоди планується класифікація пошкоджень.

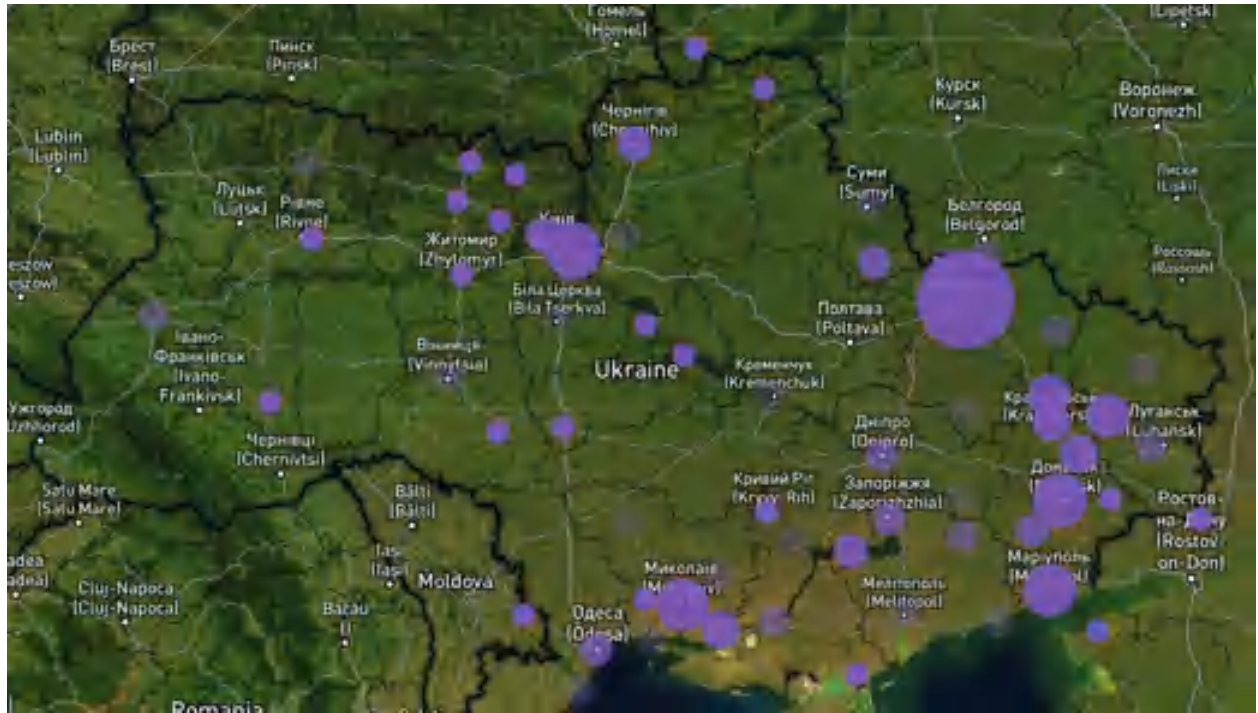

Рисунок 1.11 – Інтерактивна карта руйнувань інфраструктури міст

За приклад, відокремимо м. Харків, що на сході країни. Від початку збройного конфлікту місто потерпало від неминучих атак ворога. В період з 24 лютого по 1 листопада було зафіксовано часткове або повне руйнування понад 5 тис. житлових будівель, 500 закладів освіти, 100 культурних установ, 110 об'єктів охорони здоров'я та ще стільки ж адмінбудівель. Точну цифру пошкодженим інфраструктурним об'єктам назвати важко, так як на це впливають декілька сторонніх факторів, як обладнання вогневих позицій силами оборони, так і ремонтом критичної інфраструктури (рис. 1.12).[5]

Газові служби від початку вторгнення виїжджала на виклик більше 5 тисяч разів, щоб запобігти аварійним ситуаціям після обстрілу, усунути виток газу та відновити газопостачання у домівках. Фахівці-електрики відновили понад 350 км мереж під час війни та повернули електроживлення до 300 тис користувачів.

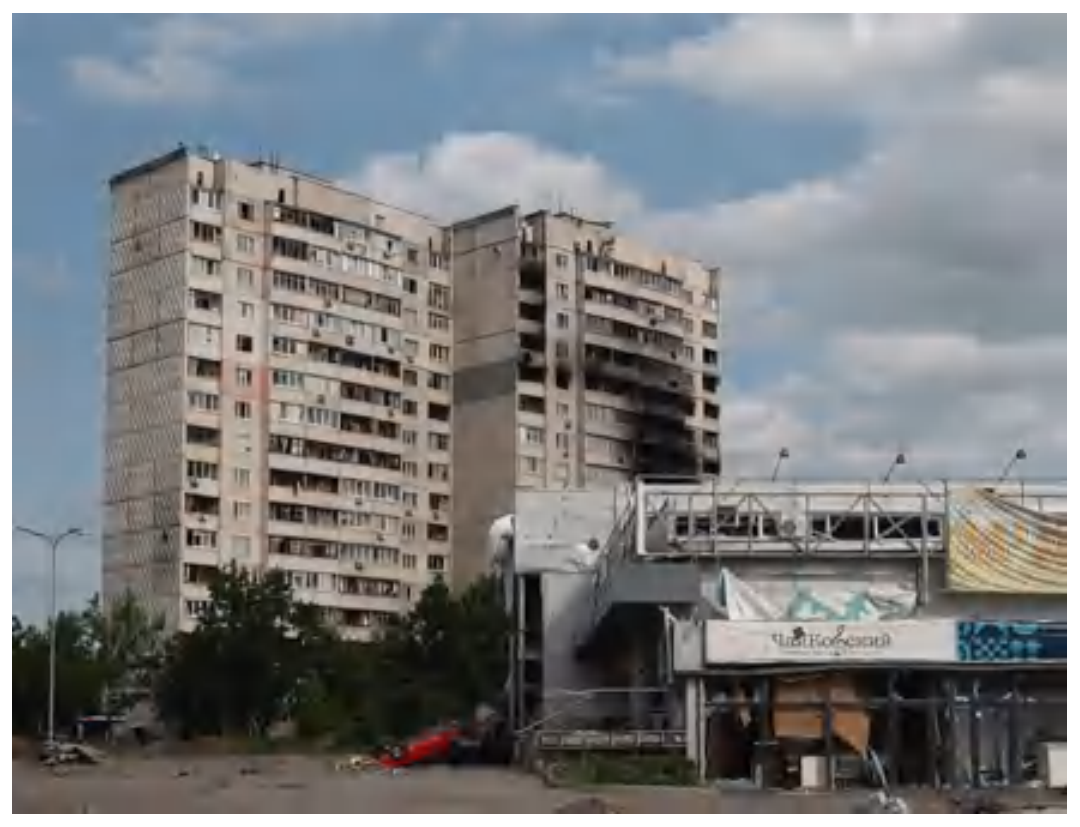

Рисунок 1.12 – Фото пошкоджених об'єктів на Північній Салтівці, травень 2022 року

Слід зауважити, що наймасивніші обстріли фіксувались в період від 24 лютого до 1 червня. Як приклад, фіксації руйнувань деяких об'єктів слід звернутись до супутникових знімків довоєнного періоду. На рисунку 1.13 та рисунку 1.14 можна побачити, за допомогою сцен із Sentinel-2, влучання по ринковому комплексу «Барабашово» у м. Харків.

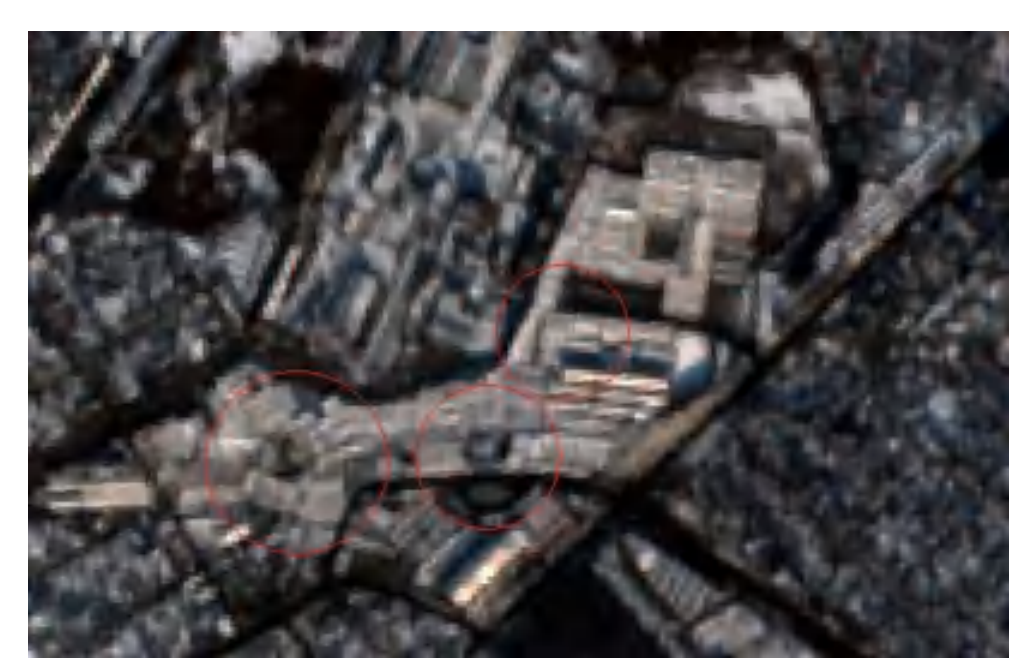

Рисунок 1.13 – Супутниковий знімок від 27 грудня 2021

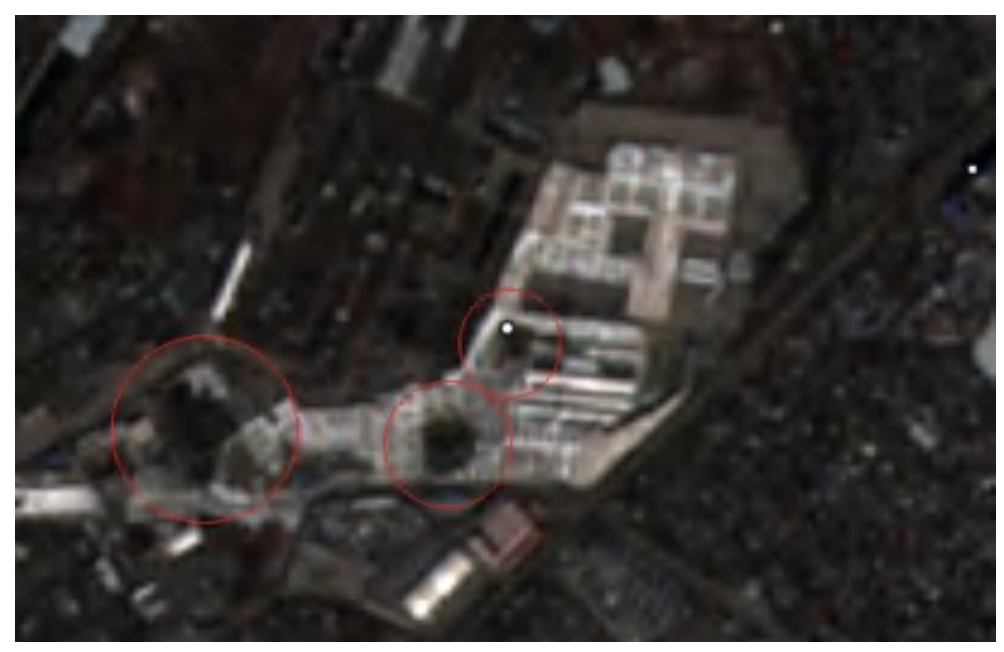

Рисунок 1.14 – Супутниковий знімок від 22 березня 2022

Інфраструктура міст – це сукупність більш менших складових, таких як цивільна, соціальна, критична, транспортна та виробнича інфраструктури. (рис.1.15).

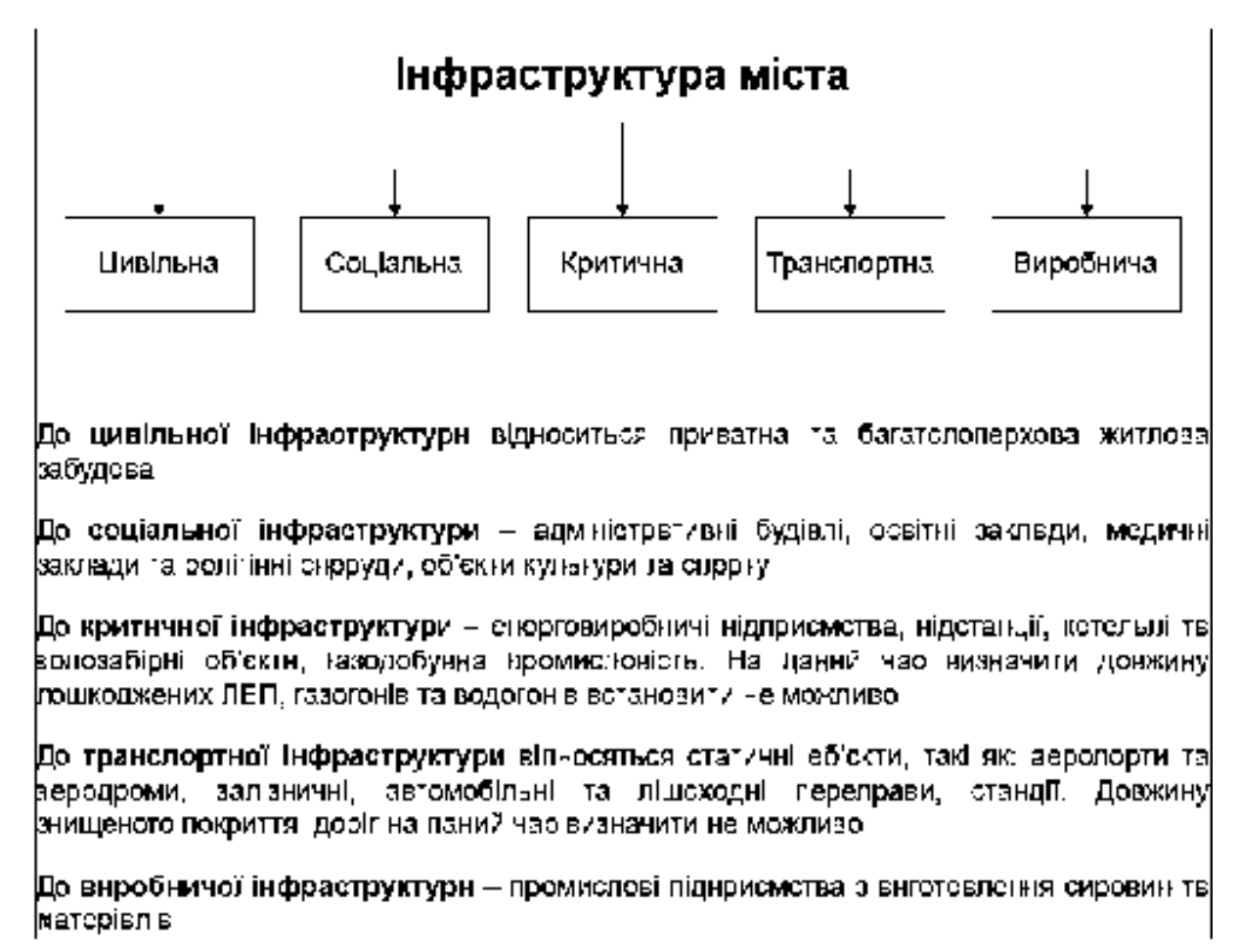

Рис.1.15 – Види інфраструктури міста та їх поділ

Аналізом руйнувань інфраструктури міст є таблиця 1.1, в якій зазначено відсоток пошкоджень у м. Харків та м. Ірпінь відносно загальної завданої шкоди об'єкт на території Україні.

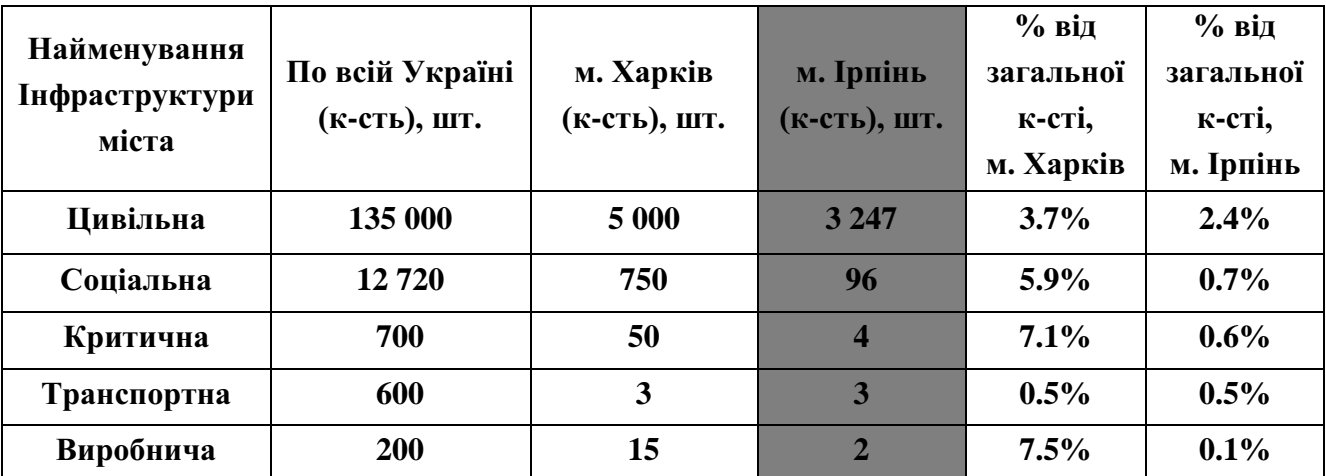

Таблиця 1.1 – Пошкоджена або зруйнована інфраструктура у м. Ірпінь відносно руйнувань на території України

### 1.3 Постановка задачі та розробка структурної схеми дипломної роботи

Сьогодні фіксування руйнувань інфраструктури міста та реконструкції споруд та об'єктів потребують пильної уваги. Через постійні обстріли інфраструктури міст України, об'єкти потребують оперативної фіксації злочинів, масштабів пошкоджень, а також швидкого відновлення та якісного будівництва. У вирішенні подібних завдань можливе використання сучасних ГІС технологій.

Тож, основним завданням дипломної роботи є аналіз використання сучасних геоінформаційних технологій, приладів та їх функціональності, а також програмного забезпечення та методик роботи при інженерно-вишукувальних роботах руйнувань інфраструктури. На прикладі розібрано деталі інженерногеодезичних робіт при реконструкції переправи та оперативного фіксування пошкоджень.

Метою дослідження дипломної роботи підвищення якості оцінки руйнувань інфраструктури міст за рахунок геоінформаційних технологій під час будівництва та пришвидшення фіксування нанесеної шкоди.

Головні задачі кваліфікаційної роботи:

1. Аналіз руйнувань міст у світовій історії;

2. Проведення аналізу руйнувань під час вторгнення Росії в Україну у 2022 році;

3. Дослідження використання геоінформаційних технологій та ДЗЗ під час фіксації руйнувань інфраструктури міст та роботи з реконструкції пошкоджених споруд;

4. Проведення польових робіт на об'єкті будівництва мостової переправи з використанням інженерно-геодезичних вишукувань;

5. Проведення камеральної обробки результатів, отриманих при польових роботах об'єкта інфраструктури;

6. Дослідження особливостей використання лазерного сканування під час фіксації руйнування інфраструктури міста.

Вихідними даними роботи слугують результати інженерно-геодезичних вишукувань об'єктів інфраструктури, отримані під час геодезичних робіт.

Під час виконання роботи було отримано такі графічні матеріали: топографічний план, масштабу 1:500, ортофотоплан,

Перший етап роботи – аналіз предметної частини, де досліджуються руйнування інфраструктури міст у світі та України.

Другим етапом роботи є дослідження використання сучасних геоінформаційних технологій під час будівництва об'єктів інфраструктури міст та фіксації пошкоджень.

Останнє – дослідження процесів інженерно-геодезичних вишукувань при будівництві нової мостової переправи. Було сформовано структурні схеми виконання польових та камеральних робіт. Також було досліджено використання лазерного сканування під час фіксаційних робіт руйнації інфраструктури міста.

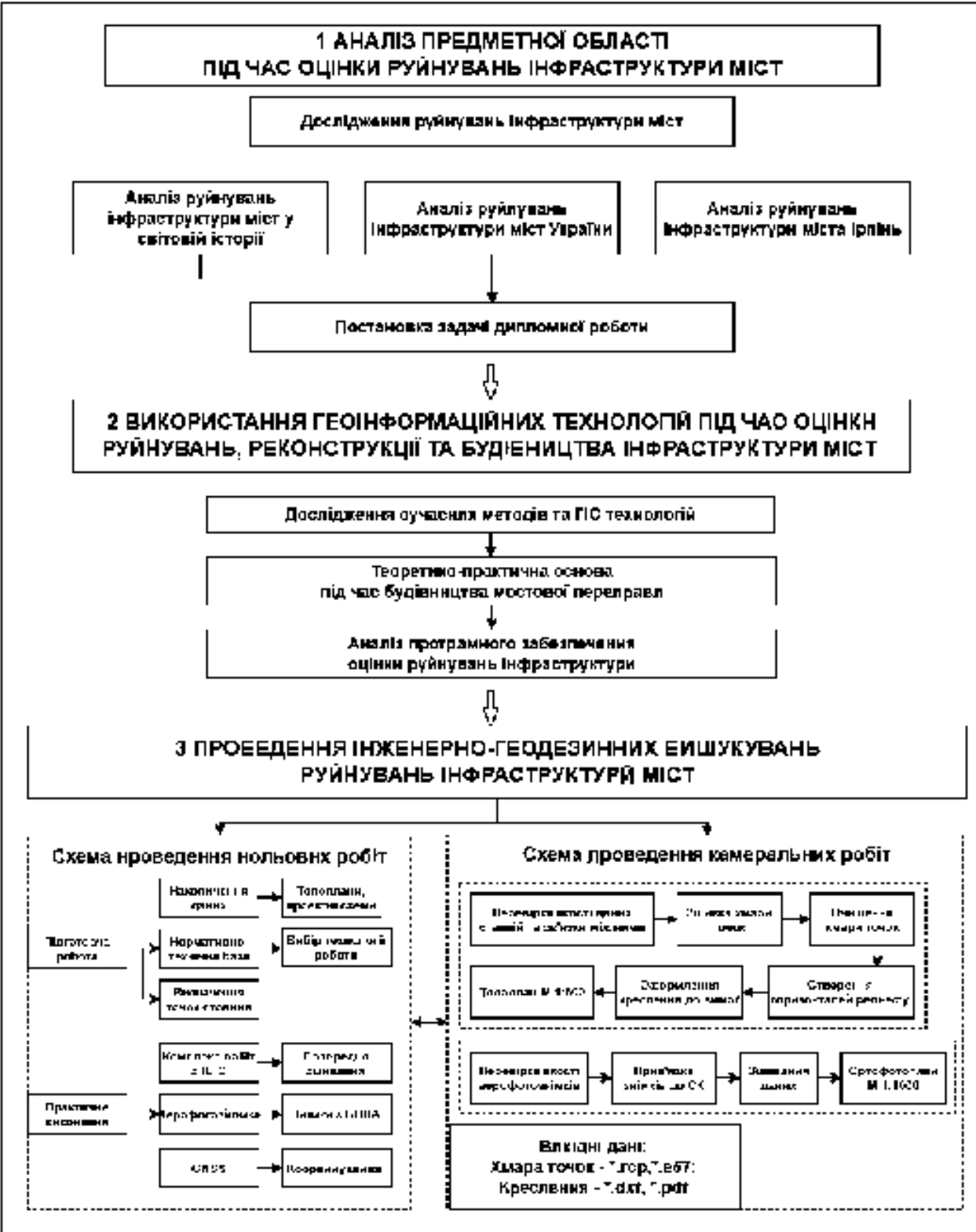

Рис. 1.16 – Структурна схема етапів дипломної роботи

# РОЗДІЛ 2 АНАЛІЗ РУЙНУВАНЬ МІСТА ІРПІНЬ, ТЕОРЕТИКО-ПРАКТИЧНЕ ЗАСТОСУВАННЯ ГЕОДЕЗИЧНИХ ВИШУКУВАНЬ ПІД ЧАС РЕКОНСТРУКЦІЇ

#### 2.1 Аналіз території проведення робіт

Цільові об'єкти знаходяться у межах м. Ірпінь, Київської області, яке розташоване на північний-захід від м. Київ та через який протікає права притока Дніпра – річка Ірпінь. Переправа через річку має критично важливе значення для місцевих, так як саме через неї проходить найближчий шлях до столиці України. Автомобільний міст був підірваний для сповільнення просування ворожих військ вглиб, а саме місто опинилось на лінії зіткнення, тобто бойових дій (рис. 2.1).

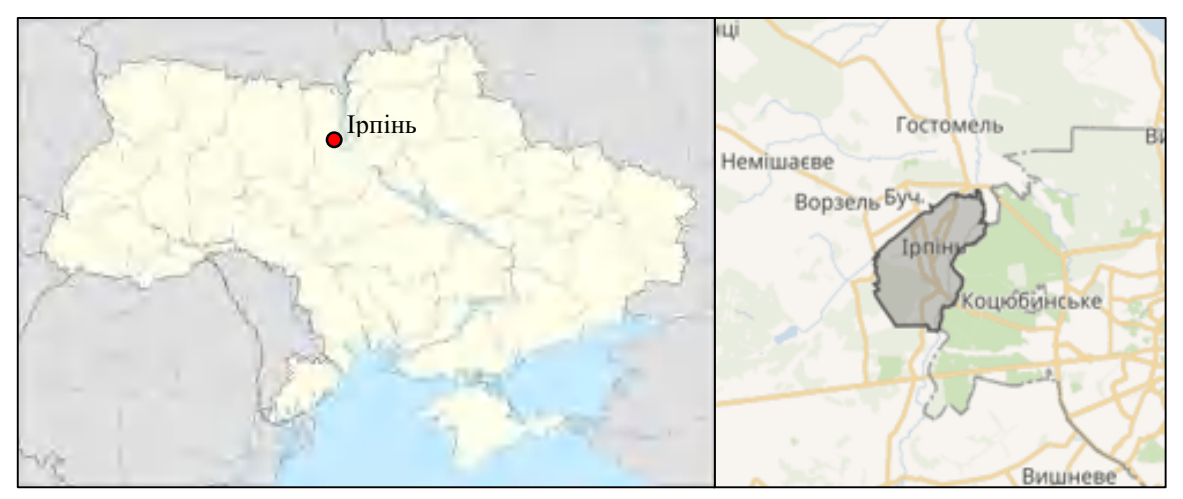

Рисунок 2.1 – Географічне розташування м. Ірпінь

Загалом розташування міста, у плані рельєфу місцевості являє собою досить спокійне, переважно слабо горбисту поверхню із придолинними рівнинами. Амплітуда середніх висот у межах міста досить незначна і коливається у межах 115-165 метрів на рівнем моря. В межах міста ширина русла річки Ірпінь в середньому 25 метрів, має не хвилястий характер, під час повінню майже не розливається.

В цілому складності у процесі будь-якого будівництва виникають переважно через вплив зовнішніх чинників, в тому числі в більшій мірі через природні умови. Тому досить важливо досконало вивчити особливості кліматичних та загалом природніх умов в межах будівельних робіт.

Місто Ірпінь територіально повністю відноситься до зони помірно континентального клімату, який характеризується вологим та теплим літом (кількість опадів – близько 600 мм). Літо тепле, переважно плюсові температури на цій території можна побачити на термометрах на початку травня й триває цей період здебільшого до початку жовтня (це період у п'ять місяців). Найвищі температури у літній період припадають на липень, коли середні температури повітря досягають +24 °С. Найхолоднішим місяцем по праву вважається січень, коли температури досягають свого мінімуму (середня температура в січні – - 5.5°С). Зима порівняно м'яка, сніговий покрив не стійкий та не постійний. У середньому, товщина снігового покриву у зимовий період становить 14 см.[6]

Що ж стосується вітрів, вони також кардинально змінюються, залежно від пори року. Таким чином у теплий період переважають північні та північно-східні вітри, у холодний – північно-східні та східні. Середня швидкість вітрових потоків становить 3,8 м/сек, проте ближче до околиць міста можуть посилюватись до 4,2 м/сек. Максимальна зафіксована швидкість вітрів на цій території становила близько 28 м/сек, таке явище має циклічний характер та спостерігається один раз на 15-20 років. У середньому, кожного року місто 45 дній у році вкрито густими туманами. Найбільша зафіксована кількість туманних днів на цій території – 60 днів на рік.

За результатами аналізу природніх умов можна підсумувати, що сприятливий період для виконання польових геодезичних та будівельномонтажних робіт тримає близько 7,5 місяців та припадає в загальному на початок весни до середини осені. У часові періоди поза даними рамками, виконання робіт значно ускладнюється та потребує більше уваги, сил та часу.

#### 2.2 Аналіз інфраструктури м. Ірпінь та їх руйнувань

Як вже вище сказано, м. Ірпінь маленьке за розміром та населенням (приблизно) 65 000 осіб. Близькість до столиці надає вільне та швидке пересування між містами, тож люди купляють свої будиночки саме в таких містах, як правило це дешевше. Тож, загалом місто налічує собою 22 149 будиночків, серед них більша частина саме приватного сектору – 20 256 . [21]

Після звільнення, експерти підрахували пошкоджену та знищену цивільну інфраструктуру. В табличці 2.1 вказані види руйнацій та їх кількість, а на рисунку 2.2 вказана картосхема з типізацією руйнувань.

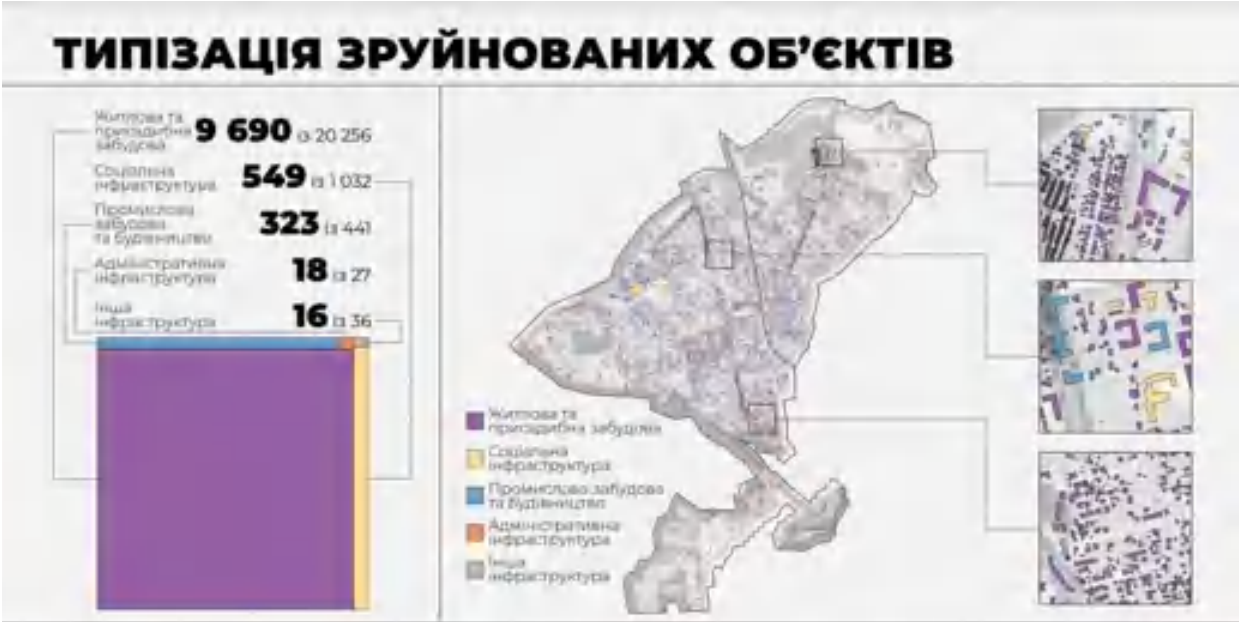

Рис.2.2 – Типізація зруйнованих об'єктів у м. Ірпінь

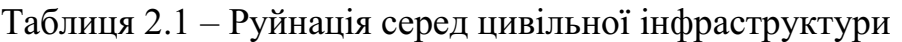

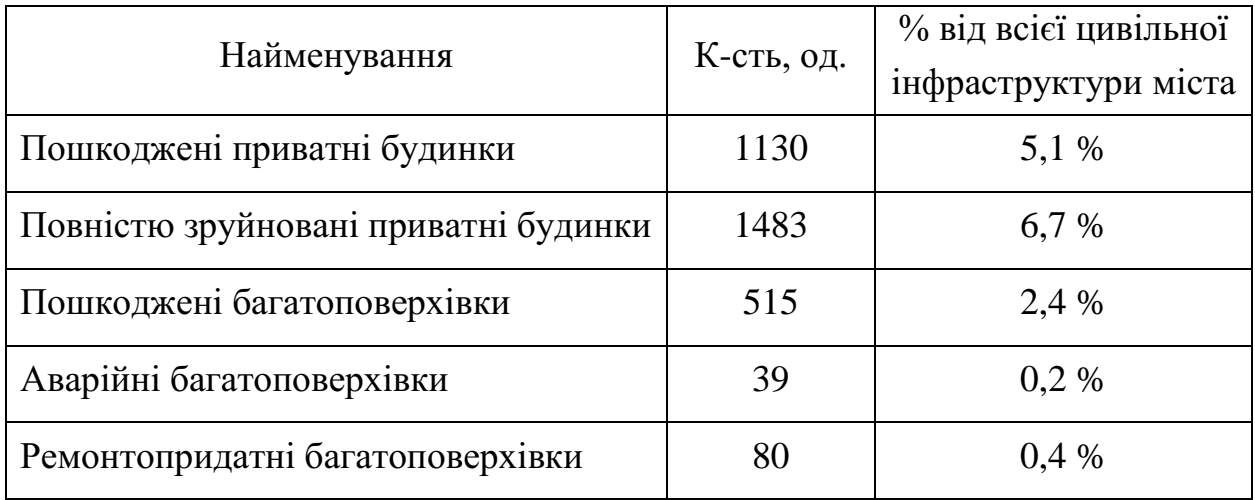

Додати до кількості повністю зруйнованих будинків ще й присадибні будівлі, теплиці та гаражі і отримаємо цифру у 11% від усієї забудови. Збитки у грошовому еквіваленті експерти оцінили у 17,7 млрд грн. Серед житла окупанти найбільше нищили таунхауси та приватні будинки (збитки сягають 5,6 млрд грн). Площа, яка постраждала від дій ворога сягає 130 га.

Розглянемо соціальну інфраструктуру. Загалом, армія Російської Федерації зруйнувала 549 об'єктів із загальної кількості в 1032. Серед них, 54 заклади освіти, а також 26 з 31 медичного закладу міста. Також значні пошкодження отримали будівлі ЖКГ, паркові комплекси та зв'язок. Сума збитків у соціальній інфраструктурі складає 2,6 млрд грн. (рис. 2.3)

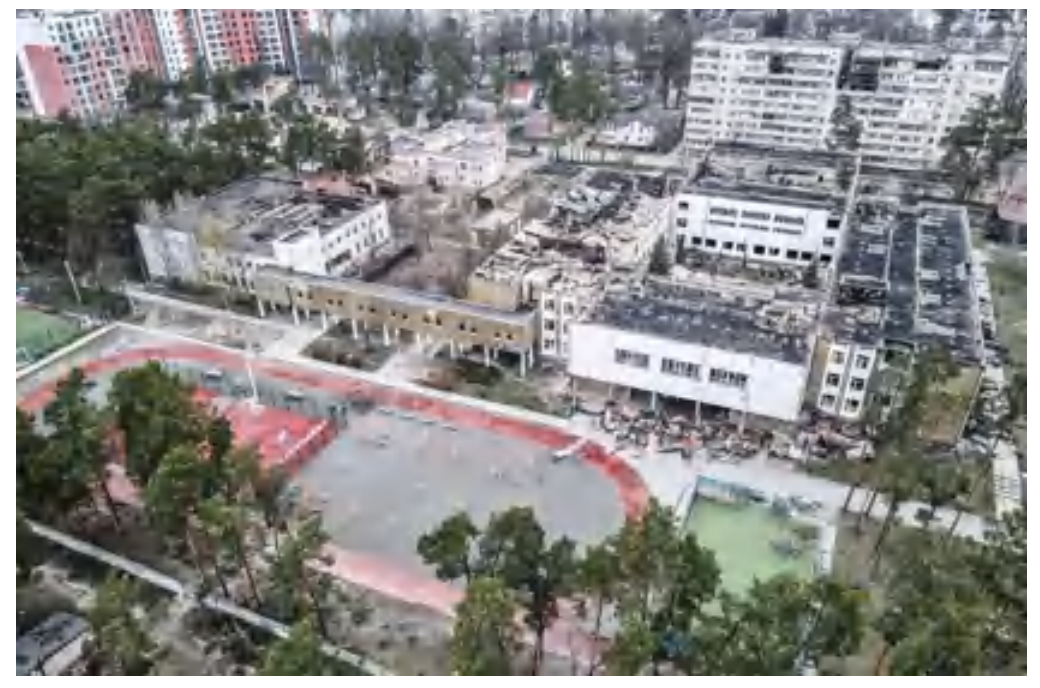

Рисунок 2.3 – Пошкоджена інфраструктура, м. Ірпінь

Більшість з жителів Ірпеня працюють в столиці, тому від транспортної інфраструктури залежить швидкість потрапляння до робочого місця. До Києва ведуть три автомобільні магістралі та залізнична дорога. Переправи, через річку Ірпінь на початку війни були підірвані (рис. 2.4).

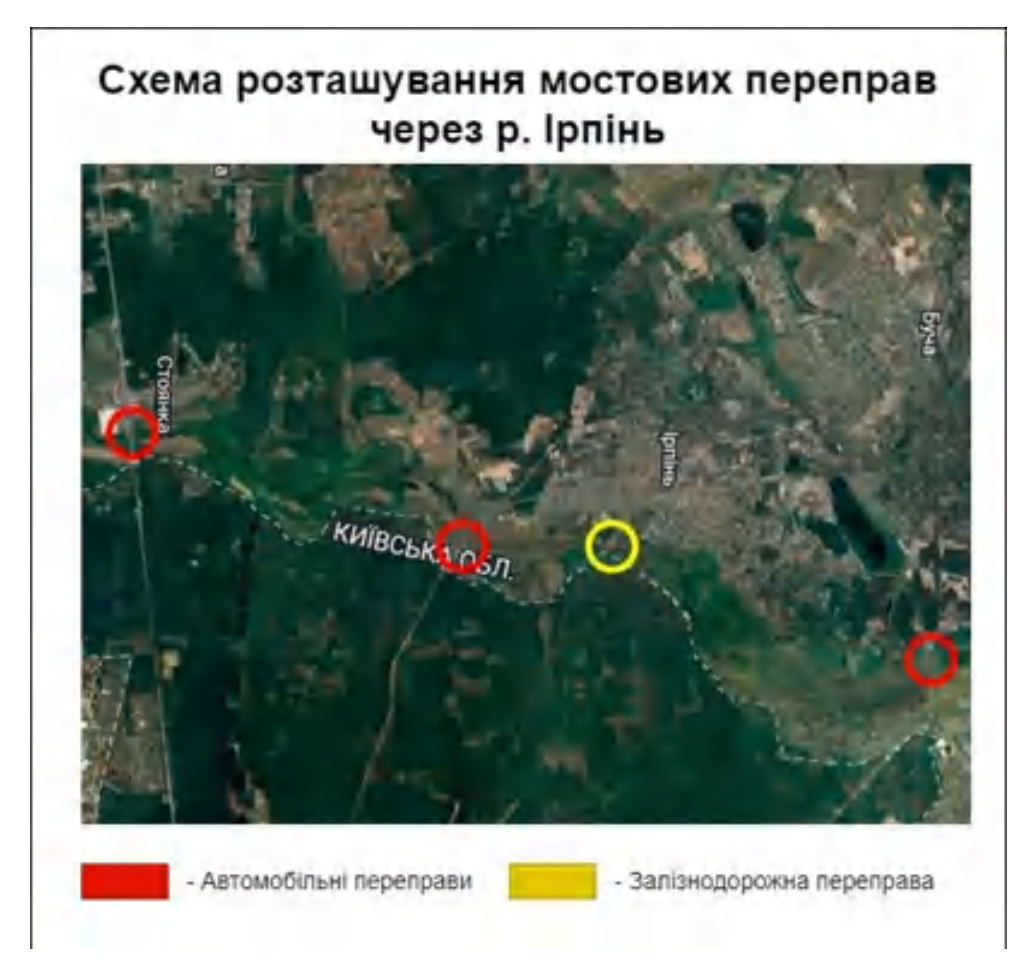

Рисунок 2.4 – Схема розташування мостових переправ

Окрім переправ під час бойових дій було зруйновано десятки км автомобільного покриття та пішохідних тротуарів, розтрощено або винищено десятки автобусів, які сполучали місто зі столицею та десяток залізничних вагонів було пошкоджено. Залізничні колії були потрощені технікою, а стовпи на деяких ділянках, які живлять залізницю зруйновано (рис. 2.5 та рис. 2.6).

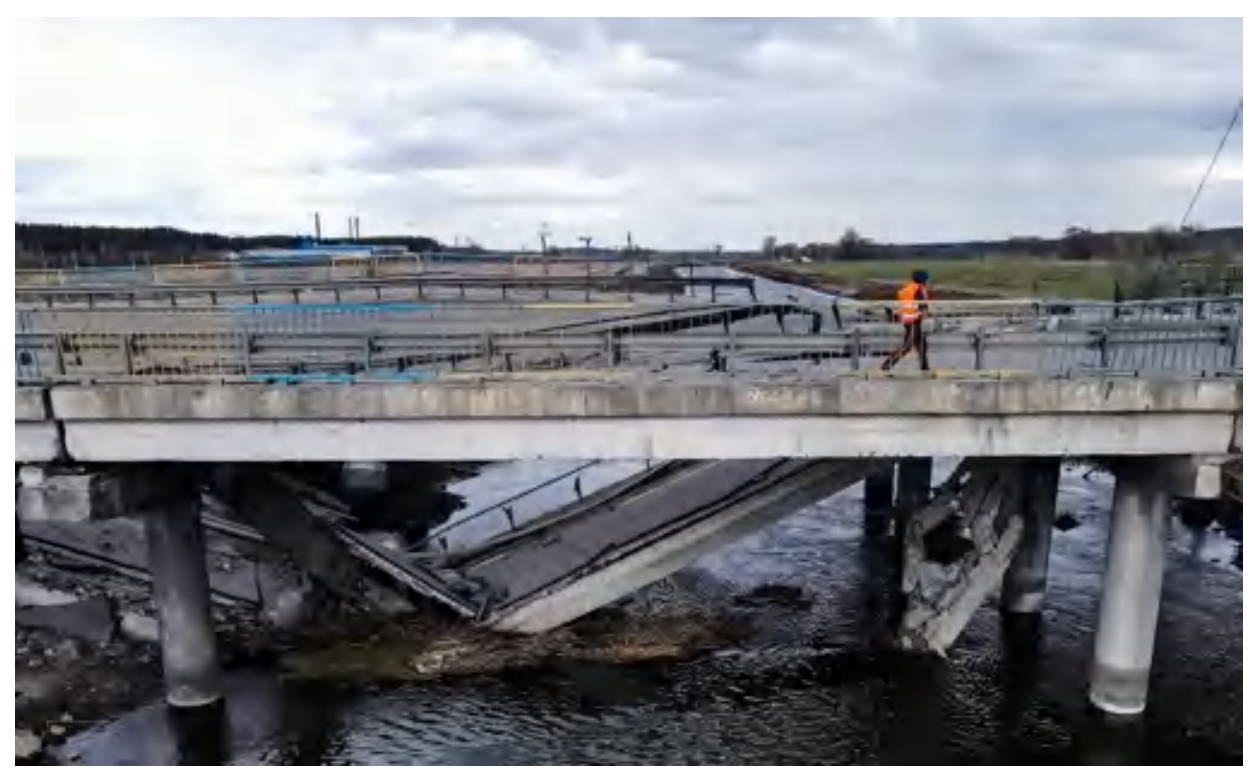

Рисунок 2.5 – Сучасний стан мосту по дорозі E373 через річку Ірпінь

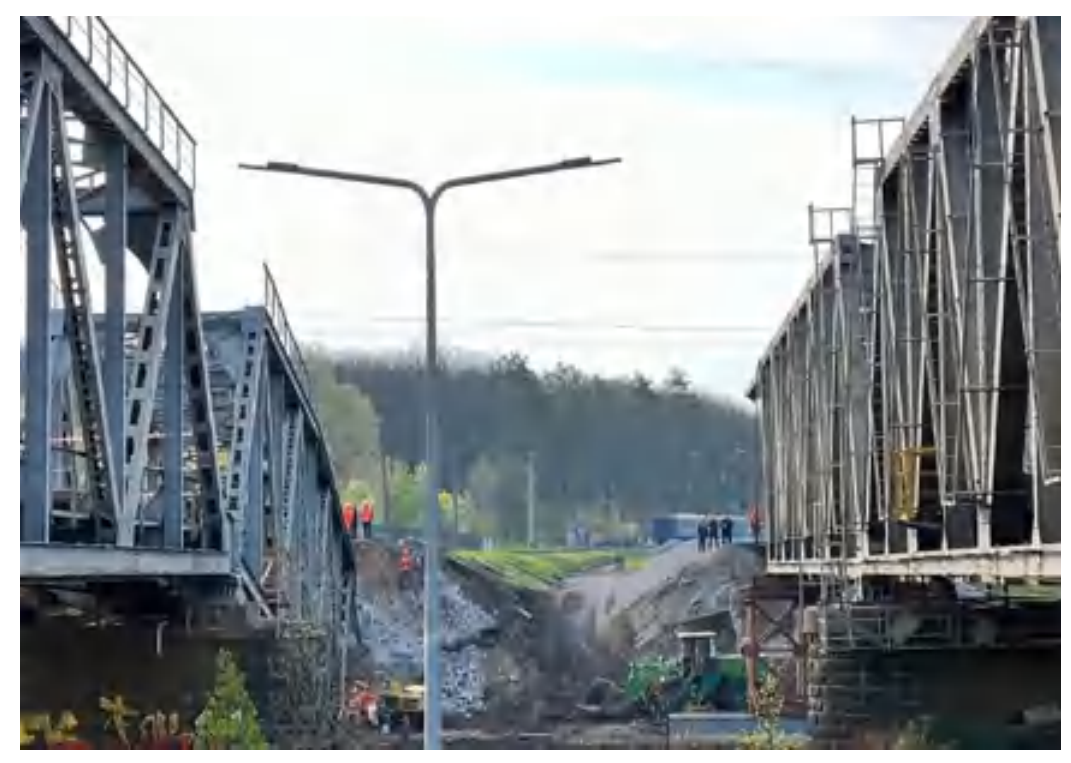

Рисунок 2.6 – Зруйнована «ферма» залізничної дороги в межах міста Ірпінь

Згідно звітів місцевої влади, вся інфраструктура підлягає повній реконструкції. Мостова переправа на дорозі Р-30 «Київ – Ірпінь» через річку Ірпінь, яка була єдиним шляхом евакуації до столиці, стане частиною меморіального комплексу, де кожна деталь залишиться на своєму місці. Після деокупації території на північ від столиці, одразу ж була побудована тимчасова накатна дорожня переправа, яка сполучала два береги, але такі навантаження вона зможе витримати не більше як до першого тепла. Паралельно з тим, почалось нове проектування та будівництво абсолютно нового мосту, поруч із зруйнованим. Загалом сума збитків від руйнацій транспортної інфраструктури склала 1 млрд грн.

Щодо промислових споруд, то загалом під час бойових дій було пошкоджено 323 одиниці серед 441 об'єкту. Більша частина яких це торгівельні павільйони, заклади харчування, пункти прокату, банки та складські приміщення. Загалом сума завданої шкоди по промисловій інфраструктурі склала 2,9 млрд грн.

Як такої критично важливої інфраструктури на території міста не має, але, як правило, у кожного міста є свій розподільчий пункт енергоживлення, власний водозабір для потреб громадян та газогін із підстанцією.

Під час обстеження міста, водозабір лагодили, але прямого влучання не було у споруду. Власне саме ділянки водогону найбільш постраждали. Сума збитків склала не більше 10 млн грн.

Газогін, який прямує до підстанції міста був пошкоджений уламками у трьох місцях. ГРП (газорозподільчій пункт) також був ушкоджений уламками. Будівля, де зменшується тиск має невелике ушкодження даху та обладнання всередині нього. Щодо газових труб, які прямують до користувачів, то загальна картина просто жахлива. Уламками снарядів було пошкоджено більше 70% труб. Сума збитків не перевищує 20 млн грн.[7]

Електросистема також втратила трансформаторну підстанцію, майже вся підстанція вигоріла, а деяке обладнання було поцуплено. Електроживлення отримало серйозний удар за рахунок обірваних проводів, зруйнованих стовпів та, власне, повністю зруйновано було 63 стовпи, пошкоджено до 41 км проводів. Збитки завдані енергосистемі міста складають до 300 млн грн.

Гарним висновком розділу слугує картографічна схема на рисунку 2.7 від UNOSAT, де виділені різні типи об'єктів інфраструктури, їх вид руйнації та розташування у місті Ірпінь.

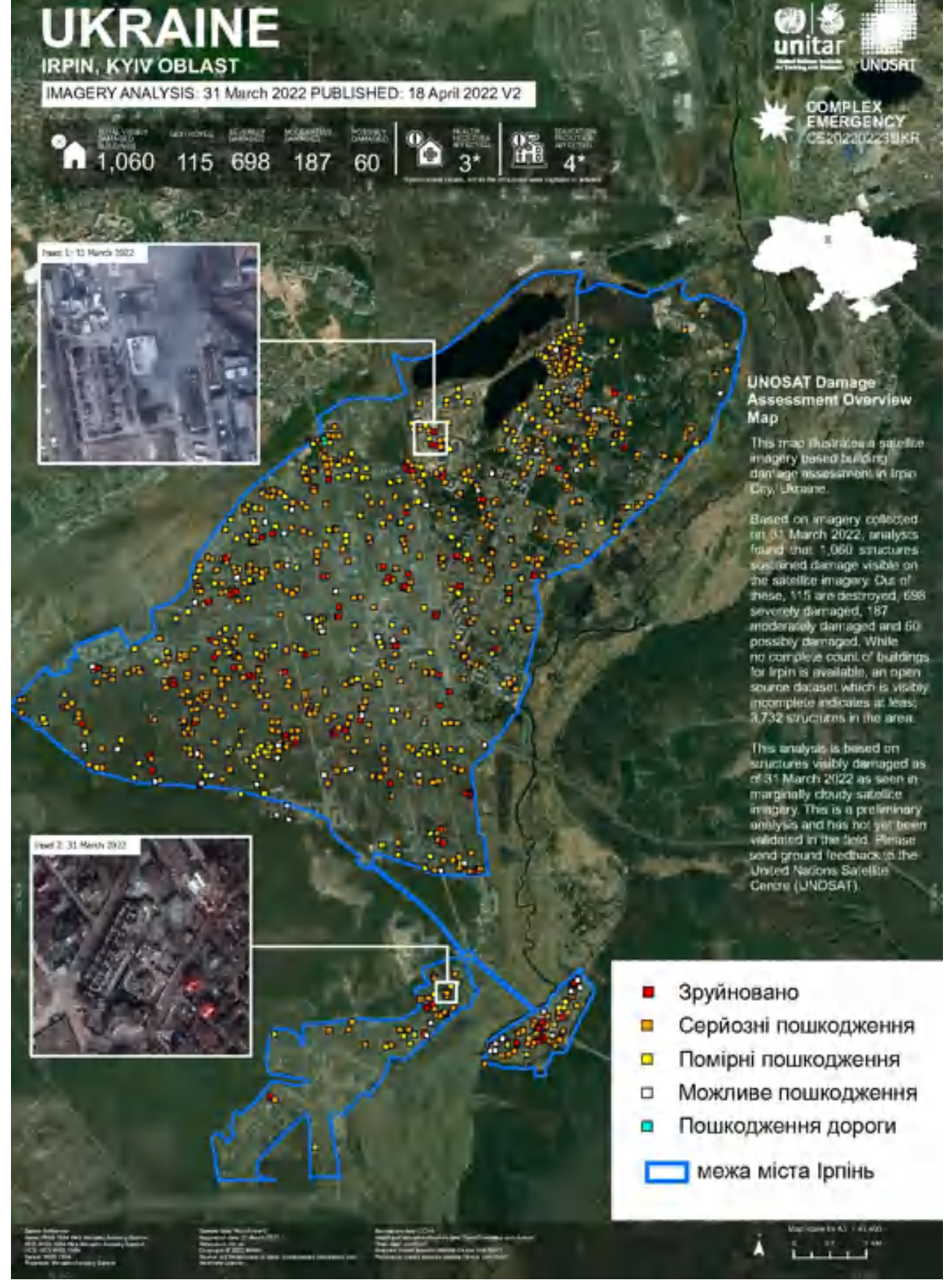

Рис. 2.7 – Картографічна схема розташування та типізації руйнувань інфраструктури міста на супутниковому знімку, 31 березня 2022 року

2.3 Використання геоінформаційних технологій та ДЗЗ під час фіксації руйнувань та роботи з реконструкції пошкоджених споруд

На даний час, зусилля усіх криміналістів, науковців, будівельників та інших експертів прикуто до фіксацій усіх пошкоджень, які завдали окупанти під час бойових дій, окупації чи ракетних обстрілів, а також до відновлення першочергових об'єктів та споруд інфраструктури, реконструкції знищених будівель. Під час виконання будь-яких інженерно-геодезичних вишукувань використовують як сучасні методи та технології, так і вже наявні старі.

Разом з тим, експерти-криміналісти розповіли, що вже є чіткий план їх дій під час фіксації руйнувань. Основним етапом, зазначають, що є фіксація усього навколо, за допомогою сканера, але про старі методи теж не забувають. Тож було складено структуру їх роботи з використанням геоінформаційних технологій та сучасних інструментів, яку можна побачити на рис. 2.8.

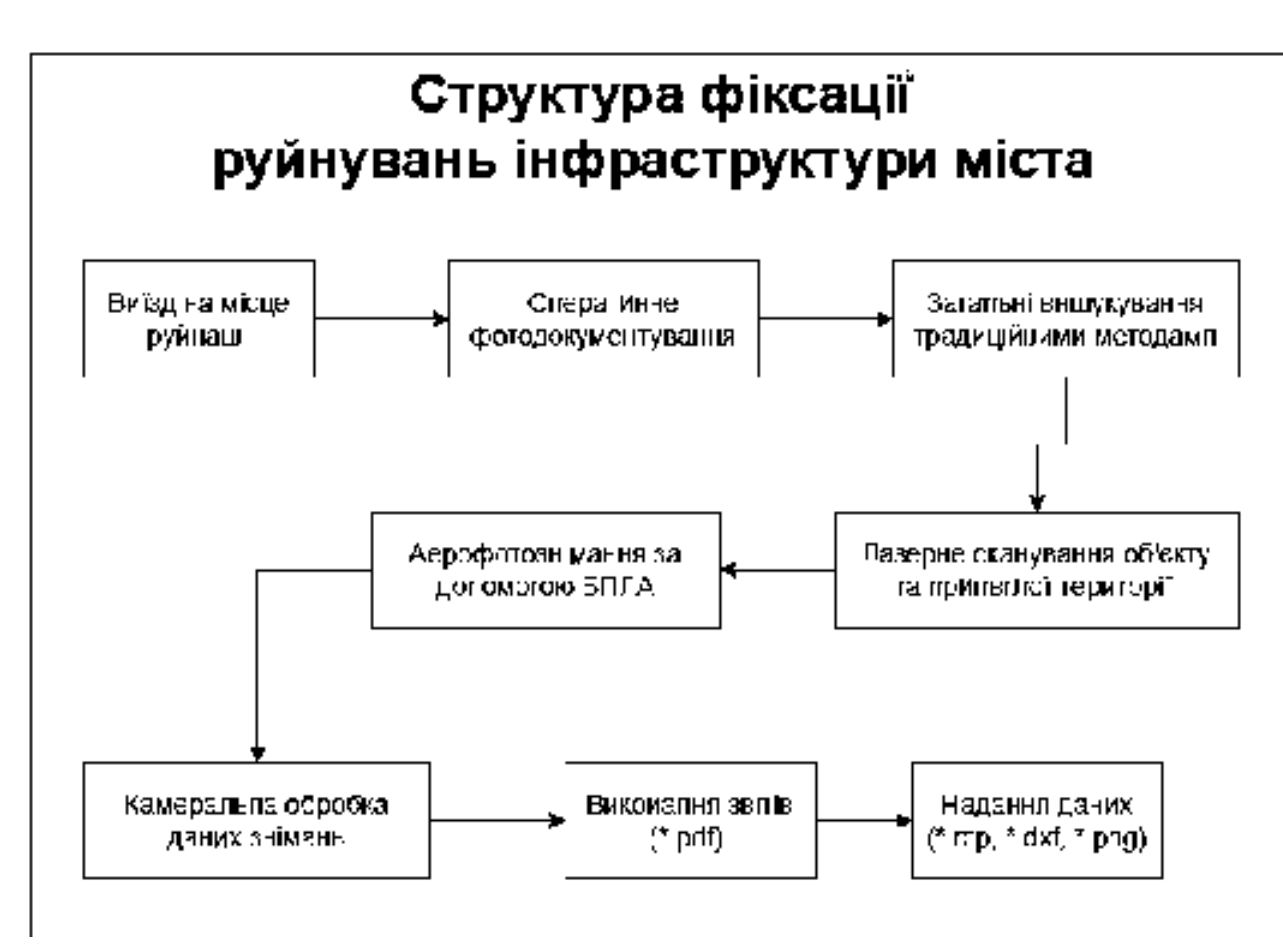

Рисунок 2.8 – Структура фіксацій руйнувань інфраструктури

Електронні тахеометри є досить розповсюдженим інструментом, що дозволяє оперативно, якісно, точно вирішувати значну кількість задач, пов`язаних з будівництвом, землевпорядкуванням та багатьма іншими роботами.

На даний час, електронний тахеометр використовують майже завжди при відновлювальних роботах пошкоджених об'єктів.

Тахеометрія дозволяє виконувати топографічні зйомки, робити винесення в натуру координат, ліній і дуг, вимірювати висоту недоступного об'єкта, визначати недоступну відстань, обчислювати площі, робити винос в натуру по базовій лінії та інше.

Принцип роботи лазерного сканера аналогічний принципу роботи безвідбивачевого електронного тахеометра і полягає в вимірі часу проходження лазерного променю від випромінювача до поверхні, що відбиває, і назад до приймача. Шляхом ділення цього часу на швидкість поширення лазерного променю визначається відстань до об'єкта. Сканер складається з лазерного далекоміра, адаптованого для роботи з високою частотою і блоку розгортки лазерного променю. Як блок розгортки в сканері виступають сервопривід і полігональне дзеркало або призма. Сервопривід відхиляє промінь на задану величину в горизонтальній площині, при цьому повертається вся верхня частина сканера. Розгортка у вертикальній площині здійснюється за рахунок обертання або коливання дзеркала.

В основу методу роботи сучасних лазерних далекомірів, використовуваних в сканерах, покладені імпульсний і фазовий безвідбивачеві методи вимірювання відстаней. У процесі сканування фіксується напрямок поширення лазерного променю і відстань до точок об'єкта. Результатом роботи сканера є масив (хмара) точок лазерних відображень від об'єктів, що знаходяться в полі зору сканера, з п'ятьма характеристиками, а саме просторовими координатами (x, y, z), інтенсивністю і реальним кольором [8].

Технології мобільного та наземного лазерного сканування дозволяють вирішувати широкий ряд задач не лише геодезичному супроводі, а в багатьох інших сферах:

1. Проектування. Із застосуванням технології лазерного сканування забезпечується підвищення якості підготовки документації, з можливістю використання підготовки робочої документації.

2. Будівництво та ремонт. 3D-моделі можуть використовуватися для підвищення ефективності роботи будівельної техніки та встановити швидкість виконання кожного завдання з максимальною економією ресурсів та сил.

3. Експлуатація. Отримання виконавчої документації після закінчення будівництва з високою точністю даних поверхні дороги, а також прилеглих до неї інженерних комунікацій.

Мобільне лазерне сканування – набуває ефективності лише під час вишукувань на території міст та моніторингу стану дорожнього покриття чи залізничних колій. Такий метод практично не застосовується в нинішніх реаліях, але цілком можливе практичне використання такої технології, тому що через деякий час дорожні та залізничні компанії будуть вимагати перевірки не тільки полотен, а й прилеглих територій, споруд електроживлення тощо. Наразі, такі дії виконуються лише традиційними методами. Приклад сучасного виконання інженерно-геодезичних вишукувань залізничної інфраструктури за допомогою поєднання мобільного та наземного лазерного сканування можете побачити на рисунку 2.9.[9]

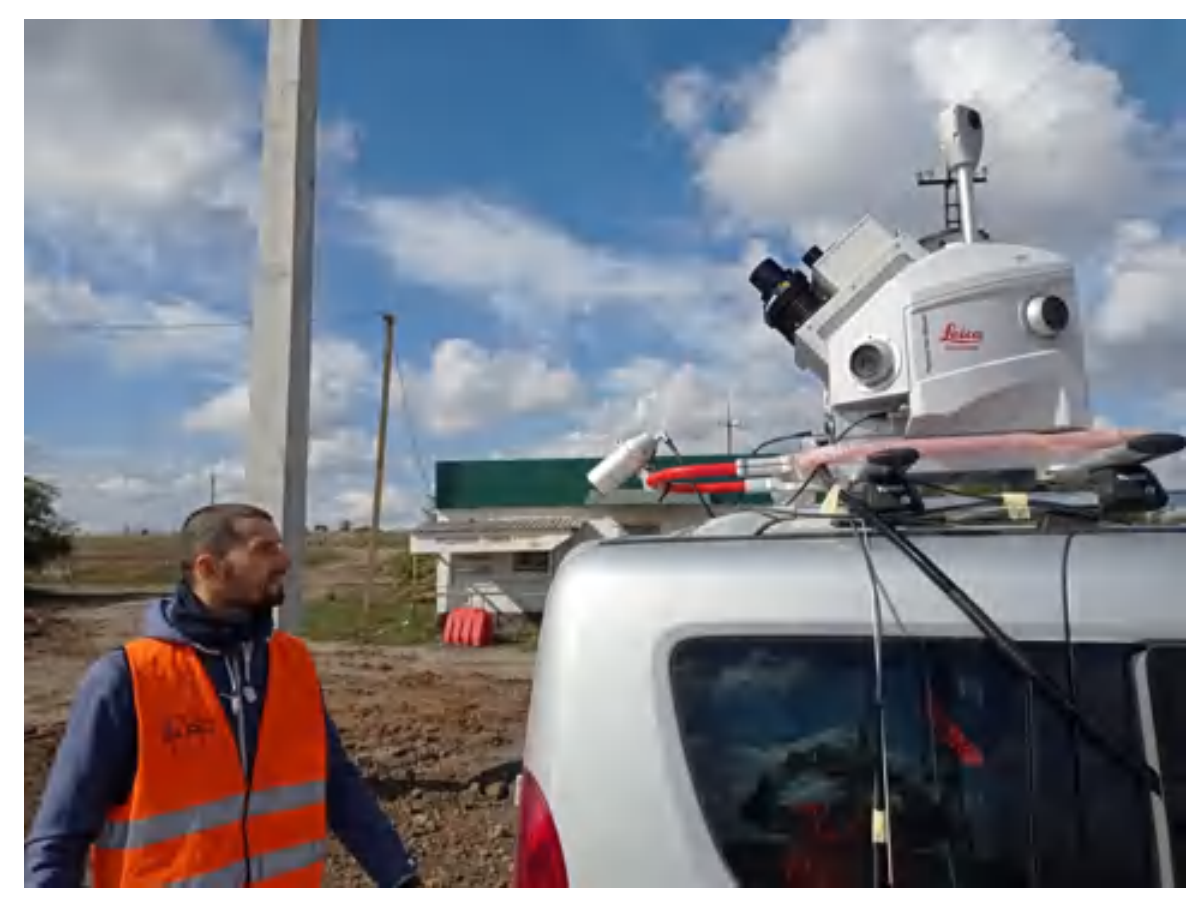

Рисунок 2.9 – Мобільна скануюча система Leica Pegasus

Криміналісти, на часу, почали використовувати сучасне обладнання, у вигляді лазерних далекомірів, лазерних сканерів, фотограмметричне обладнання для точного прорахунку знищеної споруди, розміру влучання та виявлення фактів вогневого ураження. Це робиться для швидкого, оперативного втручання, тому що через деякий час усі сліди можуть втратитись та докази вилучити практично не можливо. На рис. 2.10 та 2.11 зображена робота лазерного сканер Leica BLK360 на території Національного літературно-меморіального музею Г. С. Сковороди.

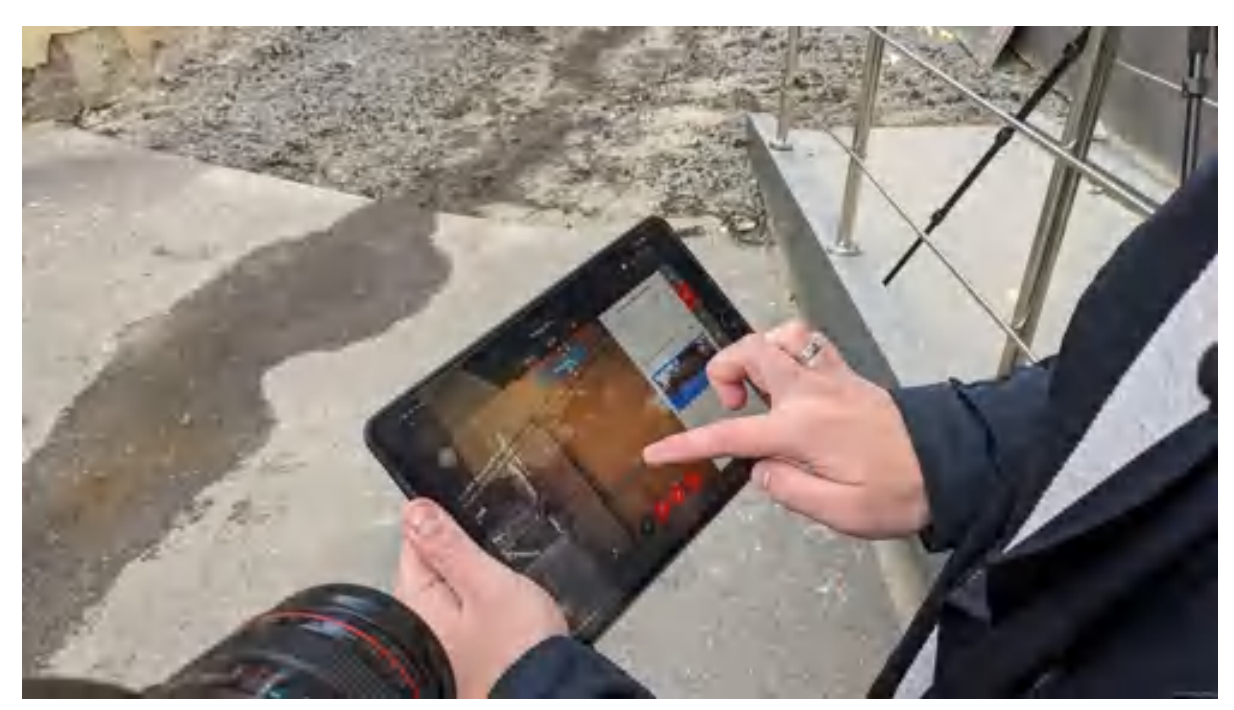

Рисунок 2.10 – Сканування за допомогою програмного забезпечення Leica Cyclone Field 360

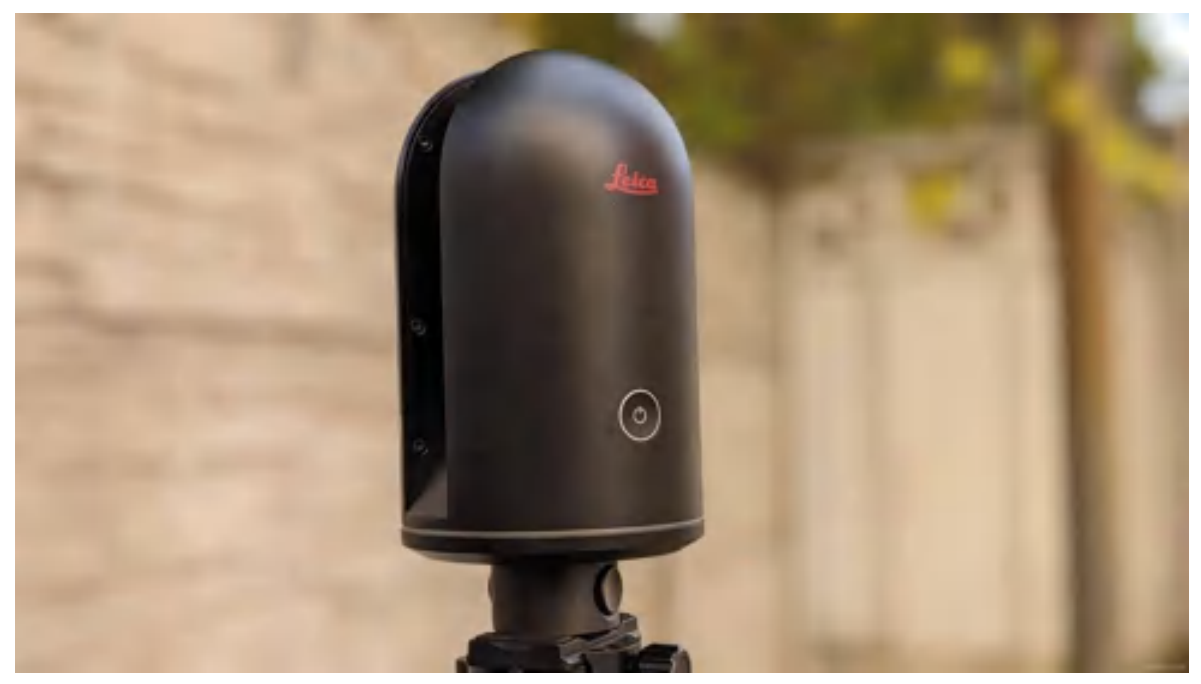

Рисунок 2.11 – Виконання зйомки за допомогою лазерного сканера Leica BLK 360 G1

Така зйомка допоможе обрахувати всі руйнування і зрозуміти, скільки матеріалів доведеться використати для відновлення будівель та споруд. На данний час вже відомо про сканування та моделювання 10 будівель на території Харківської області.

Після успішної роботи експертів з інших країн на деокупованій Київщині, у яких був на озброєнні лазерний сканер, Міністерство Юстиції України, за допомогою міжнародних партнерів закупили 3 лазерних сканера типу RTC360 та планують ще 3. Наразі відомо про роботу двох сканерів в межах деокупованих територій Харківщини та Херсонщини. За допомогою них, експерти криміналісти визначають не тільки руйнування інфраструктури, а також фіксують злочини в середині приміщень, розстріл майна та людей. Програмне забезпечення додає більше можливостей разом з лазерним сканером. Таким чином, програма Map360, надає можливості визначать траєкторію польоту снарядів, ракет та куль, відтворювати ситуації та розраховувати сценарії, що додають точності проведення робіт (рис. 2.12) [10].

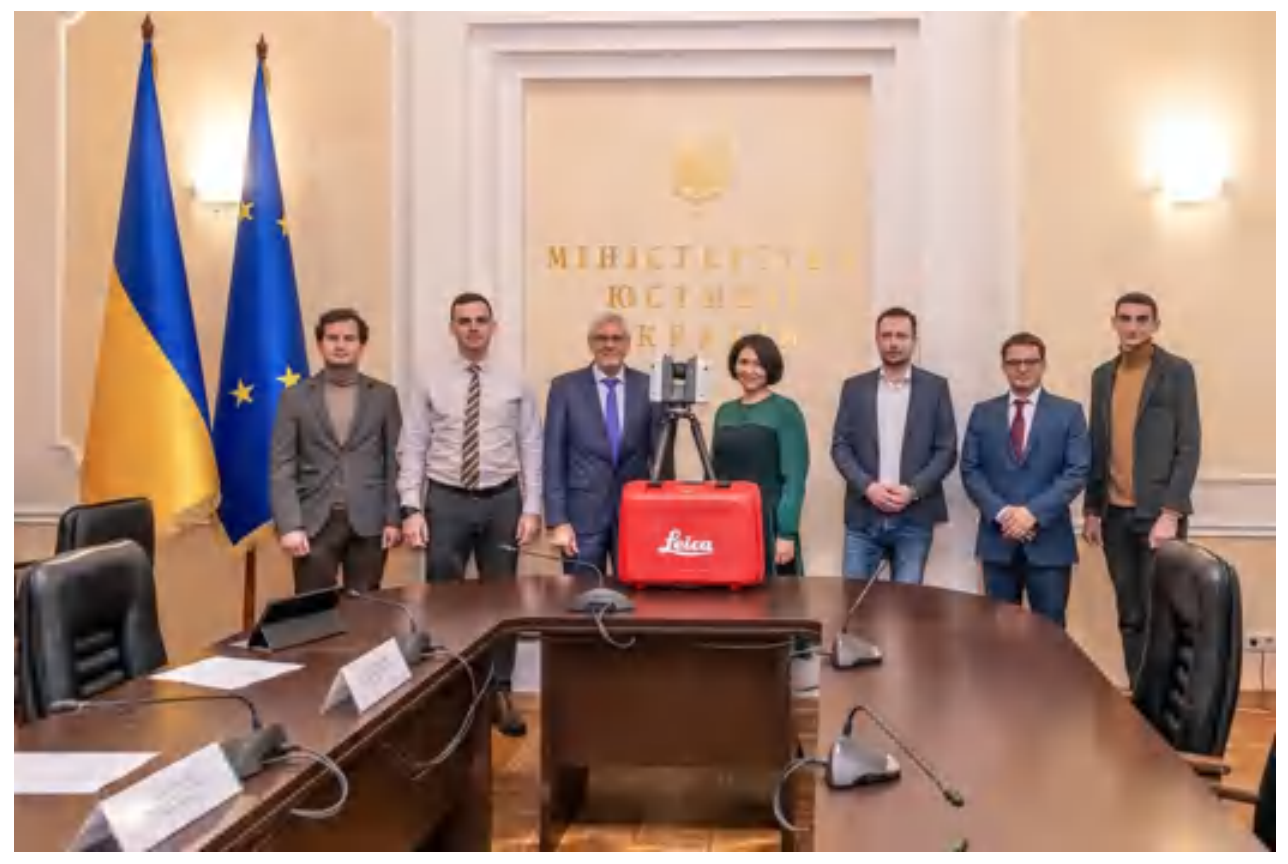

Рисунок 2.12 – Передача експертам-криміналістам лазерного сканеру Leica RTC360

До супутникових методів спостережень відноситься застосування GNSSприймачів в вимірюваннях на певних точках на місцевості.

Глобальна навігаційна супутникова система (Global Navigation Satellite System - GNSS) - це супутникові системи, які використовуються для визначення місця розташування в будь-якій точці земної поверхні з застосуванням спеціальних геодезичних приймачів.

Сучасні приймачі глобальних навігаційних супутникових систем (GNSS) дозволяють працювати з системами GPS, одночасно приймаючи сигнал по універсальних каналах, що підвищує точність і продуктивність виконуваних робіт.

Системи GNSS дозволяють визначати просторове положення об'єктів на місцевості шляхом обробки пристроєм одержувача надходить супутникового сигналу. GNSS складається з трьох сегментів: космічного, наземного і призначеного для користувача. Космічний сегмент являє собою набір супутників, розміщених на різних орбітальних площинах, кожен з яких має в своєму розпорядженні атомний годинник, який задає точну систему часу, і безперервно передає радіосигнали з власним унікальним ідентифікаційним кодом.

Наземний сегмент, або сегмент управління, включає в себе мережу базових станцій, які спостерігають за супутниками на орбіті і виконують контроль і коригування їх положення. Призначений для користувача сегмент включає всі супутникові приймачі, які виконують визначення свого місця розташування.

Принцип визначення координат в системах GNSS ґрунтується на традиційному в геодезії способі трилатерації - обчисленні координат з вимірювання відстаней до відомих пунктів. Пунктами в даному випадку є супутники, координати яких відомі з високою точністю, а відстані обчислюються на основі вимірів тимчасової затримки проходження радіосигналу по лінії «супутник-приймач» [10].

Такими методами роботи з обладнанням може похизуватись Інститут криміналістики в м. Київ – GNSS приймач із вбудовано камерою Leica GS18I. Таке апаратне рішення дозволяє проводити вишукування лінійних або площинних об'єктів, які можуть бути на автомобільній або залізничній дорогах. Це обладнання здатне проводити зйомку незважаючи на рух транспорту та людей, так як інженер з віхою не стоїть на місці, а фотографує за 60 секунд все, що навколо. Таким шляхом, вже відомо про фіксування 3 об'єктів на території Київської та Чернігівської областей. За даними, які були надані – «прильоти» та руйнації на дорозі Е40, яка з'єднує французьке місто Кале з казахським містом Ріддер; фіксування пошкодження електромереж на території Вишгородської громади Київської області; пошкодження газогону місцевого значення у Чернігівському районі. Така робота може виконуватись однією людиною і з мінімальним проведенням часу при роботах на об'єкті. Більшість роботи
приходиться під час вимірів за програмним забезпеченням, яке дозволяє в будьяку секунду провести потрібні вишукування та зафіксувати те, що забули відзняти під роботи на місці руйнації. (рис. 2.13) [11]

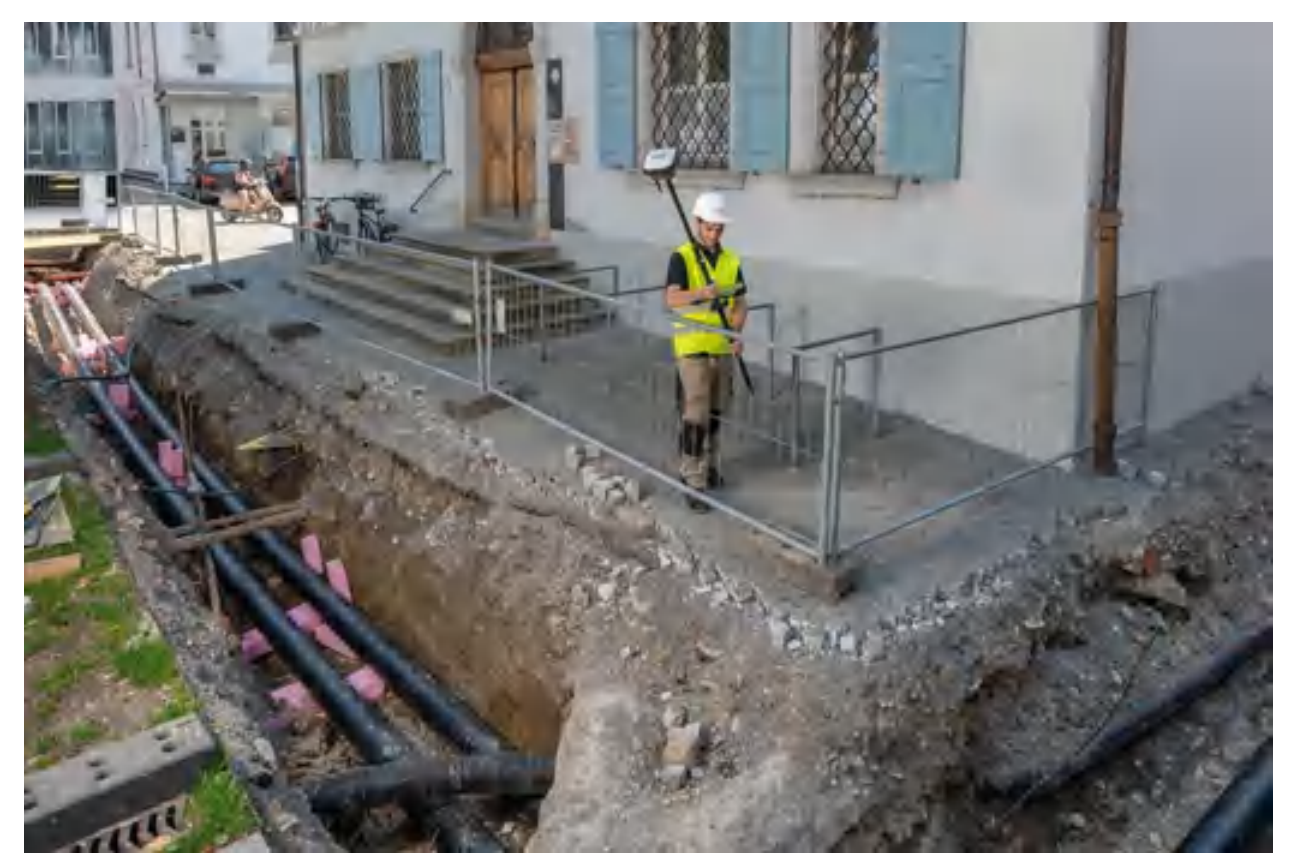

Рисунок 2.13 – Приклад використання GNSS приймача Leica GS18I

Також на озброєні у них є цікавий 3D-далекомір від Leica Geosystems. BLK3D має у своєму арсеналі пару камер на задній стороні та лазерний далекомір. За технологію стереопари, він може фотографувати об'єкт та вже у камеральних умов вимірювати будь-що на фотографії з точністю ± 6 мм на відстані до 20 м. Це дозволяє швидко зробити потрібні знімки та вже потім зафіксувати та обрахувати завдану шкоду. Це може бути як лінійний вимір, так і площинний. У поєднанні технології фотограмметрії з GNSS досягається максимально швидке та оперативне фотографування із зазначенням точної прив'язки до місцевості. Як правило, такі види робіт проводять для створення звітів з географічною прив'язкою або для інтерактивних карт тощо. Приклад роботи та сам звіт показаний на рисунку рисунку 2.14 та 2.15. [12]

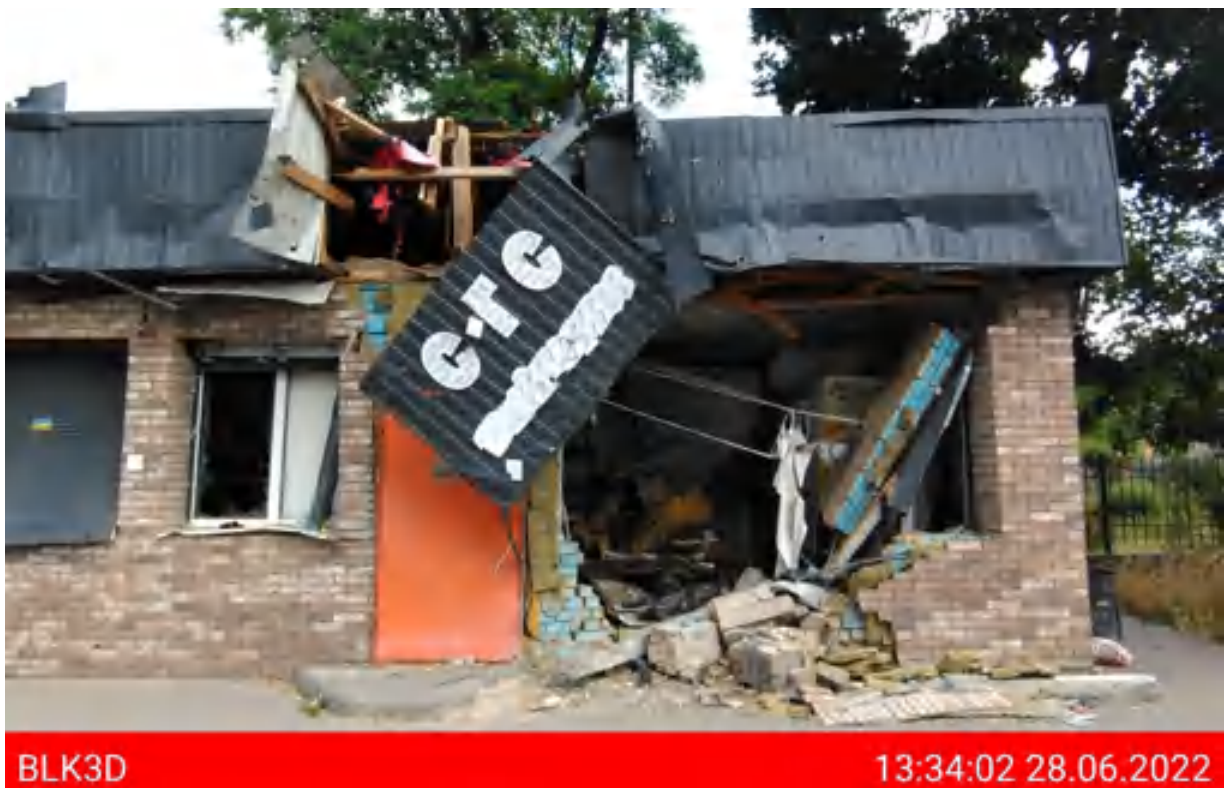

Рисунок 2.14 – Звіт із зруйнованого об'єкту за допомогою 3D далекоміра Leica BLK3D, м. Ірпінь Київська область

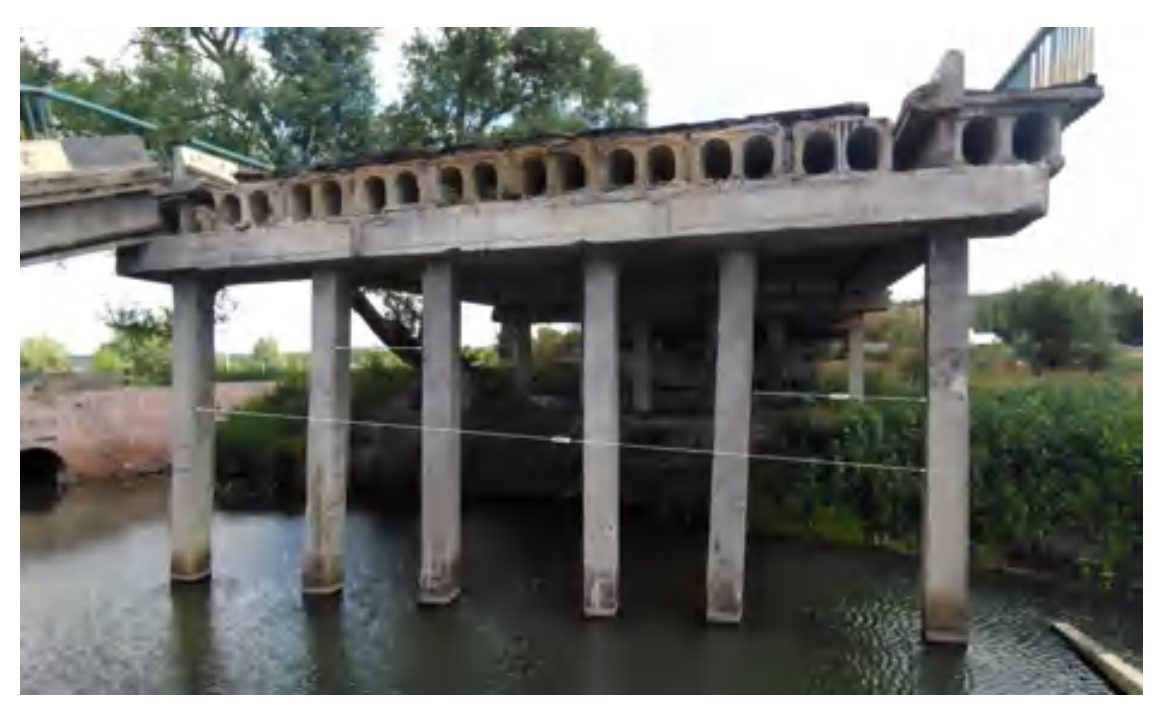

Рисунок 2.15 –Звіт зруйнованого мосту за допомогою 3D далекоміра Leica BLK3D, м. Буча Київська область

За останніми даними, експерти та науковці допомагають у вивчені руйнувань та фіксації випадків пошкоджень цивільної та критичної інфраструктури. Так, протягом жовтня-листопада місяця було проведено

ракетний обстріл енергетичної та газової промисловості. Саме енергетична мережа зазнала значних ушкоджень. Супутникові дані дають можливість переглянути та зробити приблизну оцінку руйнуванням, не виїжджаючи на місцевість.

За допомогою таких даних можна створити різного роду інтерактивні карти, на основі супутникових знімків, наприклад: вищезазначена карта знищення об'єктів, знеструмлених населених пунктів, визначити ступінь руйнації та місце вибуху для подальших досліджень тощо. Фактично технологія ДЗЗ використовується визначення нанесенню шкоди нашій екосистемі, зокрема лісам та полям. За даними супутникових сцен розраховуються площі горіння лісів та полів. Прикладом на рисунку 2.16 є ліси, осередки якого горіли під час обстрілів 10 червня 2022 року в Ізюмському району Харківської області.

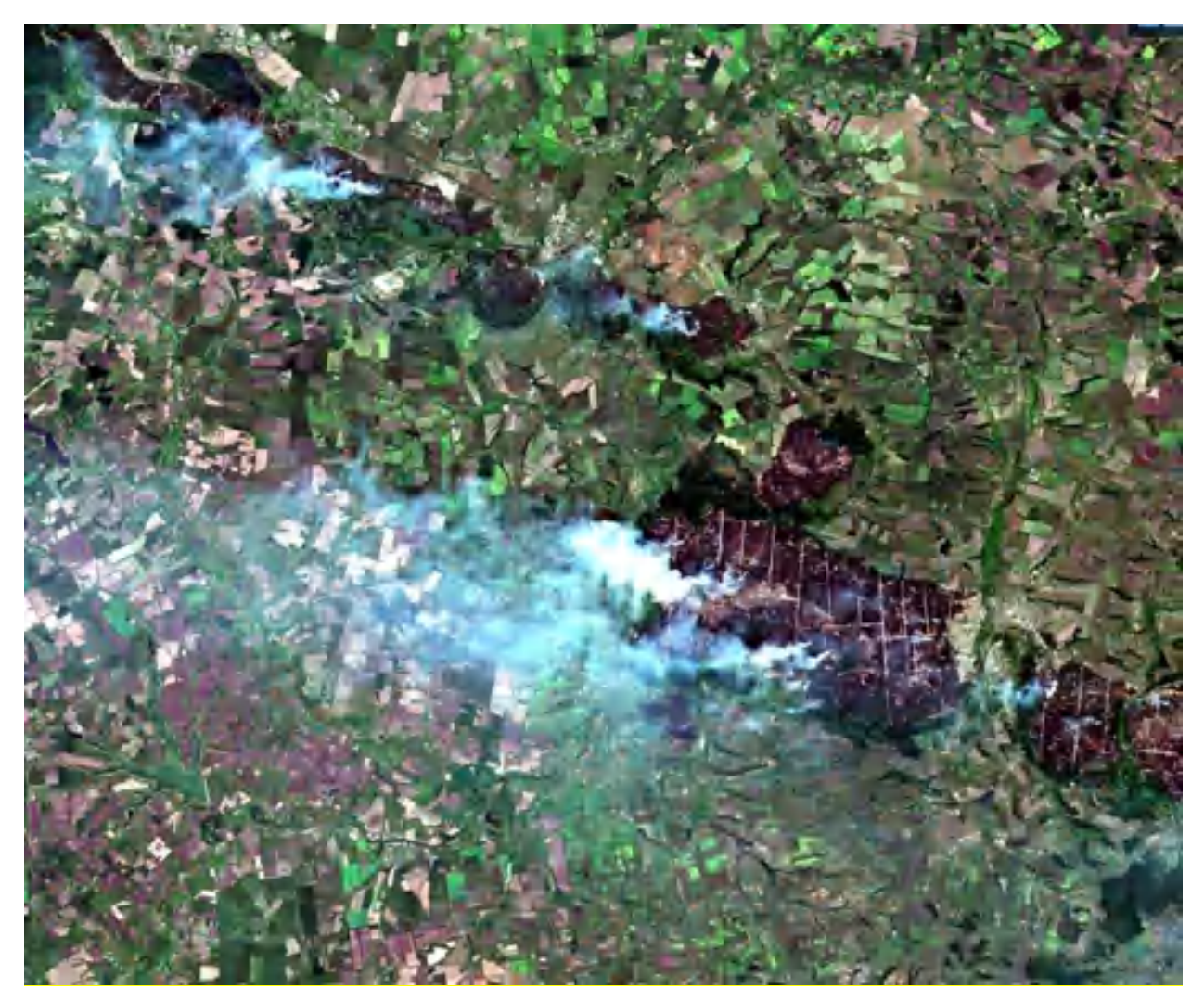

Рисунок 2.16 – Супутниковий знімок із Santinel-2, Ізюмський район, 10 червня 2022 року

Можливо безкоштовно отримати знімки Landsat або Santinel роздільною здатністю не краще за 20м, а комерційні супутники мають роздільну здатність – близько 50 см. На таких знімках легше та простіше дешифруються об'єкти, а саме розмір споруди або об'єкту може досягати півметра.

Одним з недоліків ДЗЗ можна вважати пряму залежність від погодних умов під час знімання території. Через хмарність на знімку, частина або повністю територія може бути нам не видима, а відповідно і потрібний об'єкт.

Дані ДЗЗ найкраще підходять для створення картографічних моделей залізничної інфраструктури у загальному сенсі, створення дрібномасштабних карт інфраструктури залізничних маршрутів, планування інженерногеодезичних робіт та моніторингу ситуації прилеглих до залізниці об'єктів. Архівна база супутникових знімків дозволяє виявити тенденції росту інфраструктури міст та контролювати зони відведення.

Для діагностування руйнувань експерти активно застосовують безпілотні методи аерофото-відеозйомки для потреб фіксації, підрахунку об'ємів пошкоджень та інше.

Безпілотні літальні апарати (БПЛА) набули широкого розповсюдження. Це досить недорогі апарати, що можуть виконувати аерофотозйомку, відеозйомку, а також робити обстеження в інфрачервоному, ультрафіолетовому, термальному спектрі, в залежності від навісного обладнання.

Застосування дрону в якості відеозйомки дозволяє оперативно відстежувати обстановку на пошкодженому об'єкті. Аерофотозйомка дозволяє отримувати ортофотоплан та виконувати необхідне проектування чи інші прорахунки під час реконструкцій (рис. 2.17) [13].

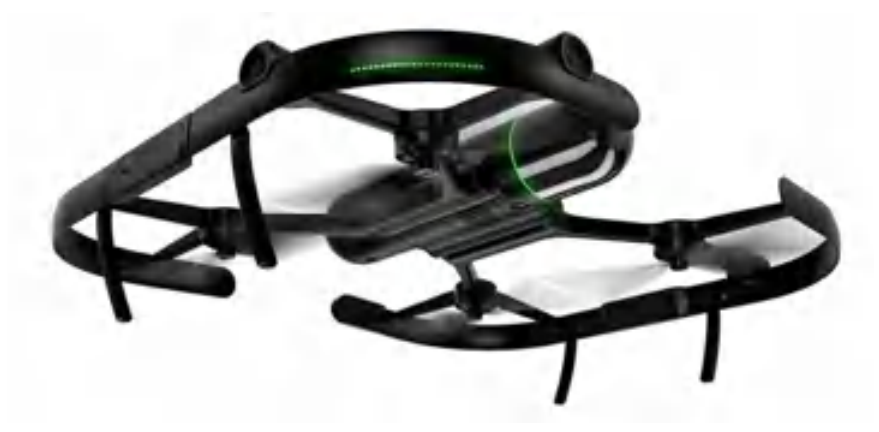

Рисунок 2.17 – Сучасний БПЛА з RTK модулем та LIDAR Leica BLK2FLY

Підсумовуючи розділ, можна сказати, що розвиток технологій дозволяє забезпечити оперативне фіксування руйнувань та пошкоджень інфраструктури

підвищеної точності, а також робити інженерні вишукування швидкими, точними та якісними. Як слідство, результатом аналізу є дві порівняльна таблиця 1.2

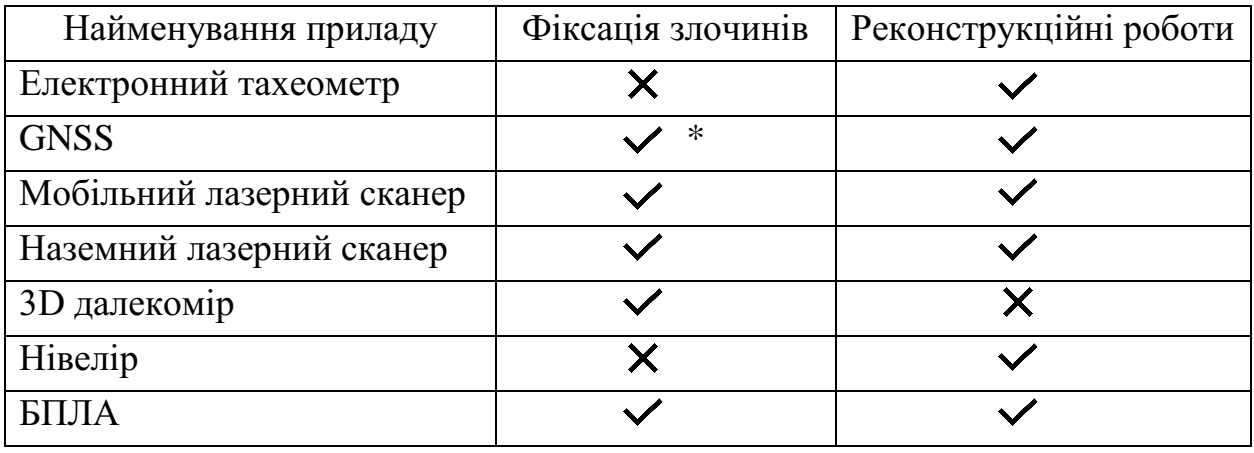

Таблиця 2.2 – Можливість використання приладів для видів робіт

\*GNSS використовується тільки для вказання координат місцевості, якщо є така можливість, або GS18I для геоприв'язаних зображень

2.4 Аналіз програмного забезпечення під час фіксаційних та будівельних робіт

AutoCAD – це програмне забезпечення для тривимірного комп'ютерного моделювання від Autodesk, яке розроблено для проектування виробів, будівель, планування виробництва, цивільної інфраструктури та будівництва. Вона є частиною колекції 3D CAD програм Autodesk, використовуваної командами розробників продуктів, виробничими підприємствами, засобами масової інформації та індустрії розваг, інженерами, архітекторами, викладачами і студентами, підприємцями, медичними працівниками та багатьма іншими. Дана програма є однією з найкращих у світі для проектування та створення креслень використовуючи звичні для креслярської справи інструменти (рис. 2.18). [14]

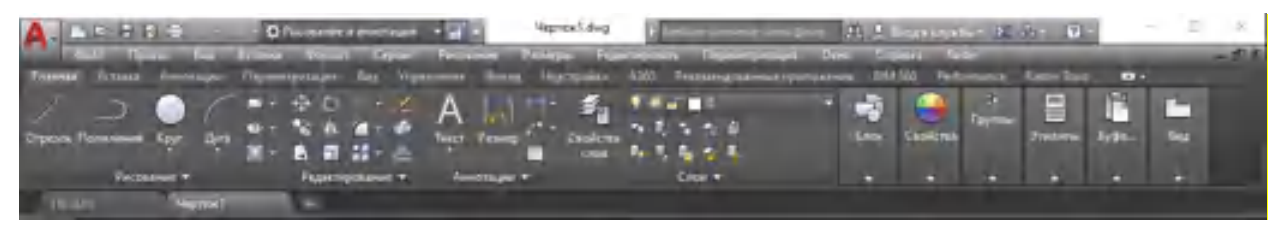

Рисунок 2.18 – Панель інструментів AutoCAD

Leica Cyclone (рис. 2.19) є найкращим на ринку програмним забезпеченням для обробки хмар точок. Це сімейство програмних модулів, що забезпечують найширший діапазон технологічних процесів при лазерному 3D-скануванні в машинобудуванні, геодезії, будівництві та суміжних галузях.

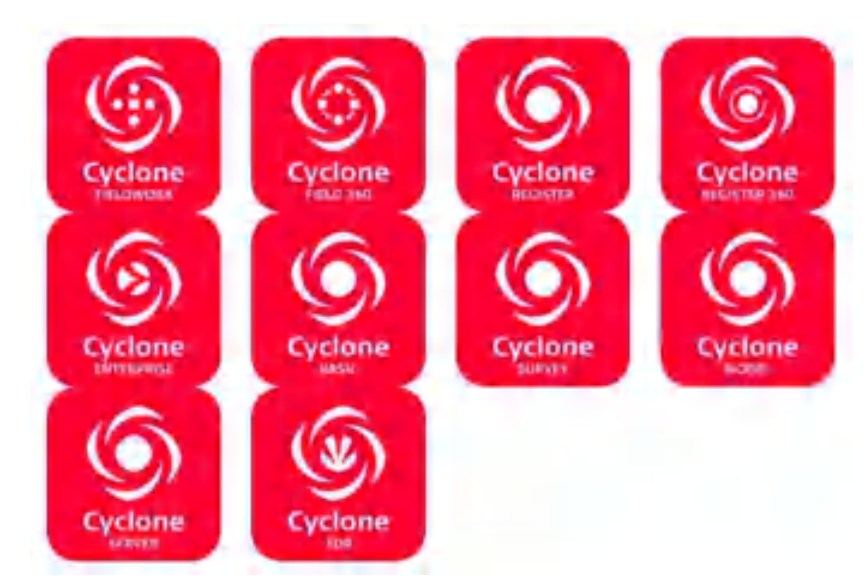

Рисунок 2.19 – Логотипи програмних модулів Leica Cyclone

Для організацій, яким необхідно додати дані хмар точок у свої технологічні процеси, Leica Cyclone є єдиним рішенням, здатним сформувати всі необхідні результати. На відміну від ПЗ інших постачальників, Leica Cyclone ефективно працює відповідно до будь-яких проектних вимог, приносячи прибуток вашій організації. [15]

Ключовий компонент комплексного рішення – сімейство Cyclone. Різні модулі Cyclone проведуть користувача від початку до кінця технологічного циклу при реалізації проектів будь-якого типу, що передбачають роботу з хмарами точок.

Існують модулі, що дозволяють використовувати такі операції збору даних на об'єктах за допомогою лазерних сканерів Leica Geosystems, як маршрутна зйомка, задній відлік, візування зі зворотними засічками, а також прив'язку даних сканерами Leica RTC360 за допомогою візуальної інерційної системи (VIS) для забезпечення комплексних зборів реєстрації даних на рівні професійної топографічної зйомки Функціональність таких модулів включає процедури автоматизації, що працюють у режимі діалогу з користувачем та виконують більшість завдань за нього, і багатий набір інструментів для забезпечення та контролю якості, а також налаштування та аналізу процесів зйомки.

Існують і інші модулі, призначені для формування широкого спектру вихідних матеріалів: від звітів та карт до 3D-моделей, фільмів, анімованих роликів та компактних форматів 3D-даних, які можна вільно пересилати через Інтернет. Ці модулі можуть використовуватися в різних процесах широкого спектру галузей, включаючи проектування споруд, створення 3D-моделей готових споруд, топографічну зйомку, інформаційне моделювання будівель та багато інших.

Використовуючи файли у розробленому компанією Leica Geosystems форматі універсального проектного файлу (LGS), користувачі можуть передавати дані цифрової реальності між Cyclone та будь-яким програмним забезпеченням HDS.

Leica CloudWorx для AutoCAD — це найефективніший і популярний плагін для використання готових даних хмари точок, зібраних лазерними сканерами, безпосередньо в AutoCAD (рис. 2.20).

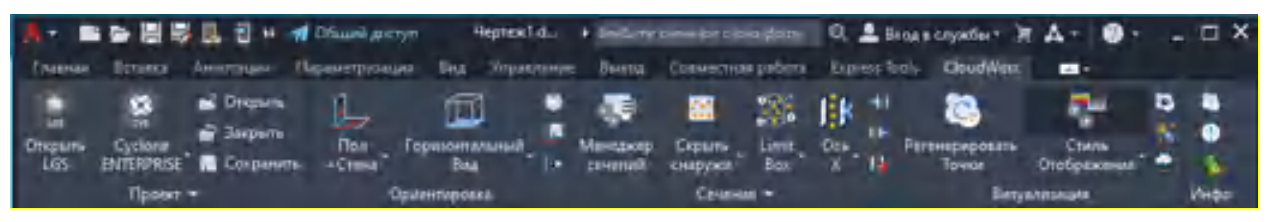

Рисунок 2.20 – Панель інструментів Leica CloudWorx для AutoCAD

Користувачі користуються перевагами знайомого інтерфейсу та інструментів AutoCAD, щоб скоротити час навчання для роботи з даними лазерного сканування. Користувачі можуть створювати точні 2D і 3D готові моделі, перевіряти запропоновані проекти на відповідність існуючим умовам, виконувати важливу перевірку якості конструкції та виготовлення тощо. І все це безпосередньо в AutoCAD. Приклад використання Leica CloudWorx для AutoCAD (рис. 2.21). [16]

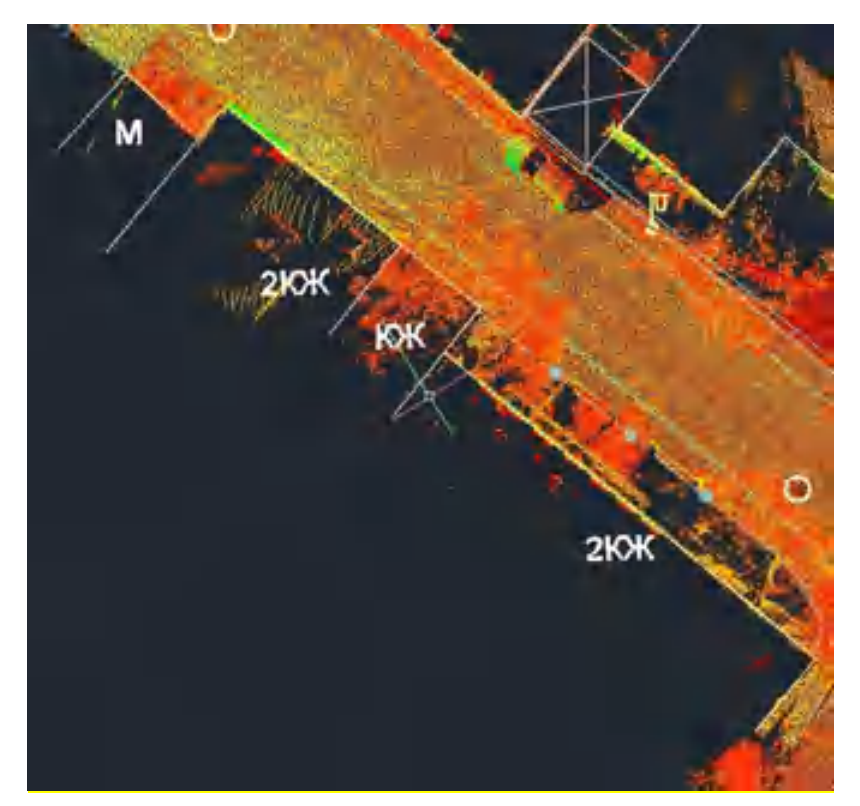

Рисунок 2.21 – Приклад використання Leica CloudWorx для AutoCAD

У минулому користувачі часто стикалися з маніпуляціями з хмарою точок під час використання плагінів хмари точок AutoCAD. CloudWorx долає це за допомогою потужного вікна перегляду TruSpace. Це інтуїтивно зрозуміле панорамне вікно перегляду дозволяє користувачам краще «бачити», що представляє хмара точок, і діє як суперелемент керування для керування візуалізацією хмар точок у AutoCAD з високою швидкістю.

Autodesk Revit – програмний комплекс для автоматизованого проектування, який реалізує принцип інформаційного моделювання будівель (Building Information Modeling, BIM). Призначений для архітекторів, конструкторів і інженерів-проектувальників. Надає можливості тривимірного моделювання елементів будівлі і плоского креслення елементів оформлення, створення призначених для користувача об'єктів, організації спільної роботи над проектом, починаючи від концепції і закінчуючи випуском робочих креслень і специфікацій. Інтерфейс програми легкий для роботи та допомагає виконувати роботу швидше ніж інші програмні засоби (рис. 2.22). База даних Revit містить в собі інформацію про проект на різних етапах життєвого циклу будівлі, від розробки концепції до будівництва і зняття з експлуатації [17].

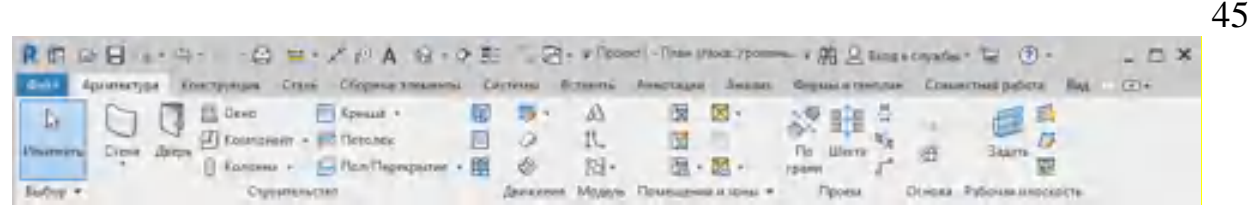

Рисунок 2.22 – Панель інструментів Autodesk Revit 2022

Leica Infinity – це пакет програмних засобів. Дане ПО призначене для управління, обробки, аналізу та оцінки якості даних, одержуваних з тахеометрів, цифрових нівелірів, GNSS – приймачів, лазерних сканерів БПЛА. Leica Infinity підтримує будь-які робочі процеси та будь які типи даних: BIM, CAD, GIS.

Вони можуть буди об'єднані в один проект, програма з легкістю витягує, комбінує, створює і експортує дані різних типів. Приклад використання Leica Geosystems під час комбінування технологій зображений на рис. 2.23. [18]

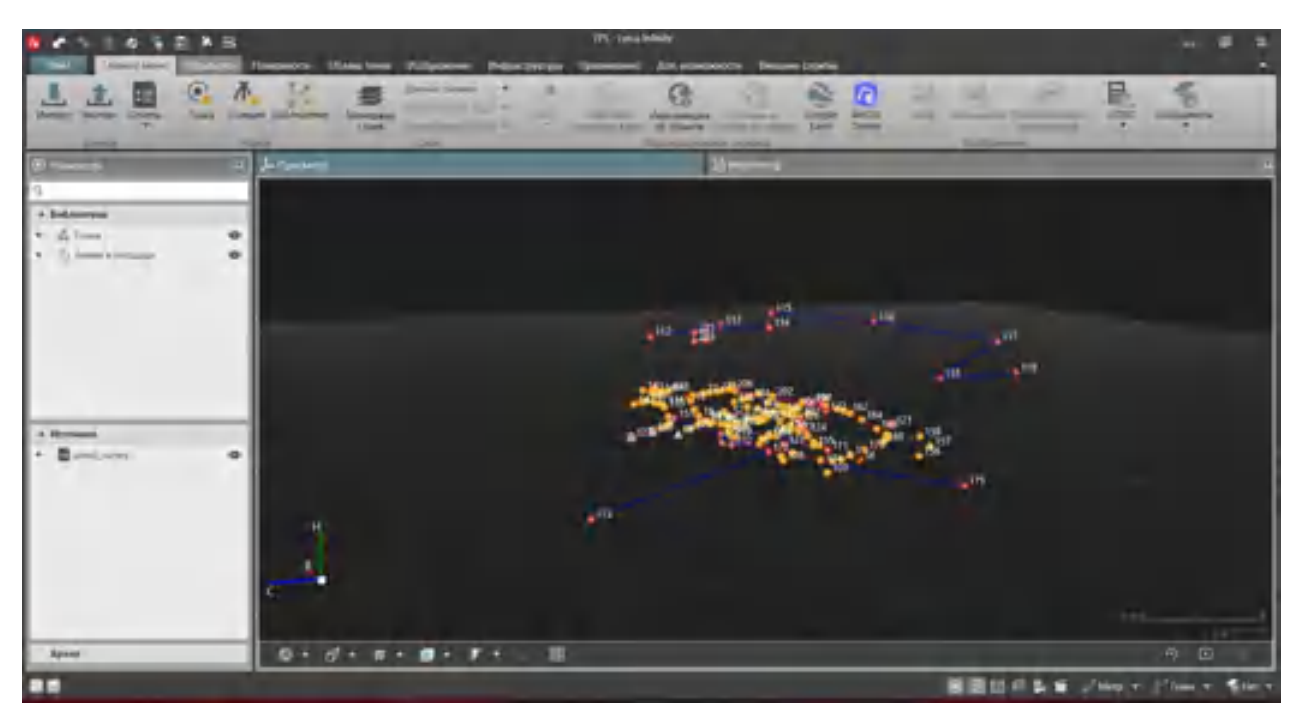

Рис. 2.23 – Приклад використання Leica Infinity

Digitals – забезпечує автоматизацію геодезичних робіт від обробки польових вимірів до створення обмінних файлів XML, кадастрових планів та техдокументації. Містить умовні знаки згідно з ДСТУ Б Б.1.1-17:2013. Не вимагає додаткових програм, таких як AutoCad або MapInfo. Створює графічні та текстові документи на основі шаблонів, що налаштовуються, дозволяючи максимально автоматизувати процес і легко адаптувати його під будь-які вимоги.

У Digitals можна зрівнювати теодолітну та тахеометричну зйомку, створювати топографічні та спеціальні карти та плани, накопичувати кадастрову базу даних, будувати моделі рельєфу та моделювати горизонталі, розраховувати площі та обсяги, переглядати карти у тривимірному вигляді, використовувати супутникові знімки, створювати текстову та графічну документацію.

Для відображення рельєфу використовують дві моделі представлення даних: ЦМР та ТІН. ЦМР (Цифрову Модель Рельєфу) можна віднести до растрового відображення, так як вона є регулярною мережею рівномірно поширених вузлів зі значенням позначки Z. Роздільна здатність такої сітки є ширина комірки, що визначає точність уявлення - крок сітки. ЦМР є моделлю представлення рельєфу, що найбільш часто використовується, так як її зберігання і обробка значно полегшена в порівнянні з ТІН-поданням. Однак ЦМР має і більше недоліків. Наприклад, ЦМР неспроможна досить добре передати гребні, вершини, перегини та інші характерні елементи рельєфу. Тому ЦМР доречно використовуватиме дрібномасштабного картографування, де не потрібно точне зображення просторових об'єктів поверхні.

ТІН (Тріангуляційна нерегулярна мережа) представляє поверхню у вигляді сукупності суміжних трикутних граней, що не перекриваються. Завдяки своїй нерегулярності вона є більш гнучкою моделлю уявлення рельєфу, тому що на ділянках різких змін рельєфу можна використовувати змінну щільність точок. В результаті отримуємо більш точну модель, яка зберігає місце розташування та форму просторових об'єктів. Однак обробка ТІН є більш проблематичною, ніж ЦМР.

Для тривимірного моделювання Digitals використовує ЦМР. Це тим, що у цьому етапі моделювання передбачено представлення наочної картини з висоти пташиного польоту, а чи не деталізація моделі (рис. 2.24). [19]

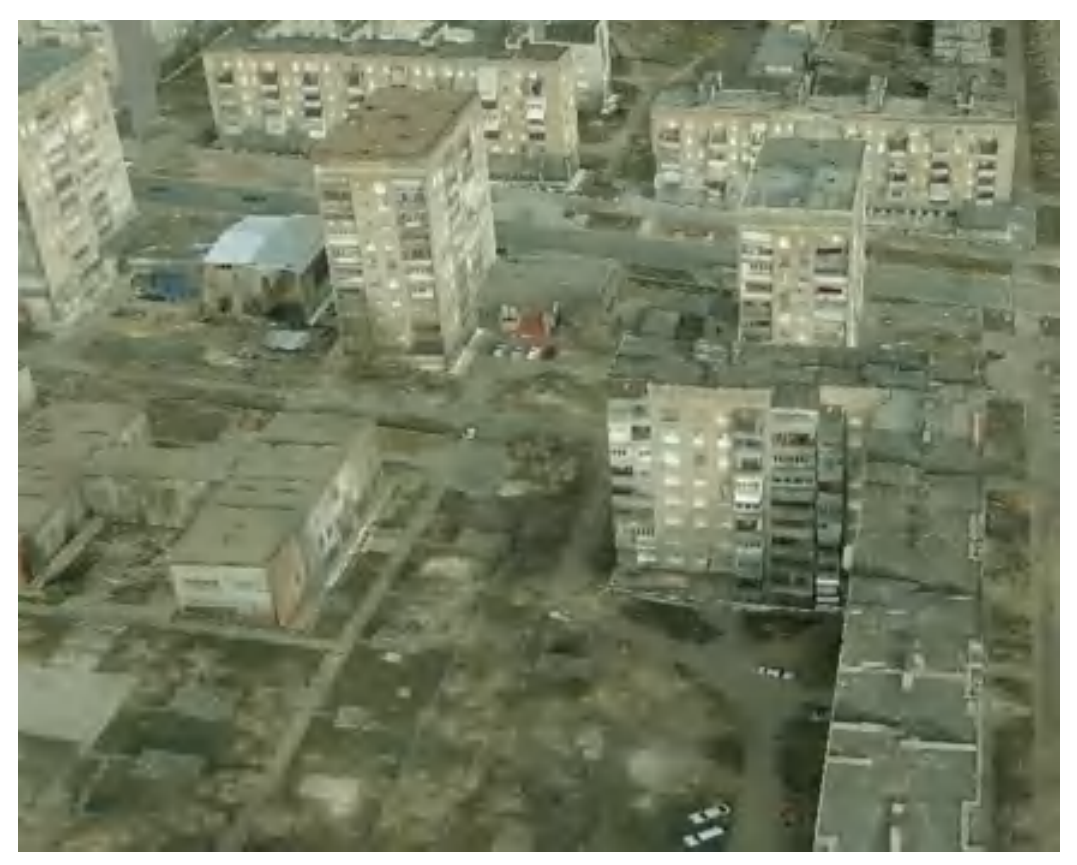

Рисунок 2.24 – Створена у Digitals фото реалістична модель міста

Маючи кордон будь-якої території у відомій системі координат, можна автоматично завантажити растрову підкладку прямо на карту. Знімки "на льоту" трансформуються в потрібну проекцію (СК63, УСК2000, і т.д.). З публічної кадастрової карти завантажуються і ортофотоплани та межі ділянок у т.ч. з пошуком за кадастровим номером. Це дозволяє легко контролювати просторове становище кадастрових обмінних файлів та інших об'єктів.

Груповий режим трансформування растрів дозволяє зшивати безліч окремих планшетів в єдиний файл. Створення динамічних растрових мозаїк із завантаженням вихідних зображень на льоту з вихідних файлів без їх трансформування. Відсутність обмежень на сумарний розмір мозаїки. До карти можуть бути одночасно додані тисячі сканованих растрів, космічних знімків та ортофотопланів.

Є можливість зберігання карток у безкоштовній PostgreSQL або комерційній MS SQL базі даних. При цьому забезпечується одночасний доступ до даних багатьох користувачів. Зміни, внесені одним користувачем, відображаються на екранах решти користувачів. СУБД забезпечує цілісність даних, створення резервних копій, призначення прав користувачів. База створюється у форматі OGC, зрозумілому іншим ГІС-клієнтам (QGIS, ArcGIS).

Digitals містить потужний векторний редактор з простими у використанні інструментами редагування, додавання кадастрової інформації за допомогою форм введення, що налаштовуються, створення текстових підписів і таблиць, вставки об'єктів з офісних додатків з використанням OLE. Дозволяє використовувати формули, функції, програмовані кнопки та мову скриптів для автоматизації рутинних процесів. Виконує контроль топології - вкладеності, перетину, збігу контурів з автоматичним виправленням помилок.

Є інструменти для корекції зображення, конвертування у різні формати, створення піраміди масштабів та геодезичної прив'язки растрів. Як растровий підкладки при оцифровці можна використовувати аерофото та космічні знімки, скани паперових карт, планів та схем. Забезпечується швидке відображення зображень великих розмірів без їх завантаження в пам'ять.

На відміну від більшості землевпорядних пакетів та ГІС, всі карти в Digitals є тривимірними. Будь-яка карта може бути представлена в 3D, дозволяючи розглянути її з різних кутів зору. Ця можливість корисна контролю правильності призначення висот об'єктам карти. Якщо карта містить модель рельєфу, вона може бути подана у вигляді поверхні. У звичайному режимі відображення можна розглядати в 3D виділені об'єкти в додатковому вікні - навігаторі.

Основними параметрами до вибору програмних засобів для виконання даної робити є програмне забезпечення, яке використовується в самій будівельної компанії, та яке підтримує роботу з наявними технічними засобами.

Таким чином вибір пав на програмні продукти компаній: Autodesk – Revit та AutoCAD, Leica Geosystems – Leica Infinity, Leica Register та комплекс Leica Cyclone.

2.5 Теоретико-практична основа під час реконструкційних робіт мосту

2.5.1 Склад геодезичних робіт на мостових переходах

Геодезичні роботи на мостових переходах виконуються в процесі вишукувальних робіт та топографічного знімання, в процесі будівництва та подальшої експлуатації моста. При попередніх вишукуваннях проводять:

- трасування за всіма можливими варіантами траси для виборуоптимального місця майбутнього мостового переходу;

- геодезичну зйомку ділянки моста, з елементами вишукувань для складання генерального плану;

- визначення довжини майбутнього мостового переходу та прив'язку опор до пікетажу траси.

Для забезпечення будівництва необхідно:

- створити геодезичну планово-висотну основу;

- виконати винесення в натуру контурів та основних осей опор моста;

- забезпечити монтаж прогонових конструкцій в геодезичному відношенні;

- слідкувати за якістю процесу будівництва та оформляти виконавчі знімання;

- вести натурні спостереження за деформаціями елементів мостової конструкції в процесі будівництва;

В період безпосередньої експлуатації моста необхідно:

- вести спостереження за деформаціями мостових елементів та окремих конструкцій;

- періодично виконувати топографічне знімання мостового переходу для оцінки динаміки руслових процесів і можливих рухів земної поверхні, які мають безпосередній вплив на експлуатаційні характеристики споруди.

Вибір місця розташування майбутньої мостової конструкції є одним із найважливіших завдань у процесі попередніх вишукувань. Для проектування мостового переходу використовують топографічні карти та плани масштабів

1:10000 – 1:5000, а безпосередньо на стадії виготовлення робочої документації

– Плани та карти масштабів  $1:1000 - 1:500$ ;

Вибір оптимального місця для встановлення майбутньої конструкції виконують на підставі наявних топографо-геодезичних та геологічних даних. Мостові переходи розташовують приблизно перпендикулярно до напрямку течії (в межах 5-10°). Майбутня траса повинна перетинати річку або іншу природню перешкоду у найвужчій та найбільш піднятій частині, подалі від перекатів та не у межах крутих поворотів берегів чи русла. При цьому хочу відзначити, що малі водопропускні споруди можуть бути розташовані за умови будь-якого поєднання елементів плану та профілю автодороги.

Топографічне знімання на стадії розробки робочої документації виконуютьу масштабах 1:2000, 1:1000, проте за необхідності також використовують і більш крупномасштабні карти та плани: 1:500, 1:200.

Зйомку обох берегів річки виконують в одній системі координат і висот. В процесі розробки проектної документації одну з осей поєднують з віссю майбутньої мостової конструкції, а точку початку відліку висот обирають таким чином, щоб уникнути появи від'ємних відміток (при виконанні топографогеодезичних вишукувань в умовній системі).

В процесі вишукувань визначають довжину моста між двома точками, розташованими на протилежних берегах в місцях, які не підтоплюються. На рисунку 2.25 це відстань – між точками А і В, які використовуються для аналітичної прив'язки проекту мостової конструкції до вихідних пунктів та пікетажу траси.

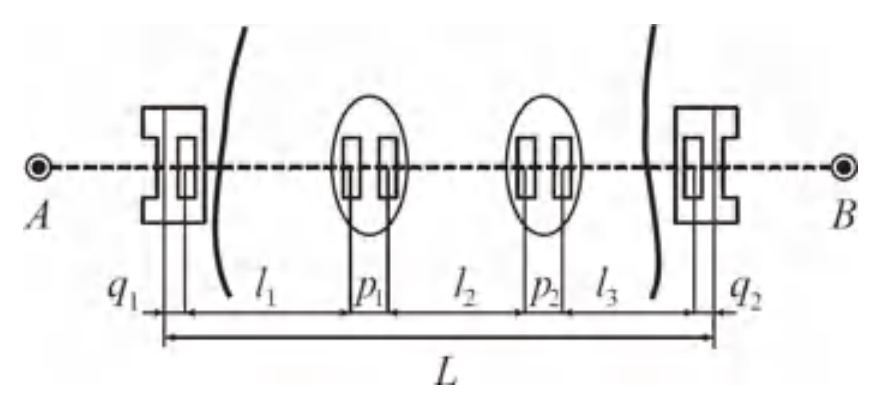

Рисунок 2.25 - Довжина мостового переходу

Точність вимірювань на місцевості довжини L моста визначається класомі необхідною точністю спорудження моста. Аналізуючи рисунок 2.11 можна вивести формулу:

$$
L = \sum_{i} l_{ii} + \sum_{i} n^{-1} p_{ii} + (q_1 + q_2) \tag{2.1}
$$

де:

 $\mathbf{l}_i$  – проектна довжина прогону;

- pi − відстань між осями опорних частин суміжних прогонів;

- qі − відстань від осей опор до шафових стінок берегових

стоянів;

 $nn -$ кількість прогонів моста.

Точність визначення довжини коливається у межах 20 – 50 мм., і залежить від конструкції та типу моста і визначається допусками, регламентованими ДБН В.2.3-22:2009 "Мости та труби" [20]. Такі вимоги легко виконуються за допомогою сучасних електронних тахеометрів, якими користуються геодезисти у процесі супроводу будівництва мостів та мостових елементів.

У випадках коли міст складається із збірних залізобетонних конструкцій перед початком монтажних робіт варто переконатись у відповідності фактичних розмірів наявних конструкцій розмірам, наведеним у проектній документації.

Гранично допустимі відхилення від номіналу не повинні перевищувати значень, наведених нижче:

- Відхилення у конструкціях блоків фундаментів та опор:

- по висоті  $\pm 5$  мм;
- у іншими вимірах  $\pm 10$  мм;
- Відхилення від площини торців блоків опор ±5 мм;
- Прогонні складові та їх блоки:
	- за довжиною у межах від + 30 мм до 10 мм;
	- за шириною у межах від  $+20$  мм до  $-10$  мм;
	- за висотою в будь-якому перерізі  $\pm$  15 мм;
	- для інших типів вимірювань  $\pm$  5 мм;

- Для лінійних елементів:

• за довжиною  $- \pm 15$  мм;

• у поперечному перерізі за розмірами -  $+0.02$  мм зі сторони перерізу;

• викривлення – 0,002% від загальної довжини;

- Відхилення висотних відміток опорних поверхонь – 0,001% від відстані між осями ферм або балок.

До початку будівельно-монтажних робіт замовник зобов'язаний створити геодезичну-розмічувальну основу для процесу майбутнього будівництва моста. Важливо щоб перед початком будівництва на місцевості були закріплені репери і повздовжня вісь моста. Для мостів довжиною більш як 300 метрів потрібно надійно закріпити пункти планово-висотної основи.

Гранично допустимі похибки положення геодезичних пунктів згущеної геодезичної мережі відносно вихідних складають:

- тимчасові пункти та марки у плановому відношенні 2 мм;
- висотні відмітки постійних реперів  $\pm$  3 мм;
- висотні відмітки тимчасових реперів ±5 мм.

Відносно пунктів геодезичної основи в натуру виносять центри опор та відмітки тимчасових та постійних реперів на опорах . Також встановлено гранично допустимі похибки положення центрів та висотних відміток на опорах відносно вихідних геодезичних пунктів:

- координати центрів фундаментів опор не більше 50 мм;
- координати центрів мостових опор не більше 12 мм;
- висотні відмітки тимчасових реперів на опорах  $-\pm 5$  мм;

- висотні відмітки постійних реперів на опорах -  $\pm 3$  мм.

Після побудови (встановлення) мостових опор на них виконують геодезичне розмічування та закріплення осей підфермових майданчиків або інших опорних вузлів. Фактичне положення вузлів контролюється геодезистами,які проводять безперервний супровід будівництва моста.

Монтаж збірних конструкцій або заливка допускається тільки після подання відповідальним геодезистом оформлених виконавчих схем опор, фундаментів і тимчасових пристроїв, що будуть використані у процесі монтажу. Контроль планового та висотного положення конструкцій виконується систематично від початку збірки до повного завершення робіт, і під час процесу монтажу. Геодезична виконавча зйомка положення прогонної будови і плані і в профілі повинна виконуватись після його встановлення на опорні частини.

Після завершення монтажних робіт подається виконавча схема основних елементів мостової конструкції. Допустимі відхилення положення та розмірів наведені нижче:

- Зміщення осей конструкцій в плані відносно розмічувальних осей:

- осей фундаментів (ростверків) в котлованах 25 мм;
- осей опор на рівні обрізки фундаментів 10 мм;
- осей дерев'яних опор (за наявності) 20 мм;
- осей, колон, прогонних будов 0,005% прогону, алене більше 50 мм;
- осей повздовжніх балок прогонних будов 15 мм;
- Розміри конструкцій в плані:
	- $\bullet$  фундаментів в котлованах (ростверків)  $\pm 50$  мм;
	- опор вище лінії обрізки фундаментів  $\pm 20$  мм;
- Гранично допустимі зміщення конструктивних елементів по вертикалі:
	- $\bullet$  фундаментів 20 мм;

 опор вище лінії обрізки фундаментів – 0,002% від висоти фундаменту, проте не більше 25 мм;

балкових та аркових залізобетонних конструкцій – 10мм;

Гранично допустимі відхилення висотного положення поверхонь окремих елементів становлять:

- для лінії обрізки фундаменту  $\pm 50$  мм;
- для верхньої площини опорних плит  $\pm 15$  мм.

Граничні розбіжності відміток площини в межах однієї опори - 5 мм.

Незалежно від типу та стратегії проведення геодезичних робіт під час супроводу будівництва необхідно дотримуватись такої точності, щоб кінцеві

результати положення змонтованих, збудованих або встановлених конструкцій не перевищували зазначених вище допусків.

При цьому важливо пам'ятати що все ж найбільш жорсткі вимоги встановлено для кінцевого положення опор на рівні фундаментів. Допуски планового положення як вздовж так і впоперек головної осі моста становлять 10 мм. А допуски висотного положення верху підфермових або підбалкових майданчиків, а також верху проїжджого покриття – 15 мм. Саме дотримання цих вимог та допусків і є основною метою постійного геодезичного супроводу та контролю за будівництвом мостових конструкцій зі сторони геодезистів.

2.5.2. Планово-висотна основа мостового переходу. Розрахунок точності

В процесі будівництва та до його завершення необхідно забезпечувати побудову та встановлення усіх конструкцій моста в єдиній системі координат, тому перед початком робіт важлива увага приділяється саме якісному створенню планово-висотної основи та закріплені її на місцевості.

Геодезична мережа мостового переходу складається із багатьох частин і виражається у переходу від загального до часткового. Під цією фразою слід розуміти, що на початку робіт встановлюється певна кількість пунктів, які вважаються опорними (ОГМ), планове та висотне положення таких пунктів визначається як правило із максимально можливою точністю. Потім у процесі робіт таку мережу поступово згущують та розширюють. Таким чином утворюється розмічувальна мережа (РГМ), відносно якої переважно і виконується більшість розмічувальних робіт та контрольних вимірювань.

При виборі місць закріплення пунктів геодезичної основи зважають на те, що мережа повинна бути максимально зручною для виконання робіт та бути закріплена у місцях, де буде гарантовано їх збереження на всіх етапах робіт.

Залежно від конкретних умов та вимог до геодезичних робіт геодезична координати пунктів геодезичної мережі можуть бути визначені методом тріангуляції, лінійно-кутових вимірів, полігонометрії або комбінованими методами.

Переважно ОГМ та РГМ створюють в умовній системі координат, в якій одну з координатних осей поєднують з головною віссю моста. Також доволі часто використовують місцеві (міські системи координат та висот). Гранично допустима похибка визначення координат пунктів РГМ відносно пунктів ОГМ становить 6 мм, хоча у більшості випадків це значення вважається значно завищеним. [21]

#### 2.5.3. Метод мостової тріангуляції

Такий метод створення геодезичної мережі уже вважається доволі застарілим, проте й досі остаточно не втрачає своєї актуальності і досить часто використовується у процесі вирішення геодезичних задач.

Типовою фігурою мостової тріангуляції є спарений геодезичний чотирикутних (а) і класичний геодезичний чотирикутник (б) (рисунок 2.26.).

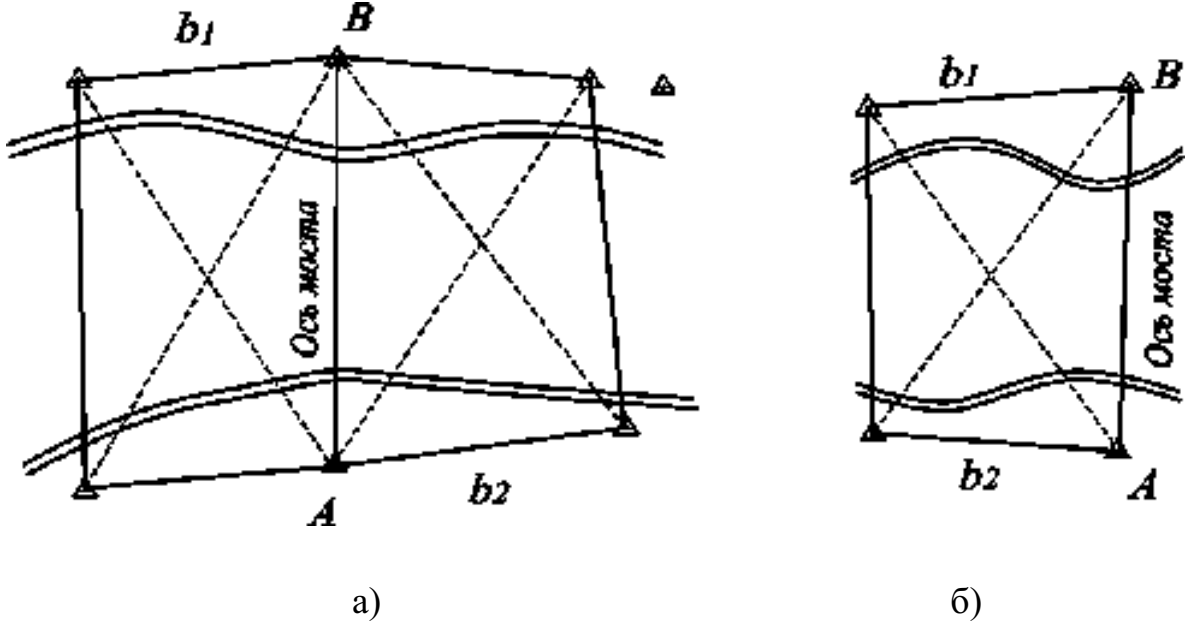

а – спарений геодезичний чотирикутник;

б – класичний геодезичний чотирикутник.

Рисунок 2.26 - Фігури мостової тріангуляції

Мостова тріангуляція у наш час не вважається оптимальним методом побудови геодезичної мережі, оскільки частина сторін фігур знаходяться у межах рефракційно-небезпечних ділянок, а на результати вимірів суттєво впливають похибка центрування та редукції. В умовах сучасного суспільства та стрімкого розвитку технологій даний спосіб переважно використовується у комбінації з іншими, більш точними методами.

Мостові мережі вважаються порівняно простими геодезичними побудовами і часто врівноважуються більш простими методами. В методі тріангуляції спершу врівноважують фігури, потім – полюси.

На рисунку 2.27 зображено геодезичний чотирикутник. Для нього кількість незалежних рівнянь фігур – три, приумові виміру усіхкутів. Крім того в даному випадку виникає ще умова полюсів.

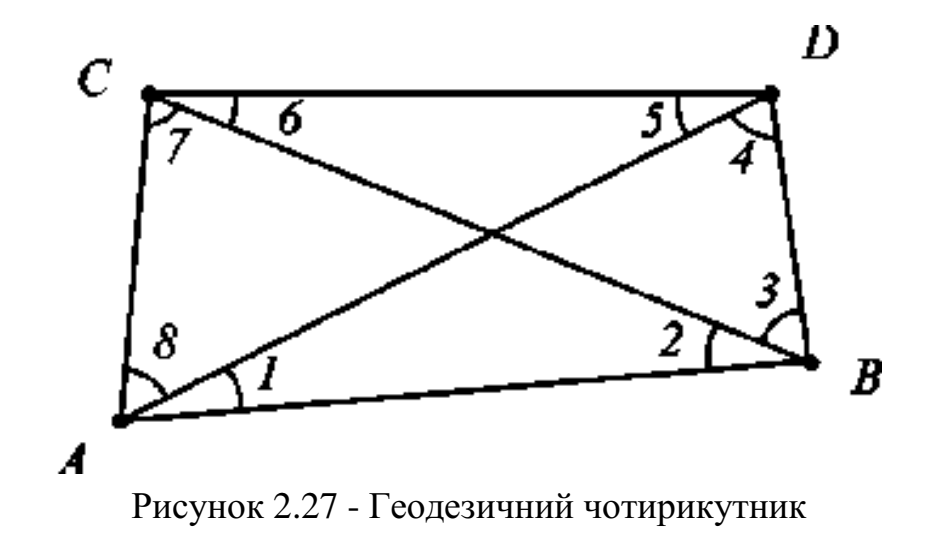

Рівняння фігур для даного чотирикутника матимуть вигляд:

- 1)  $1+2+3+4+5+6+7+8-360^{\circ}=0$ ;
- 2)  $1 + 2 5 6 = 0$ ;
- 3)  $3 + 4 7 8 = 0$ .

Якщо прийняти точку перетину діагоналей за полюс, то отримаємо рівняння полюсу (формула 2.2.):

 $\frac{\sin 1 \times \sin 3 \times \sin 5 \times \sin 7}{\sin 2 \times \sin 4 \times \sin 6 \times \sin 8} = 1$ 

Після логічних спрощень, переходимо до умовних рівнянь поправок:

1. (1) + (2) + (3) + (4) + (5) + (6) + (7) + (8) + v1= 0; 2. (1) + (2) – (5) – (6) + v<sup>2</sup> = 0;

3. 
$$
(3) + (4) - (7) - (8) + v_3 = 0.
$$

Для полюсного рівняння отримуємо рівність:

$$
(1) + (3) + (5) + (7) - (2) - (4) - (6) - (8) + v_4 = 0.
$$

Вирішивши попередні рівняння отримуємо перші поправки в кути:

1. (1) - (2) - 
$$
\frac{1}{6}
$$
  $\frac{1}{11}$   $\frac{1}{4}$   $\frac{1}{4}$   
\n2. (3) = (4) =  $-\frac{1}{8}$  $\frac{1}{11}$   $\frac{1}{4}$   $\frac{1}{3}$   
\n3. (5) = (6) =  $-\frac{1}{8}$  $\frac{1}{11}$   $\frac{1}{4}$   $\frac{1}{2}$   
\n4. (7) - (8) -  $\frac{1}{11}$  $\frac{1}{11}$   $\frac{1}{4}$   $\frac{1}{3}$   
\n(2.3)

Другі поправки в кути знаходимо, розв'язуючи полюсне рівнянняпоправок. При цьому попередньо ввівши умову, щоб другі поправки дорівнювали одне одному і при цьому мали протилежні знаки для чисельника тазнаменника:

(2.2)

$$
(1) = (3) = (5) = (7) = -(2) = -(4) = -(6) = -(8) = 0.
$$
  
Для также умов другі поправки розраховують за формулою 2.4:

$$
(1) = - (2) = -\frac{v^4}{\sum (\alpha + \beta)}.
$$
 (2.4)

56

В даній формулі α і β – приріст логарифмів синусів кутів при зміні величини кута на одну секунду.

Описаний вище спрощений метод врівноваження геодезичного чотирикутника практично приводить до тих же результатів що і строге врівноваження.

При умові що розмічувальна мережа мостового переходу виконана із двох спарених чотирикутників с двома базисами таку мережу врівноважують за умовами фігур і обраховують два значення мостового переходу, з яких вибирають відповідно середнє.

#### 2.5.4 Метод лінійно-кутової мережі

Із швидким поширення новітніх технологій у сфері геодезії все частіше почали використовувати метод лінійно-кутових вимірювань. Частково це пояснюється виробництвом все надійніших та більш точних електронних тахеометрів. Типовою фігурою описаних мереж зазвичай є базовий трикутник, в якому виміряні всі сторони та кути при вершинах. Для мостових споруд найчастіше створюють спарені базові трикутники: один з яких розташовується вище, а другий нижче за течією. Середня сторона 1-2 при цьому поєднується із віссю моста, сторони 3-4 та 5-6 при цьому виконують роль базисів при розмічуванні, як показано на рисунку 2.28.

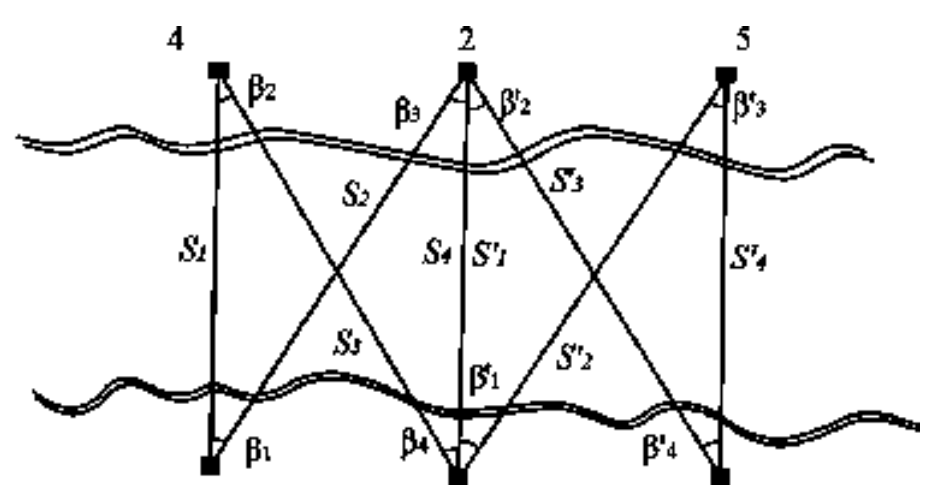

Рисунок 2.28. - Мережа базових трикутників

Цей метод, в тому числі і така мережа має багато переваг. Якщо виміри не проводять на пунктах вздовж берегів зменшується вплив бокової рефракції. Більш того встановлення взаємної видимості між пунктами не потребує додаткових затрат та зусиль, до того ж рельєф у такому випадку теж не грає значимої ролі.

В мережі базових трикутників виникає три умови: сторін, фігур та проекцій. Наведу приклад таких умов:

- Умова фігур – рівність для такої умови для рисунку 2.28. має вигляд:

$$
180^{\circ} - (\beta_1 + \beta_2) = 180^{\circ} - (\beta_3 + \beta_4)
$$
 (2.5)

Рівняння поправок при цьому виглядає так:

$$
(1)+(2)+(3)+(4)+w\beta = 0, \tag{2.6}
$$

де: w<sub> $\beta = \beta_1 + \beta_2 - \beta_3 - \beta_4$ .</sub>

- Умова сторін – полягає в тому, щоб сторона, яка є спільною для двох трикутників, за умови обрахунку через виміряні елементи цих трикутників, мала однакову довжину. Для прикладу сторону 2-4, що є спільною для трикутників: 2- 4-3 та 2-4-1 визначають за формулою 2.7:

$$
s_1^2 + s_2^2 - 2s_1s_2 \cos \beta_2 = s_3^2 + s_4^2 - 2s_3s_4 \cos \beta_4 \tag{2.7}
$$

Наведеній вище рівності відповідають рівняння поправок:

$$
\begin{bmatrix}\n(s_1 - s_2 - \cos \beta_1)(s_1) + ((s_2 - s_1 - \cos \beta_1)(s_2) \\
(s_3 - s_4 - \cos \beta_4)(s_3) - (s_4 - s_3 \cos \beta_4)(s_4) + s_1 s_2 \sin \beta_1 \frac{(1)}{\rho''} - s_3 s_4 \sin \beta_4 \frac{(3)}{\rho''}\n\end{bmatrix}\n\frac{1}{a_1}\n+ w_s
$$
\n(2.8)

Вихідною умовою встановлено, що вище наведене значення рівне 0, тоді:

$$
a_1 = \sqrt{s_1^2 + s_2^2 - 2s_1s_2\cos B_1}; \ w_s = a_1 - \sqrt{s_3^2 + s_4^2 - 2s_3s_4\cos B_4},
$$
\n(2.9)

Під значеннями (1) та  $(s_1)$  розуміють поправки в куті та сторони.

- Умова проекцій – суть полягає в тому, що сума проекцій сторін базового трикутника на вісь мостового переходу дорівнює нулю:

$$
s_1 \cos(\beta_1 - \beta_4) - s_3 \cos \beta_3 + s_4 - s_2 \cos \beta_4 = 0, \tag{2.10}
$$

Або:

$$
\cos(\beta_1 - \beta_4)(s_1) - \cos\beta_4(s_2) - \cos\beta_3(s_3) + (s_4) - \frac{s_1 \sin(\beta_1 - \beta_4)(1)}{p^n} + \n+ \frac{s_3 \sin \beta_3(3)}{p^n} + \frac{[s_1 \sin(\beta_1 - \beta_4) + s_2 \sin \beta_4(4)]}{p^n} + w_{pr} = 0,
$$
\n(2.11)

де:

$$
w_{pr} = s_1 \cos(\beta_1 - \beta_4) - s_3 \cos \beta_3 + s_4 - s_2 \cos \beta_4. \tag{2.12}
$$

Умовні рівняння розв'язують за умови:

$$
[p_{\beta}(\beta)^{2} + p_{s}(s_{i})^{2}] = \min, \tag{2.13}
$$

де:  $pg$  та  $p_s$  – ваги виміряних кутів і сторін за умови:

 $p_\beta = 1$ ;  $p_S = m_\beta^2 / m_S^2$ .

Проведення обрахунків показує, що в мережах базових трикутників помилка рівняння дирекційного кута сторони рівна похибці кутових вимірів, тобто m<sub> $\alpha$ </sub> = m<sub>β</sub>, а СКП врівноваженої сторони майже не залежить від розмірів та форми мережі і при цьому майже на 15% є меншою від похибки лінійних вимірів, іншими словами: ms $m_s$  yypp = 0,85 $m_s$  вим.

Похибки координат та похибки положення кінцевих пунктів базису збільшуються відповідно до збільшення довжини моста і розширення мережі. Похибки абсцис (по осі моста) при цьому зростають швидше, аніж похибки ординат.

Базові трикутники пов'язані між собою однією спільною стороною, саме тому наведеними вище формулами можна користуватись при оцінці мереж із двох фігур. [22]

## 2.5.5 Метод супутникових мереж для будівництва мостів

Супутникові мережі набувають все більшого поширення та все частіше використовуються геодезистами для вирішення інженерних завдань. Це в першу чергу пов'язано із зручністю, швидкістю створення мережі, а також із наявністю легких та точних методів перевірки таких мереж.

Для точної фіксації планового та висотного положення наземного пункту, який закладається у якості постійного, а також подальше використання якого передбачається у ролі вихідного, виконується методом статичних спостережень. У конкретному випадку, що буде більш детально описаний у наступних розділах даної роботи, GNSS-приймачі встановлювались над пунктами примусового центрування (пунктами ОГМ), вимірювання проводились у статичному режимі (рис. 2.29).

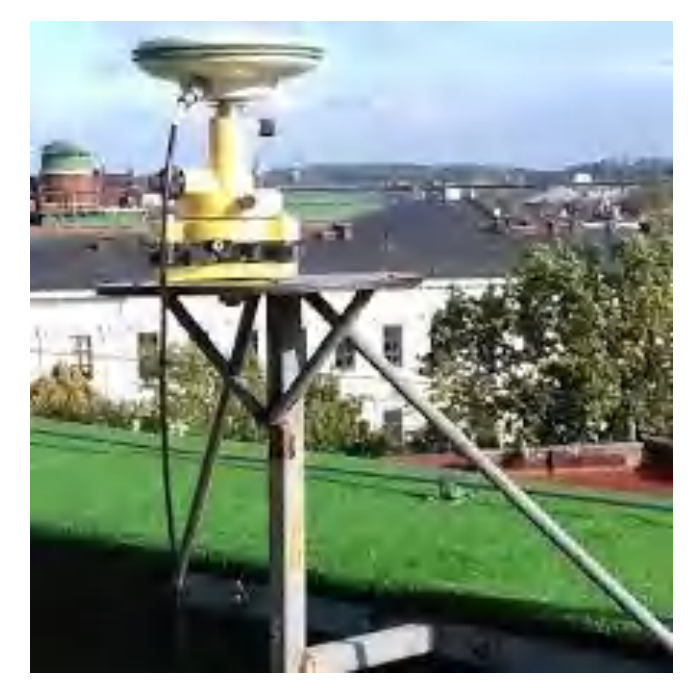

Рисунок 2.29 - Приклад роботи GNSS-приймача у статичномурежимі на пункті примусового центрування (м. Львів, мережа Geoterrace)

Після опрацювання даних статичних вимірювань та переходу до вибраної системи координат, отримують доволі точне планове та висотне положення пунктів ОГМ та ЗГМ. Для перевірки правильності одержаних результатів використовують електронний тахеометр, який встановлюють почергово на кожен пункт мережі визначений супутниковим методом, на інші встановлюють відбивачі. У процесі перевіряють відстані між пунктами горизонтальні та вертикальні кути, а як результат і точність планових та висотних координат пунктів.

Таким чином дані пункти у результаті відіграють роль своєрідного базису, який значно спрощує процес згущення мережі, тим самим роблячи більш зручним та точним процес реалізації контрольних вимірювань на окремі точки споруди з декількох різних берегових пунктів. [23]

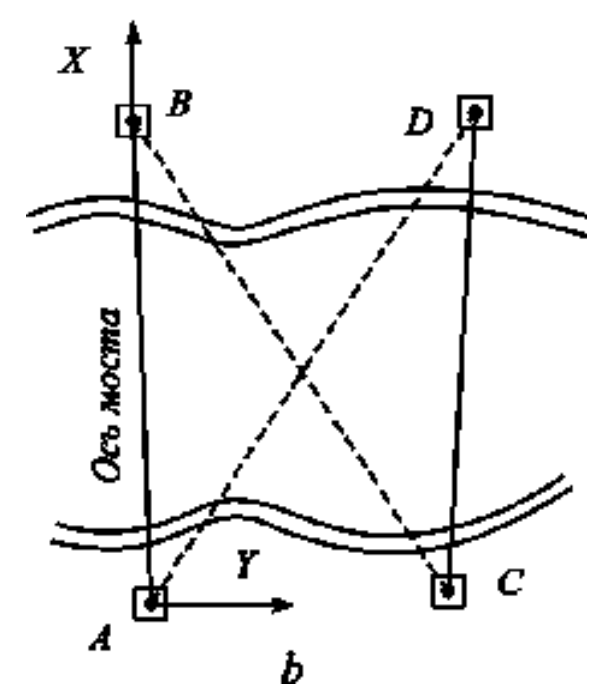

Рисунок 2.30 - Мережа полігонометрії

Такий метод малопоширений, оскільки може застосовуватись переважно для будівництва шляхопроводів на суходолі, або ж мостів над порівняно сухими, маловодними водоймами. Мережа полігонометрії фактично є мережею ходів, всі пункти якої є вузловими точками (рис. 2.30). При прокладанні полігонометричних ходів використовують електронні тахеометри, які можуть забезпечити похибку при кутових вимірюваннях не більше ніж  $2^{\texttt{''}}$  –  $3^{\texttt{''}}$ .

При будівництві великих мостових переходів самостійно полігонометричні ходи для створення пунктів ОГМ або ЗГМ не використовують. Проте досить поширеним є комбіновані випадки – при поєднанні супутникового методу і полігонометрії. При цьому основними є саме пункти супутникової мережі, а полігонометричні ходи використовують лише для згущення мережі, як це показано на рисунку 2.16., де вісь мостового переходу поєднана із лінією АВ,яка сполучає два пункти супутникової мережі.

#### 2.5.7 Висотна мережа

Висотну основу для подальшого будівництва мостового переходу закладають ще у процесі топографічного знімання та інженерно-вишукувальних робіт, для забезпечення об'єкта єдиною системою висот та уникнення появи розбіжностей у ході робіт. Репери закладені навколо території робіт виконують роль опорних пунктів висотної мережі у ході всього будівництва та після його завершення (для моніторингу) та використовуються в тому числі і для передачі висот на монтажні горизонти, опори та стояни моста. Нормативно закладено, що похибка визначення висот постійних реперів не повинна перевищувати 3 мм, а тимчасових – 5 мм. Ці вимоги цілком відповідають нівелюванню ІІІ класу точності.

Репери, закладені на протилежних берегах річок (водойм) повинні бути закладені в єдиній системі висот, а похибка визначення їх взаємного висотного положення не повинна перевищувати вказаних вище допусків.

Для мостових переходів передачу відмітки на додаткові пункти висотної основи або будівельні конструкції можуть виконувати трьома методами:

- 1. Геометричного нівелювання;
- 2. Тригонометричного нівелювання;
- 3. Гідростатичного нівелювання.

Проте одразу варто відзначити, що третій метод так і не досяг поширення у даному типі робіт, а з появою нових сучасних електронних тахеометрів майже цілком зник, по-перше через неоправдану трудомісткість.

При передачі відміток із одного берега на інший для широких річок (300 м. – 500 м.) для скорочення відстані між рейками використовують острови або мілководні місця, у разі якщо таких елементів немає проблему можуть вирішувати способом забивання палі в дно річки.

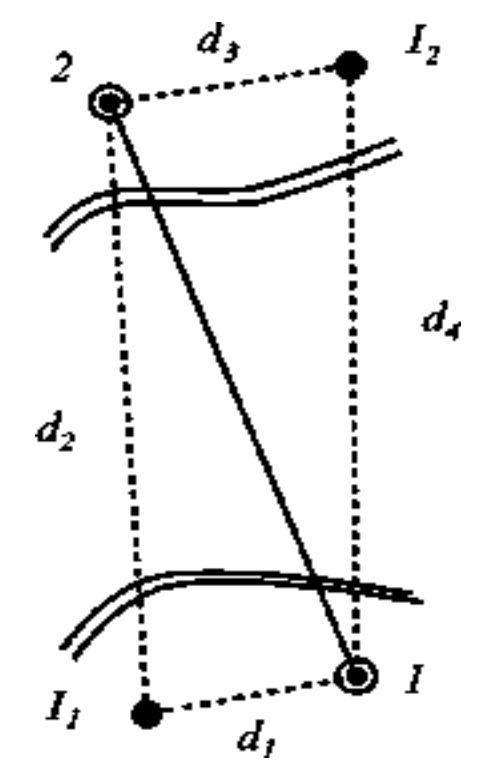

Рисунок 2.31. – Метод подвійного геометричного нівелювання

Якщо ж річки меншої ширини (до 300 м.), як це переважно буває, то більшого поширення для визначення висот опорних пунктів набуває метод подвійного геометричного нівелювання.

Суть методу полягає в тому, що на двох берегах орієнтовно на однаковій висоті закладають два репери Rp1 і Rp2 (рисунок 2.31). Для послаблення впливу рефракції нівелювання доцільно виконувати одночасно двома нівелірами із протилежних берегів, змінюючи їх місцями. Нівеліри l1 i l2 встановлюють на однаковій відстані від реперів таким чином, щоб d1 = d3 i d2 = d4.

Нівеліри приводять в робочий стан, виконують вимірювання на ближню рейку, потім – на рейку на протилежному березі. Такий порядок дій є одним прийомом.Середнє значення перевищень в прийомі буде отримане без похибки за кут i. Виконують при цьому не менше ніж два прийоми. Різниця між прийомами не повинна перевищувати значення в 10 мм. За остаточне приймають середнєзначення із виміряних перевищень між реперами.

Передача відміток через водні перешкоди завжди відбувається досить ретельно та уважно, нівеліри та рейки перед початком робіт обов'язково перевіряють.

Проте у наш час через простоту та доступність електронних тахеометрів визначення висот все частіше виконують за їх допомогою методом тригонометричного нівелювання. Проте використовуючи цей метод потрібно зважати на певні чинники: неоднозначність коефіцієнта земної рефракції, під яким розуміють відношення радіуса земного еліпсоїда (R) до радіуса кривини візирного променя (R1) для виміряної дистанції. Проте на практиці можна стверджувати, що шлях променя в атмосфері буде визначатись випадковими процесами розподілу температури, щільності та інших показників атмосфери.

Наприклад приведу більш детально спосіб тригонометричного нівелювання для передачі висот через водні перешкоди за допомогою тахеометра.

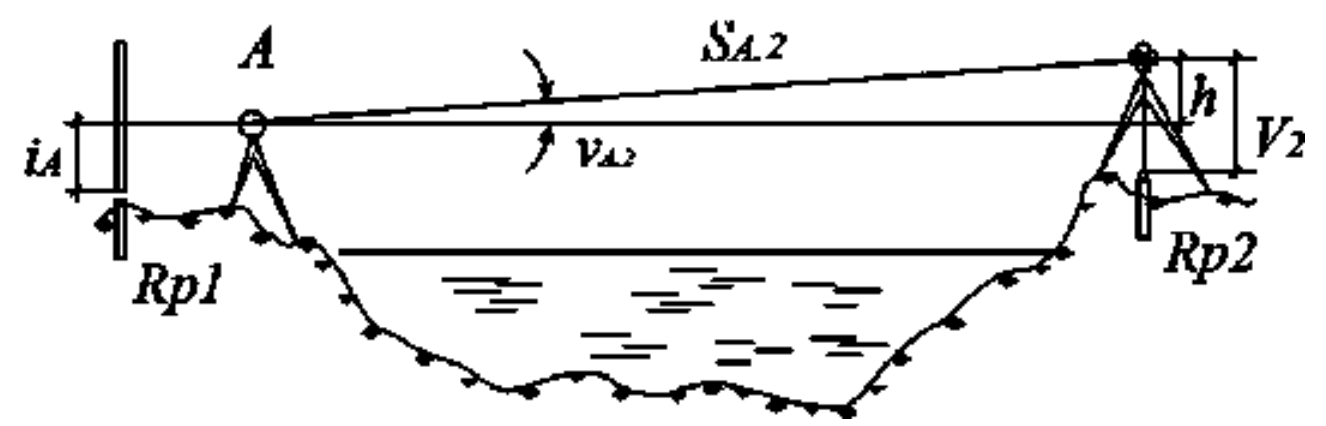

Рисунок 2.32. - Нівелювання через водну перешкоду (річку)

Таким чином із рисунка 2.32 випливає рівність:

$$
h_{1,2} = S_{A2} \sin \nu_{A2} + (i_A - V_2) + \frac{S_{A2}^2}{2R} (1 - \kappa_1). \tag{2.14}
$$

У цій рівності:  $S_{A2}$  - довжина лінії А-2, виміряна тахеометром;  $v_{A2}$  - кут нахилу лінії А-2 до горизонту; і<sub>д</sub>- висота приладу над репером Rp1; V<sub>2</sub>- висота відбивача на репері Rp2; R – радіус Землі;  $\kappa_1$  – коефіцієнт земної рефракції.

Значення при цьому враховує не тільки вплив рефракції, а й вплив кривизни Землі на результати нівелювання.

При вимірювання в зворотному напрямку отримаємо рівність:

$$
h_{2,1} = S_{B1} \sin \nu_{B1} + (i_B - V_1) + \frac{s_{B1}^2}{2R} (1 - k_2).
$$
 (2.15)

В приведених вище рівняннях член  $S \cdot \sin v = h - \text{перевищення, яке}$ автоматично обраховує тахеометр через кут v та відстань S.

У випадку проведення двостороннього тригонометричного нівелювання перевищення  $h_{1,2}$  та  $h_{2,1}$  повинні бути рівні за абсолютною величиною та протилежні за знаком. З вище сказаного випливає, що середнє із прямого та зворотного нівелювання визначається за формулою 2.16:

$$
h_{cp} = \frac{h_{1,2} - h_{2,1}}{2},\tag{2.16}
$$

яка у розгорнутому вигляді матиме вигляд:

$$
h_{\rm Lp} = \frac{h_{1,2} - h_{2,1}}{2} + \frac{(k_2 - k_1)}{2} \frac{S_{\rm cp}^2}{2R} + \frac{(i_8 - V_1)}{2} - \frac{(i_4 - V_2)}{2} \,. \tag{2.17}
$$

Із формули 2.17 випливає, що при умові виконання прямого та зворотного ходу нівелювання, коли коефіцієнти рефракції будуть рівні  $(k_2 = k_1)$ , середнє із перевищень повинне бути вільне від впливу рефракції. Проте для отримання такого результату вимірювання повинні виконуватись одночасно двома тахеометрами, і шлях променя прямого виміру повинен бути близьким до шляху проходження зворотного. Відстані повинні бути приблизно рівними.

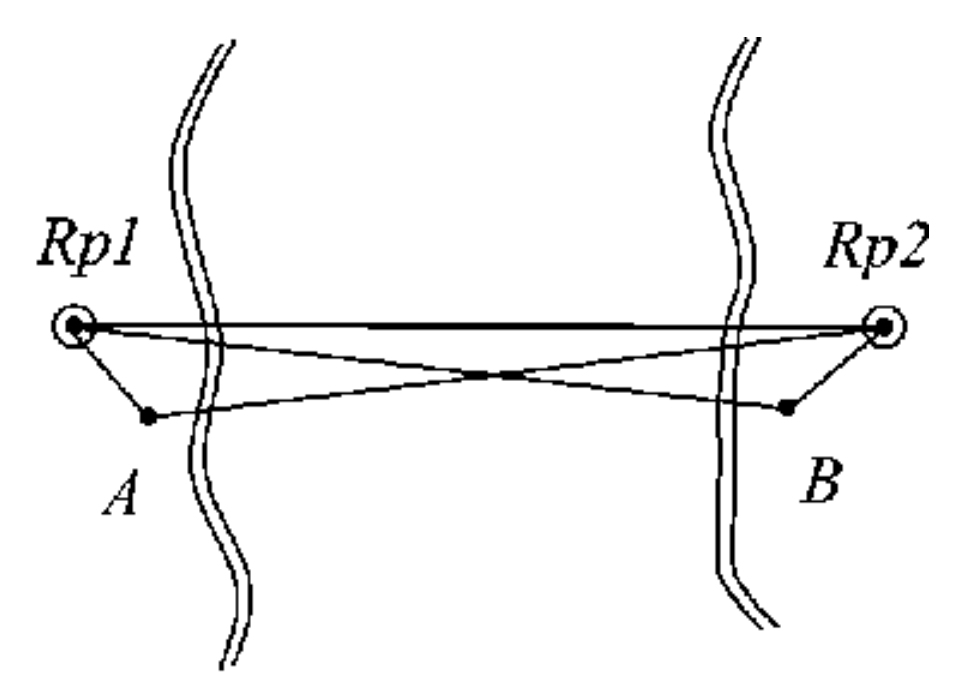

Рисунок 2.33 - Схема тригонометричного нівелювання

На рисунку 2.33. наведено схему розміщення приладів відносно реперів  $R_{p1}$ та Rp2 висотної мережі. Прилади встановлюють на відстані 2 – 3 метри від реперів, щоб не перекривати відбивачі, які в свою чергу центрують над реперами.

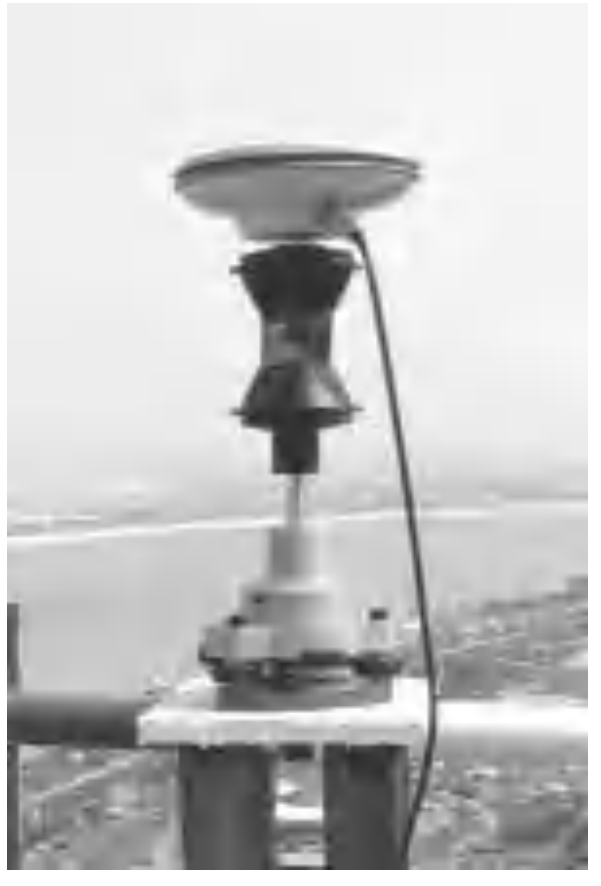

Рисунок 2.34 – Виконання вимірювань у статичному режимі

У наш час не варто також відкидати можливість визначення висот пунктів за допомогою GNSS-приймачів, які також забезпечують високу точність визначення висот. В таких випадках приймачі центрують над пунктами та виконують вимірювання у статичному режимі (рис. 2.34). Варто також відзначити, що у наш час при будівництві мостів значної довжини із постійним віддаленням від берегів метод супутникового визначення висот іноді залишається єдиним можливимдля подальшого виконання робіт із необхідною точністю. Розмічувальні роботи на мостових переходах

2.6 Розмічувальні роботи на мостових переходах

При будівництві мостових переходів в першу чергу визначають положеннята закріплюють на місцевості пункти ОГМ та ЗГМ, від яких в подальшому закріплюють на місцевості головну вісь мостового переходу, осі для встановлення необхідного стаціонарного будівельного обладнання, визначають планове положення підходів та під'їздів до об'єкту. Після проведення цих дій приступають до уточнення пікетажу на ділянці майбутнього мостового переходу.

Положення мостового переходу на місцевості визначається загальним пікетажем траси із прив'язкою до вихідних пунктів.

Найбільш складним та відповідальним у процесі розмічувальних робіт по праву вважається винос в натуру центрів та контурів мостових опор. Проектно центри опор задаються координатами у вибраній системі, пікетажем і для контролю прогоновими відстанями.

Найпростішим способом вважається розмічування по створу осі моста прямими лінійними вимірюваннями. За умови використання такого способу похибка вимірювань не повинна перевищувати значення у 3 мм. Здавалося б більшість електронних тахеометрів і так здатна забезпечити необхідну точність, адже точність вимірів для 1′′ − 2′′ -них приладів в межах 1 кілометра складає в середньому 1-3 мм. У подальшому це значення збільшується пропорційно збільшенню довжини мостового переходу і дорівнює: 2 · 10<sup>-6</sup>L, де L – довжина моста. Проте, як показує досвід такі роботи навіть із найсучаснішими приладами потребують великого багажу знань та значної уважності.

Розмічування центрів опор виконують одночасно із двох берегів, що звичайно ж призводить до виникнення похибок. Проте якщо відстань між винесеними точками не перевищує гранично допустимого значення, то за центр опори приймають середину відстані між двома точками. Розмічені центри опор також закріплюють на обох берегах створеними знаками. В наш час найбільш зручно, точно та доцільно при розмічуванні центрів опор користуватись способом полярних координат. При цьому використовуються знову ж таки два тахеометри, один з яких встановлюють на осі мостового переходу, а інший – над одним із берегових пунктів опорної мережі. Першим приладом виконують розмічування центру опори за кутом та відстанню, а другим тахеометром виконують контроль планового положення центру вибраної опори.

СКП Mk розмічування точки способом полярних координат визначається формулою 2.18:

$$
M_{k} = m_{u}^{2} + m_{s}^{2} + \left(\frac{m_{\beta}}{\rho}\right)^{2} s^{2} + m_{up}^{2} + m_{\phi}^{2}, \qquad (2.18)
$$

m<sub>u</sub> - СКП планового положення вихідних пунктів;

- 1. ρ ′′ кількість секунд в радіані;
- 2. m<sub>s</sub>- похибка визначення відстані S (S = CK, або S = DK);
- 3. mβ- похибка визначення полярного кута β;
- 4. mцр- похибка спільного впливу центрування та редукції візирної цілі.

Знаючи похибки планового положення вихідних пунктів та приймаючи їх рівними m<sub>1</sub> та  $m_2$ , можна порахувати їх результуючі впливи на положення розмічуваної точки. Розрахунок виконується за формулою 2.19:

$$
m_u^2 = m_{1,2}^2 \left[ 1 + \left(\frac{S}{b}\right)^2 - \frac{s}{b} \cos \beta \right].
$$
 (2.19)

Похибку спільного впливу центрування приладу та редукції візирної цілі можна підрахувати за формулою (2.20):

$$
m_{u,p}^2 = e^2 \left[ 1 + \left(\frac{S}{b}\right)^2 - \frac{S}{b} \cos \beta \right].
$$
 (2.20)

В зазначеній формулі (2.20) значення е<sup>2</sup>- величина лінійного елемента центрування або редукції.

Аналізуючи дві описані вище формули можна зробити висновок, що полярний кут β повинен бути меншим від 90°, а полярна відстань S не повинна бути більшою за базис розмічування b.

Розрахуємо похибку розмічування точки методом полярних координат для тих же умов, що і в попередньо описаному прикладі, а похибку визначення відстані у 600 метрів електронним тахеометром приймемо рівною 4 мм. Виконавши не складні обрахунки отримаємо, що  $m_{3AC} = 15$  мм. Проте якщо розмічування цієї ж точки виконувати одночасно двома тахеометрами із різних берегів, то результат розмічування виявиться на √2 точніше, що становитиме близько 10 мм. [24]

Аналізуючи всю вище описану інформацію можна підсумувати, що результати розмічування центрів опор способом полярних координат є досить точними і зручними, що забезпечує високу швидкість та якість виконання робіт, порівняно із іншими способами розмічування.

Всі подальші розмічувальні роботи в процесібудівництва більш зручно виконувати у форматі "незалежної станції", координати якоївизначаються в режимі "оберненої засічки". Для таких цілей попередньо просторову мережу опорних пунктів згущують за допомогою геодезичних марок в окремих місцях, похибка яких визначена. Набір геодезичних марок зображено на рисунку 2.35.

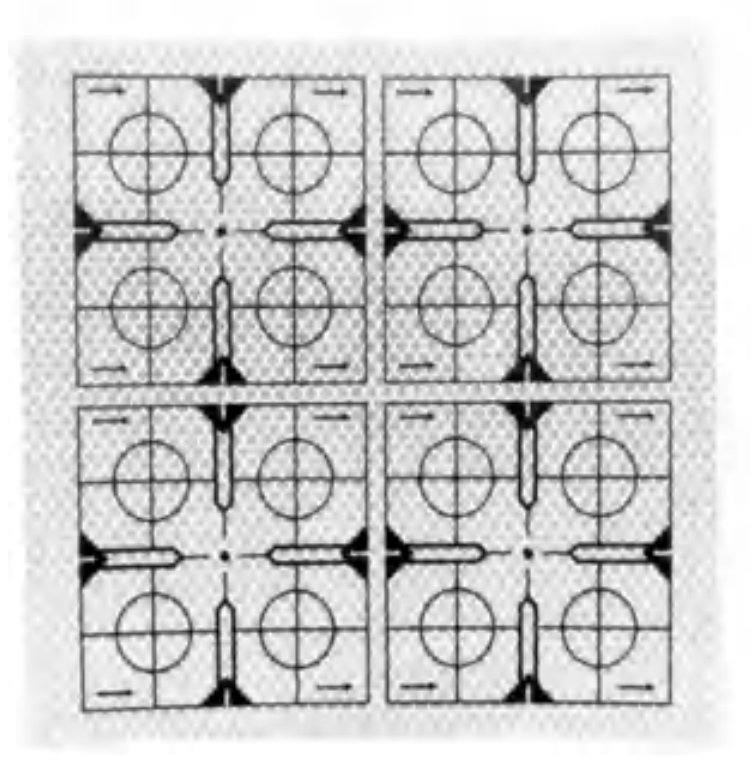

Рисунок 2.35 – Набір геодезичних марок

Оскільки у процесі будівництва може виникати багато проблем та труднощів, іноді швидкість прийняття рішень та швидкість виконання геодезичних робіт може суттєво вплинути на процес, його швидкість та якість. Будівництво мостових конструкцій відносять до робіт підвищеної складності, роботи на таких об'єктах доволі часто виконуються цілодобово, і іноді виникає потреба залучення геодезистів до виконання нічних робіт (рис. 2.36).

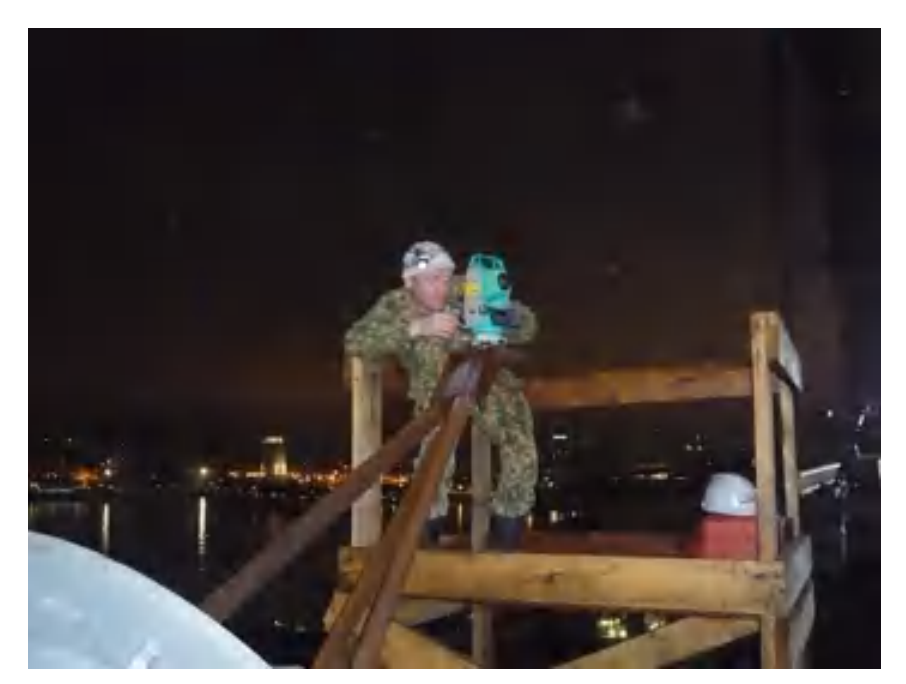

Рисунок 2.36 – Приклад виконання геодезичних робіт у темну пору доби

У такий період доби орієнтування стає особливо проблематичним. Зазвичай освітити усі опорні берегові пункти немає можливості, а специфіка робіт іноді приводить до відсутності видимості на пункти які вже є освітленими.Саме у такі моменти особливо важливо мати попередньо підготовлену згущену мережу геодезичних марок, які для легшого орієнтування попередньо можуть помічають люмінесцентною фарбою. При будівництві мостових переходів геодезичні марки закріплюють на опорах ліній електропередач, фермах, збудованих раніше стабільних елементах мостової конструкції, мостових опорах, сусідніх мостах (якщо такі є),тощо. Мережа марок утворює РГМ.

Проте варто відзначити, що все ж таки більшість розмічувальних робіт, а також контрольних вимірювань виконано саме від пунктів опорної геодезичної мережі і саме у режимі "незалежної станції". Використання геодезичних марок було швидше винятком, аніж правилом, і допускалось переважно лише в умовах недостатньої видимості, або у темну пору доби. При цьому перевірка правильності визначення планового та висотного положення станції постійно контролювалась на пункти ОГМ.

# РОЗДІЛ 3 ВИКОРИСТАННЯ СУЧАСНИХ ГЕОІНФОРМАЦІЙНИХ ТЕХНОЛОГІЙ ПРИ ІНЖЕНЕРНО-ГЕОДЕЗИЧНИХ РОБОТАХ НА ТЕРИТОРІЇ КИЇВСЬКОЇ ОБЛАСТІ

### 3.1 Опис робіт під час будівництва нового мосту

Інженерно-геодезичні вишукування для створення топографічного плану у масштабах 1:500 та 1:2000 з додатковим проведенням аерофотознімання, та перевіркою планово-висотних прив'язок по об'єкту "Мостова переправа через річку Ірпінь" (автодорога регіонального значення Р-30 «Київ-Ірпінь») (рис. 3.1), що були виконані у 2022 році проходили у три етапи:

- Підготовчий – в першу чергу полягає у отриманні вихідних даних та тех. завдання, підписання усіх необхідних договорів, виконання рекогностування території, аналізу усіх матеріалів попередніх років, топопланів та даних вишукувань, створенні покрокового плану майбутніх робіт;

- Польовий – полягає у виконанні цілого комплексу польових вимірювань, створенні ортофотоплану на зазначену територію, перевірці планового та висотного положення раніше встановлених елементів та створення хмари точок прилеглої території, для забезпечення повноти та точності результатів робіт (такі матеріали зазвичай не входять у структуру технічного звіту та не оприлюднюються);

- Камеральний – під камеральним етапом розуміють безпосередньо процес опрацювання усіх польових даних, викреслювання топографічних планів у масштабі 1:500 із врахуванням усіх матеріалів польових обстежень існуючих споруд та елементів майбутнього моста, а також під'їздів до нього із подальшим створенням технічного звіту, у якому підсумовуються усі етапи та процеси, наводяться результати робіт.

Варто також відзначити, що у ході робіт було використано місцеву для міста Ірпінь систему координат МСК-32, вплив якої розповсюджується на усю Київську область та місцеву систему висот – Балтійська 77.

Для узагальнення інформації наведену види та обсяги робіт у таблиці 3.1.

Таблиця 3.1 - Види робіт, виконані на об'єкті

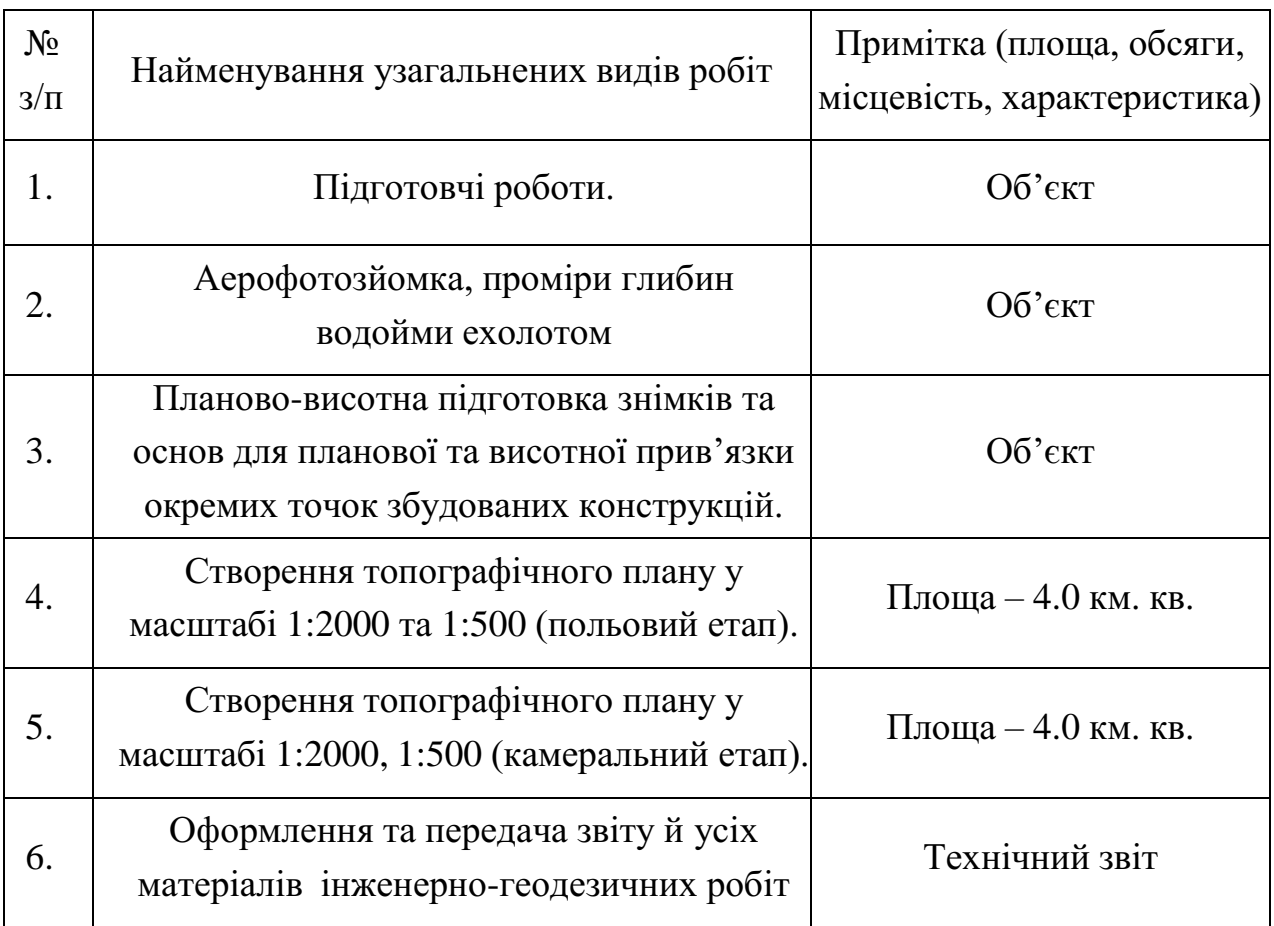

Перелік основних нормативно-технічних та інших матеріалів, з дотриманням яких здійснювалось виконання робіт:

- Технічне завдання.

- ДБН А.2.1-1-2008 "Інженерні вишукування для будівництва".

- Інструкція з топографічного знімання у масштабах 1:5000 - 1:500. (ГКНТА-2.04-02-98)

- Основні положення створення топографічних планівмасштабів 1: 5000, 1:2

- 1:500. Укргеодезкартографія, від 24.01.94, №3

- Класифікатор інформації, яка відображається на цифрових топографічнихпланах масштабів 1:5 000 -1:500. Укргеодезкартографія № 25 від9.03.2000р.

- Інструкція про порядок контролю і приймання топографогеодезичних та картографічних робіт. Укргеодезкартографія, №19 від 17.02.2000 р.

- Інструкція з обстеження та оновлення пунктів Державної геодезичної мережі України. Укргеодезкартографія № 23 від 29.02.2000 р.

- Умовні знаки для топографічних планів масштабів 1:5000 – 1:500. Міністерство екології. №295, 2001 р.

- "Инструкция по производству маркшейдерских работ" - М. Недра, 1987

- Методические указания по созданию геодезических сетей с применением GNSS, 1995г.

- Інструкція про умови і правила виконання аерофотознімальних, топографо-геодезичних, картографічних робіт, кадастрових знімань суб'єктами підприємницької діяльності, порядок видачі ліцензій таконтроль за їх дотриманням (ДКНТА-2.07.01-93)

- Положення про порядок організації контролю при виготовленні цифровихкарт, Укргеодезкартографія, 1997р.

- Правила по технике безопасности на топографо-геодезических работах (ПТБ-88). М., Надра, 1991г.

Для визначення і обґрунтування складу та обсягів інженерно- геодезичних робіт, визначення методів і технологій їх виконання, проектування і розрахунків точності та щільності планово-висотних мереж, складання робочих проектів - на район вишукувань в першу чергу було зібрано інформацію про забезпеченість території топографічними зйомками і картами минулих років, інженерними і кадастровими планами створеними на початку та в процесі виконання робіт, планово-висотними державними, міськими і відомчими геодезичними мережами, аерофотозйомками і космічними зйомками та встановлено доцільність їх використання при виконанні нових робіт.

Дослідження забезпеченості та збір матеріалів вивченості проводились у напрямках, визначених технічним завданням, а також усними домовленостями між замовником та виконавцем робіт.

Відомості про існуючі, на район робіт, матеріали геодезичних, інженерногеодезичних, нівелірних робіт приведені нижче – в таблиці 3.2.
| $N_{\Omega}$ | Вид робіт, клас,                            | Виконавець робіт, рік                                          | Інформація про                                                                                                    |
|--------------|---------------------------------------------|----------------------------------------------------------------|----------------------------------------------------------------------------------------------------|
| $3/\Pi$      | точність, тощо                              | виконання, тощо                                                | використання                                                                                                    |
| 1.           | Пункти ДГМ,<br>1-4 класів.                  | Підприємства, що<br>підпорядковуються<br>Укргеодезкартографії. | Не використовувались через<br>значну віддаленість від<br>ділянки робіт.                                                                                  |
| 2.           | Пункти<br>геодезичних<br>мереж<br>згущення. | Геодезичні<br>спеціалізовані<br>підприємства.                  | Не використовувались, через<br>відсутність аргументованої<br>необхідності.                                                                               |
| 3.           | <b>GNSS</b><br>перманентні<br>мережі.       | SystemNET                                                      | Базові станції KVSV, KVOB                                                                                                    |
| 4.           | Знімальні<br>мережі.                        | Геодезичні<br>спеціалізовані<br>підприємства.                  | Опорна геодезична мережа,<br>що була використана у якості<br>вихідної мережі для<br>визначення координатта<br>висот у межах визначеної<br>ділянки робіт. |

Таблиця 3.2 - Перелік раніше використаних матеріалів геодезичних робіт

Наступним етапом безпосередньо виступають польові роботи, які включають великий комплекс взаємопов'язаних дій. В першу чергу це створення знімальної геодезичної мережі (основи), яка необхідна на всіх етапах польових робіт, і в окремих випадках може бути використана і в процесі ведення або контролю за будівництвом. Знімальну мережу як правило отримують після згущення опорної мережі об'єкту. Роль опорної мережі виконують зазвичай пункти ДГМ 1-го, 2-го, 3-го або 4-го класів, розрядні мережі згущення або спеціально створені опорні інженерно-геодезичні мережі.

Після опрацювання даних, створених у попередні роки та аналізу геодезичної вивченості було вирішено в якості вихідних пунктів використати пункти опорної геодезичної мережі та GNSS мережі SystemNET. Усі вище сказані роботи проводила компанія, яка займається безпосередньо зведенням нової мостової переправи. Супровід будівництва мосту не проводився, тільки допоміжні роботи із лазерного сканування та створення ортофотоплану. [25]

Усі наступні польові етапи можна умовно розділити на два основних етапи – підготовча робота з накопиченням даних, визначенням технології та практичним виконанням під час якого виконуються основні польові роботи (рис. 3.1).

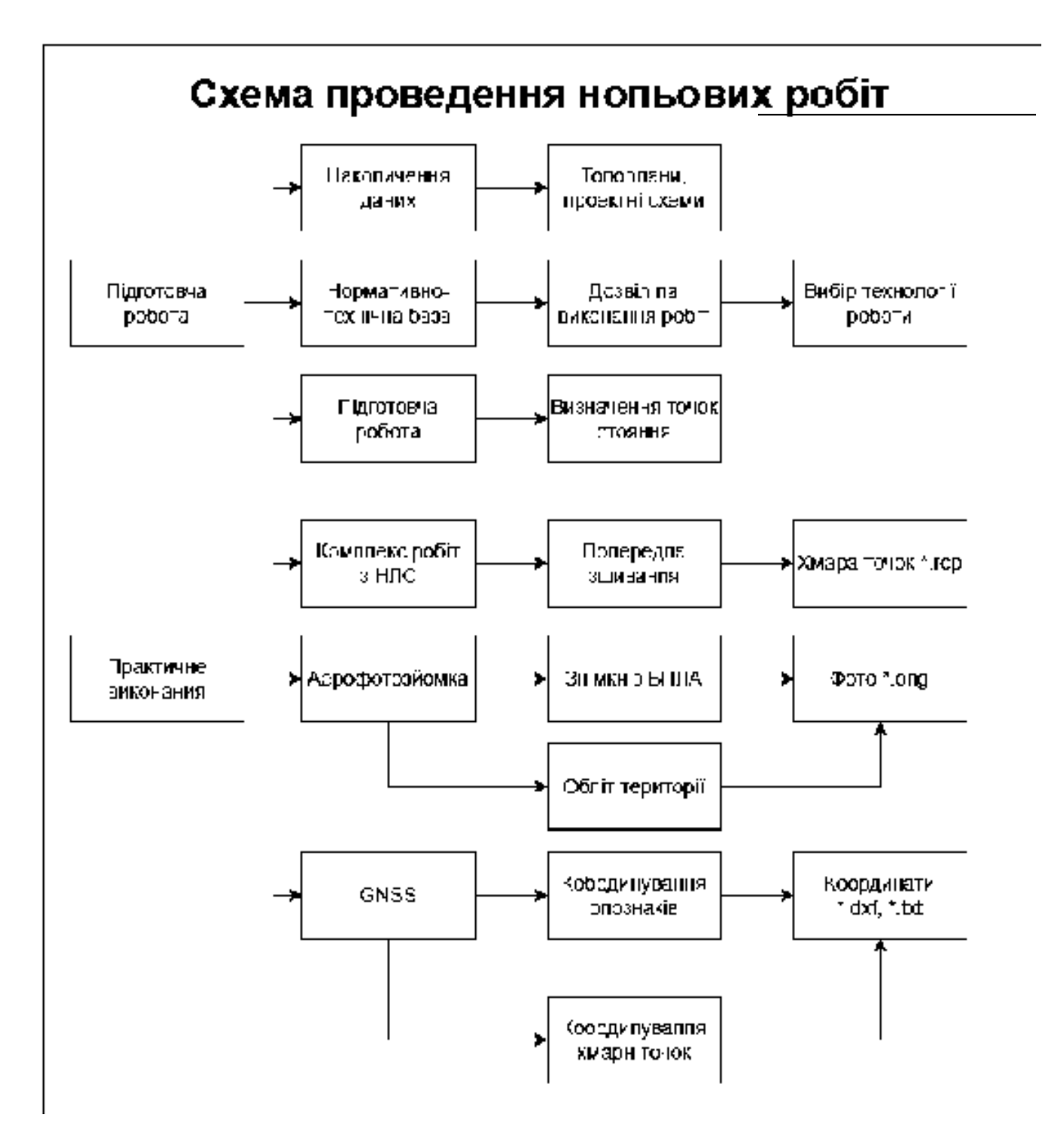

Рис. 3.1 – Схема проведення польових робіт для оцінки руйнувань інфраструктури міста

# 3.2 Аерофотозйомка за допомогою БПЛА

Процес аерофотознімання виконувався у декілька етапів:

- Вибір на місцевості елементів, характерних точок, або їх створення для подальшого орієнтування знімків;

- Визначення планового та висотного положення таких характерних точок у обраних системах координат;

- Виконання зальотів над зазначеною територією;
- Обробка даних аерофотознімання;
- Стереотографічне знімання контурної частини та рельєфу;
- Польове дешифрування.

Вихідними даними для виконання аерофотознімання, як вже було сказано, виступали пункти ОГМ та ЗГМ, а також координати центру аерофотокамери у момент фіксації кожного знімка. При виконанні робіт процес польоту був повністю автоматизований за допомогою створення маршруту польоту, що дозволило забезпечити безперебійність та отримання правильної послідовності знімків, а також гарантувати достатнє перекриття між знімками, що значно підвищує якість майбутнього ортофотоплану та спрощує процес опрацювання польових даних. Загальна схема розміщення аерофотознімків наведена на рисунку 3.2.

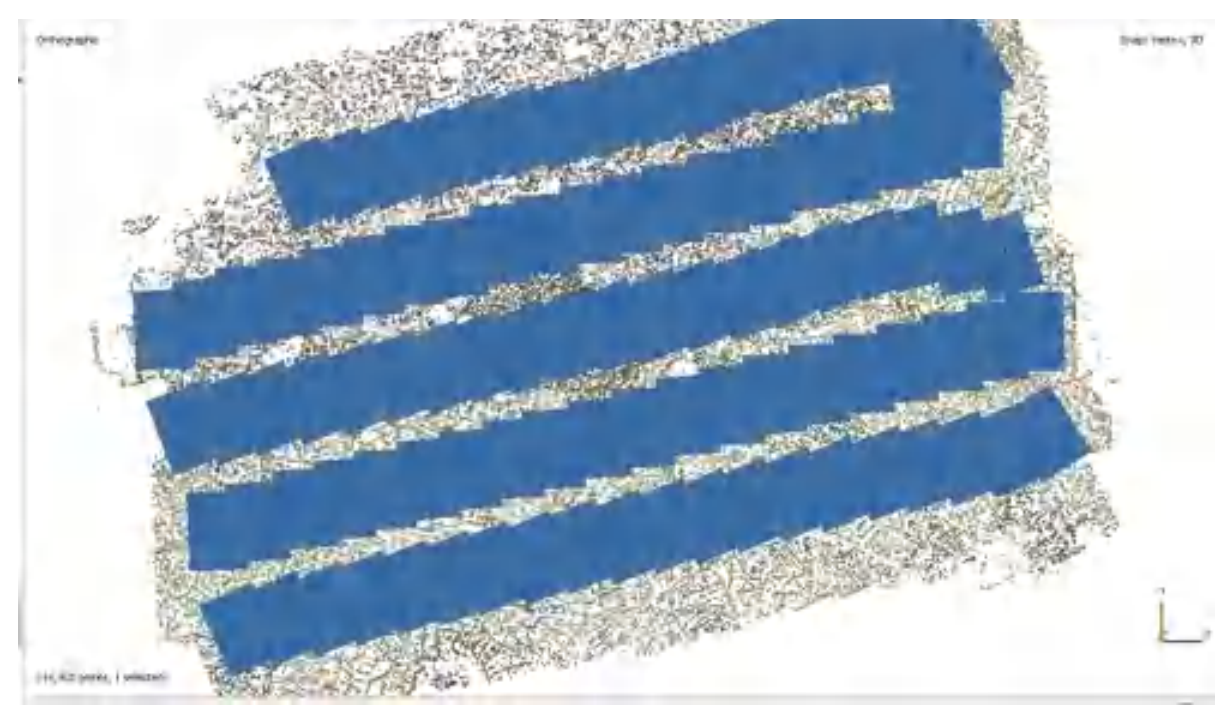

Рис.3.2 - Схема розташування знімків з БПЛА

Фотограмметричні роботи полягали у визначенні елементів зовнішнього орієнтування відносно обраної системи координат. В першу чергу було виконано корекцію зображення за тоном та кольорами для досягнення максимально наближених RGB кольорів до реальних.

Стереозбір рельєфу та об'єктів ситуації виконувався згідно розроблених редакційних вказівок, інформаційної структури-класифікатору інформації, бібліотеки умовних знаків графічного відображення об'єктів цифрових фотограмметричних станцій "Дельта". Політ та його завдання показані на рисунку 3.3

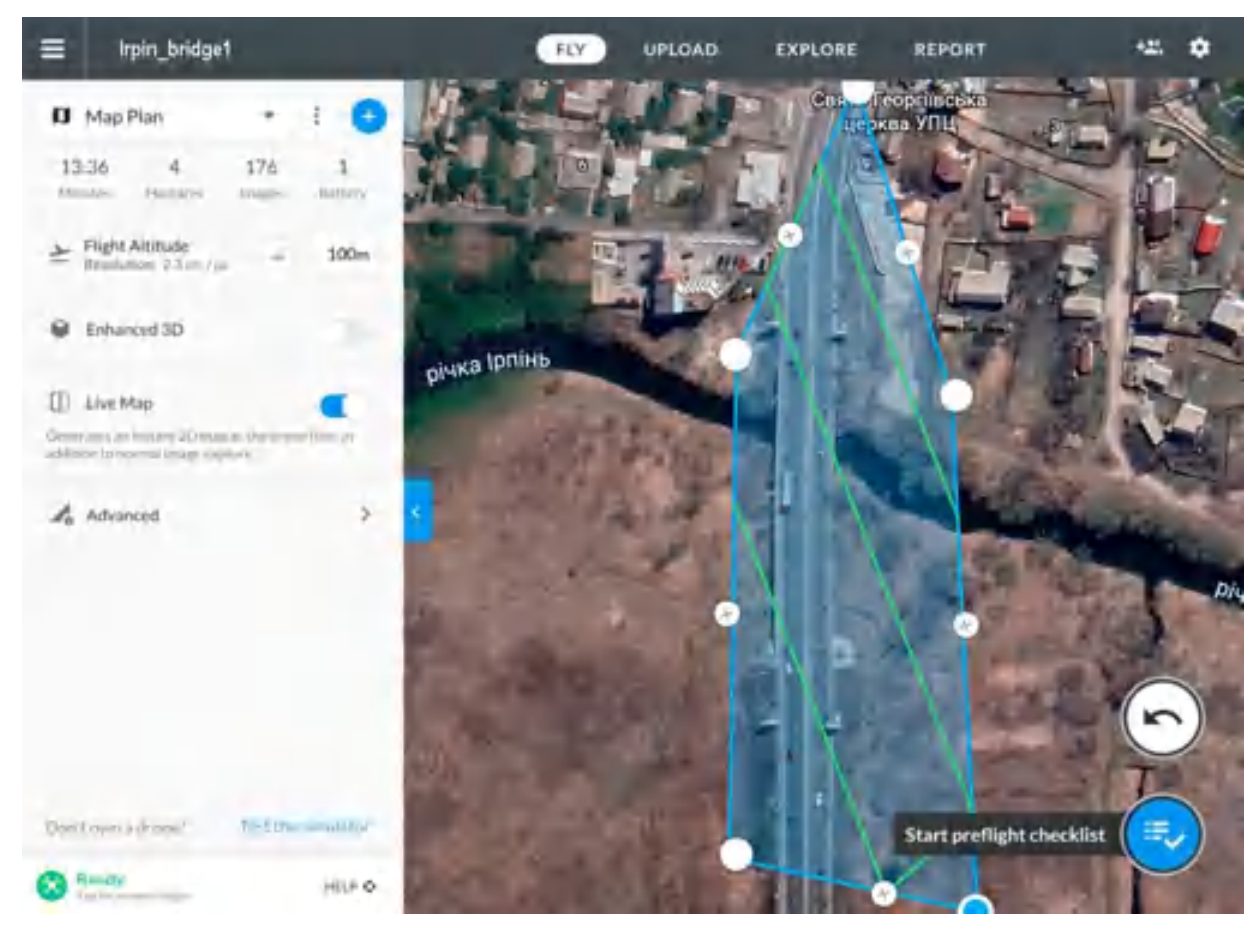

Рисунок 3.3 – Місія польоту дрону

Стереозбір виконувався по кожному знімку окремо з подальшим зведенням з суміжними. Стереозбір рельєфу виконано поєднанням інтерактивного та ручного методів. На першому етапі на кожну стереопару створювалась регулярна сітка з кроком 5 метрів та визначалися висоти її вузлів в інтерактивному стереорежимі. На другому етапі в ручному стереорежимі будувались структурні лінії в місцях різкого перепаду висот (підпірні стінки, укоси, яри та інше) та в місцях з складними формами рельєфу, де недостатня щільність регулярної сітки в 5 метрів. На третьому етапі за даними виміряних

вузлів регулярної сітки та структурними лініями будувалась не регулярна цифрова модель рельєфу (TIN поверхню). За її даними автоматично побудовано рельєф, відображений горизонталями з заданим перерізом в 1 метр. На четвертому етапі виконувалась коригування горизонталей (укладка) та нанесення пікетів з необхідною щільністю та включенням всіх найбільш характерних точок рельєфу (від 5 до 10 на 1 дм<sup>2</sup>). [26]

Стереозбір об'єктів ситуації виконано з використанням даних камерального та польового дешифрування, даних допоміжних матеріалів (інших карт і планів), зібраних відомостей про назви вулиць та іншого. На рисунку 3.4 максимальне приближення ортофотоплану.

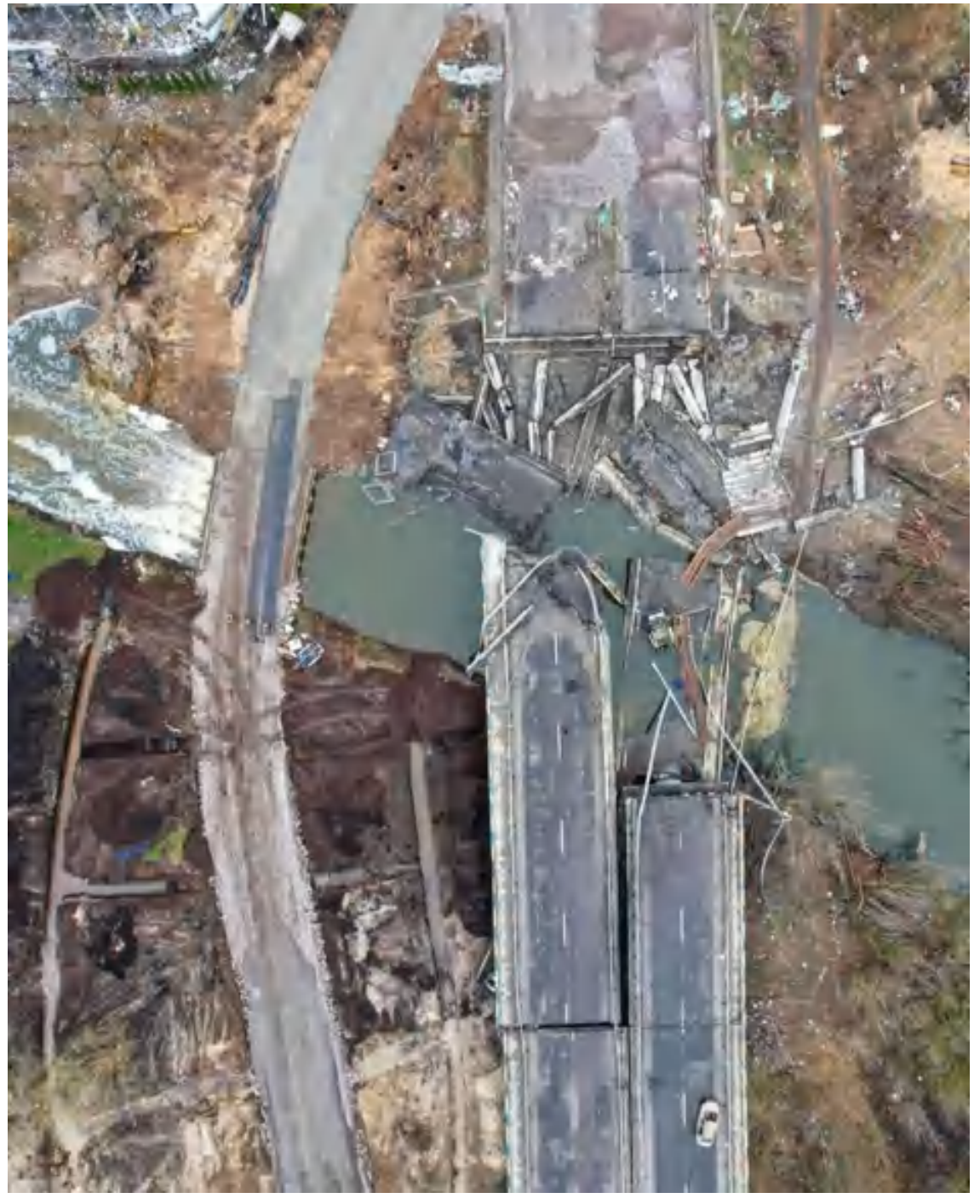

Рисунок 3.4– Аерофото із місця виконання робіт

Для порівняння руйнування вишукуваного об'єкту на рисунках 3.5 та 3.6 показана різниця руйнування мостової переправи.

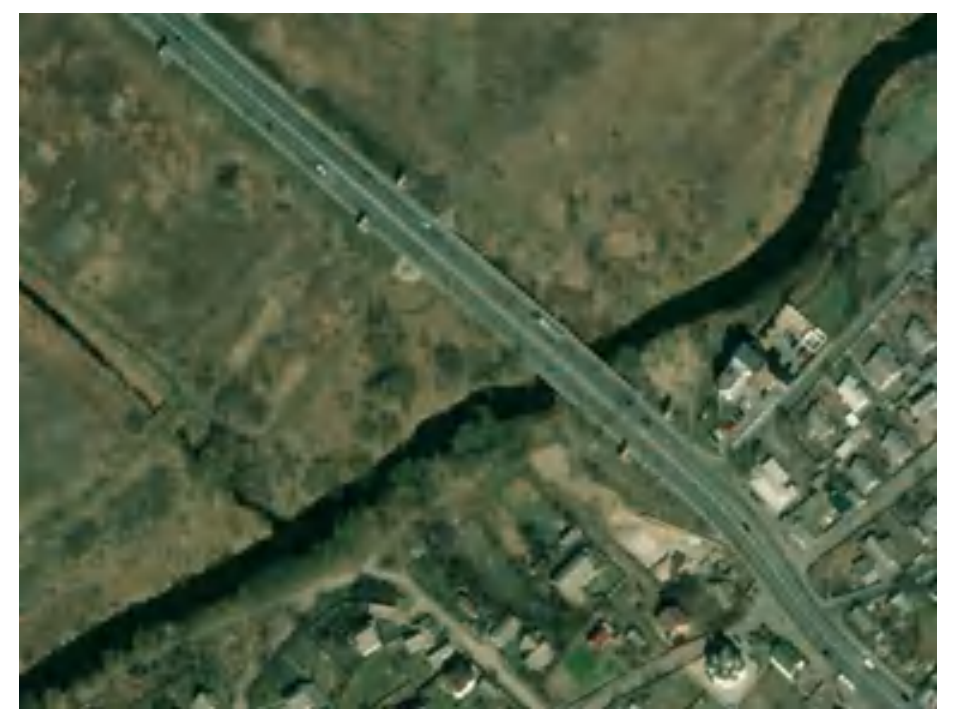

Рис. 3.5 – Супутниковий знімок об'єкту, 2019 рік

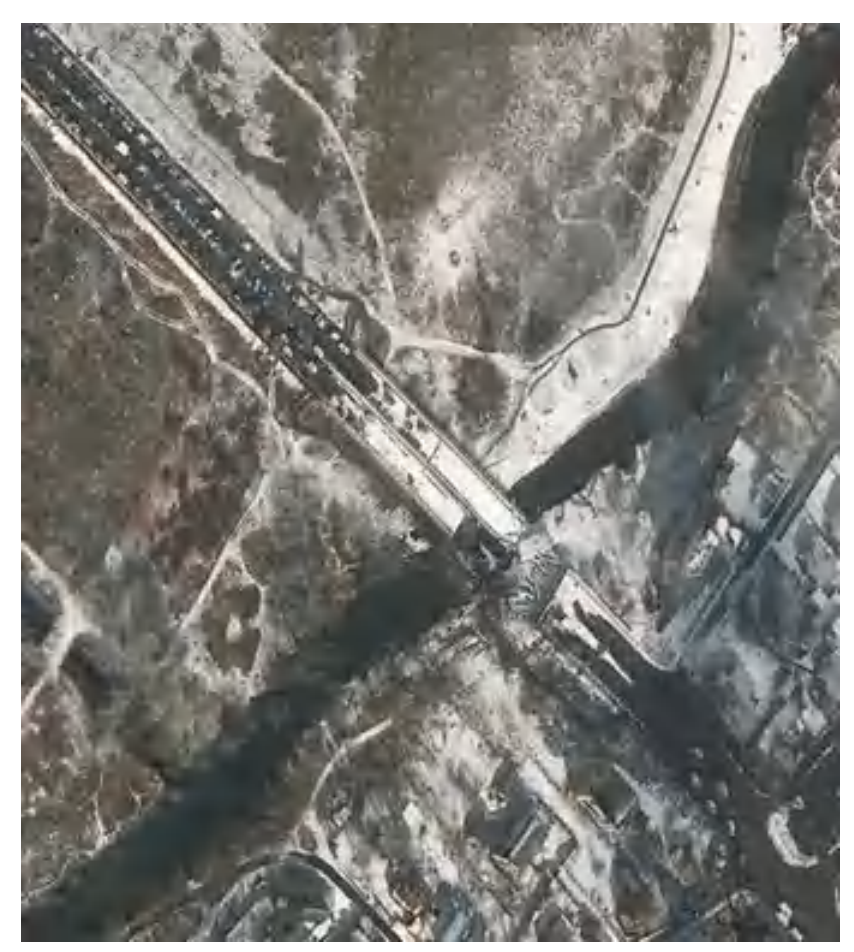

Рис. 3.6 – Супутниковий знімок об'єкту після руйнації, березень 2022 року

3.3 Застосування наземного лазерного сканування під час будівництва мостової переправи

Наземне лазерне сканування (НЛС) наразі є однією із сучасних технологій, які дають швидкий, точний та великий обсяг потрібної інформації. Для проектування нових чи при реконструкції існуючих автодоріг доцільно використовувати мобільне чи наземне лазерне сканування. При цьому досягається збитковість вимірювань, що дозволяє отримати велику кількість інформації про об`єкт.

Необхідними умовами для виконання робіт є створення планово-висотної основу на ділянці вишукувань, до якої в подальшому будуть прив'язані дані мобільного лазерного сканування (МЛС) чи НЛС. Точність хмари точок щодо опорної мережі в плані і по висоті складає в середньому для МЛС 0,01 м, а для НЛС – 0,003 м. Результатами лазерного сканування можуть бути як топографічні плани, ЦМР та ЦММ, дефектні відомості конструкцій, відомості з'їздів і примикань дорожнього полотна, тротуарів та водопропускних каналів, повздовжні та поперечні профілі. [27]

Використання технології МЛС чи НЛС можна оперативно і з високою точністю отримувати такі геометричні параметри та оціночні характеристики транспортної інфраструктури як: ширина проїжджої частини, ширина основної укріпленої поверхні дороги та смуг; поздовжні та поперечні ухили проїжджої частини та узбіч; радіуси кривих в плані та ухили поворотів; дефекти розмітки, колійність; рівність покриття тощо.

А вже на підставі отриманих даних можливе вирішення топографічних завдань, пов'язаних зі створенням та оновленням карт, планів, схем і т.п.; створення повного комплекту вишукувальних матеріалів для проведення ремонтних і будівельних робіт мостової переправи; побудова 3D моделі тощо.[28]

Сканування було виконано за допомогою лазерного сканера Leica RTC 360. На початку роботи виконувалось встановлення трегеру на штатив і його закріплення затискним гвинтом, після чого сканер розміщувався на швидкозйомному кріпленні. Під час включення приладу, що супроводжувалося миготінням кнопки «Живлення» і відповідного індикатора. Коли на дисплеї лазерного сканера відображався інтерфейс – це означало, що сканер готовий до роботи. Управління налаштуванням сканера виконувалося за допомогою програмного забезпечення Cyclone Field 360 на портативному пристрої Apple IPad Pro. Для підключення до мережі Leica RTC 360 в налаштуваннях Wi-Fi виконувалося підключення до пристрою. Перед виконанням роботи було виконано рекогностування об'єкту та прилеглої території, завчасно приблизно були обрані точки стояння обладнання. Після проведення вищевказаних дій було прийнято рішення сканувати територію на високих налаштуваннях приладу, а саме 3 мм на 10 м (максимальні), максимальний діапазон 65 м, із ввімкненою технологією HDR та функцією панорамних зображень, сканування подвійного оберту камери теж відключено (але було використано на ділянці, де проїжджали автомобілі), ввімкнена інерційна система VIS, яка дозволяє використовувати переміщення та зв'язування станцій напівавтоматично. Дані налаштування відбуваються на борту звичайного планшету або телефону з операційними системами Android та iOS.

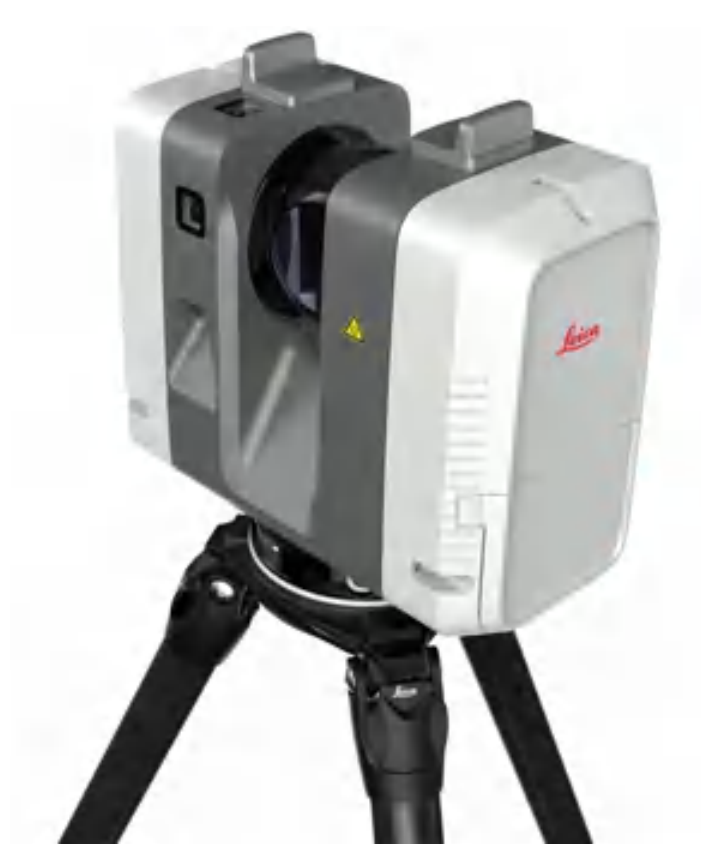

Рисунок 3.7 – Лазерний сканер Leica RTC360

Програма Leica Cyclone, яка встановлена у засіб, надає змогу не тільки налаштовувати режими сканування, а й зв'язувати окремі скани між собою в польових умовах дає можливість оперативного контролю якості проведеної зйомки і, при необхідності, повторного сканування неякісних або відсутніх фрагментів в хмарі точок. На рисунку 3.8 зображене меню проектів Leica Cyclone Field 360. Однак, така хмара точок вимагає більш точного та ретельного контролю й доопрацювання в камеральних умовах, що і було зроблено на наступному етапі. [29]

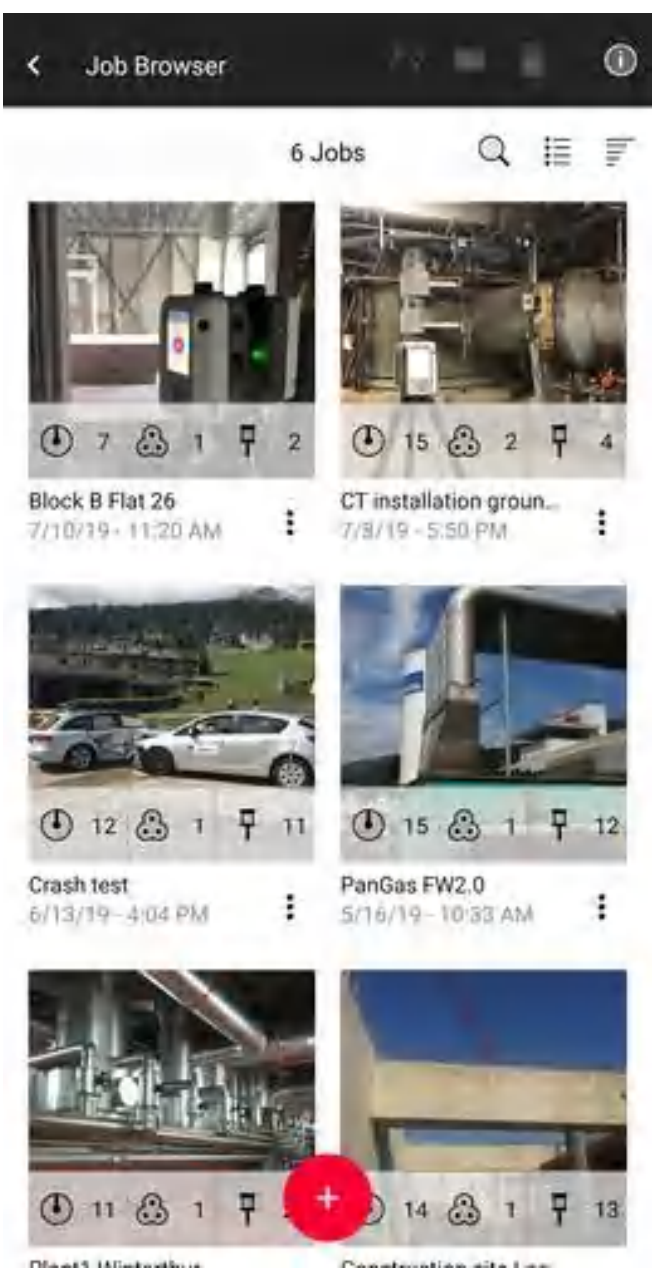

Рисунок 3.8 – Меню проектів у Leica Cyclone Field 360

Загалом, під час наземного лазерного сканування було зроблено 68 станцій стояння. Роботу лазерного сканера можна подивитись на рисунку 3.9 та рисунку 3.10. Разом з тим під чітким наглядом служби безпеки та з відповідним дозволом виконувалась подальша камеральна обробка отриманих даних. Відповідно, щоб якісно та точно зшити хмару точок, були використані марки, які попередньо теж були закоординовані. На стінках мосту також були зафіксовані геодезичні марки, або нанесені маркером/коректором на інші місця.

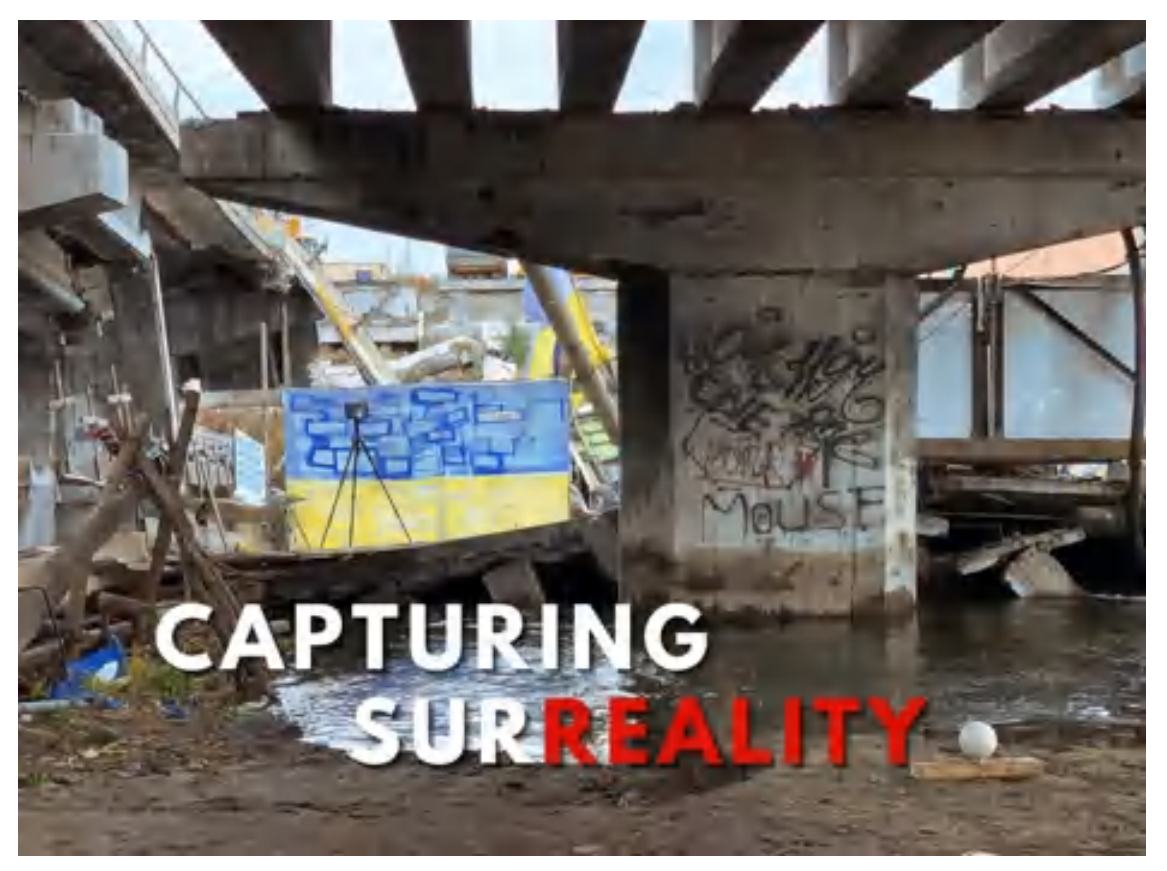

Рисунок 3.9 – Робота лазерного сканеру, м. Ірпінь

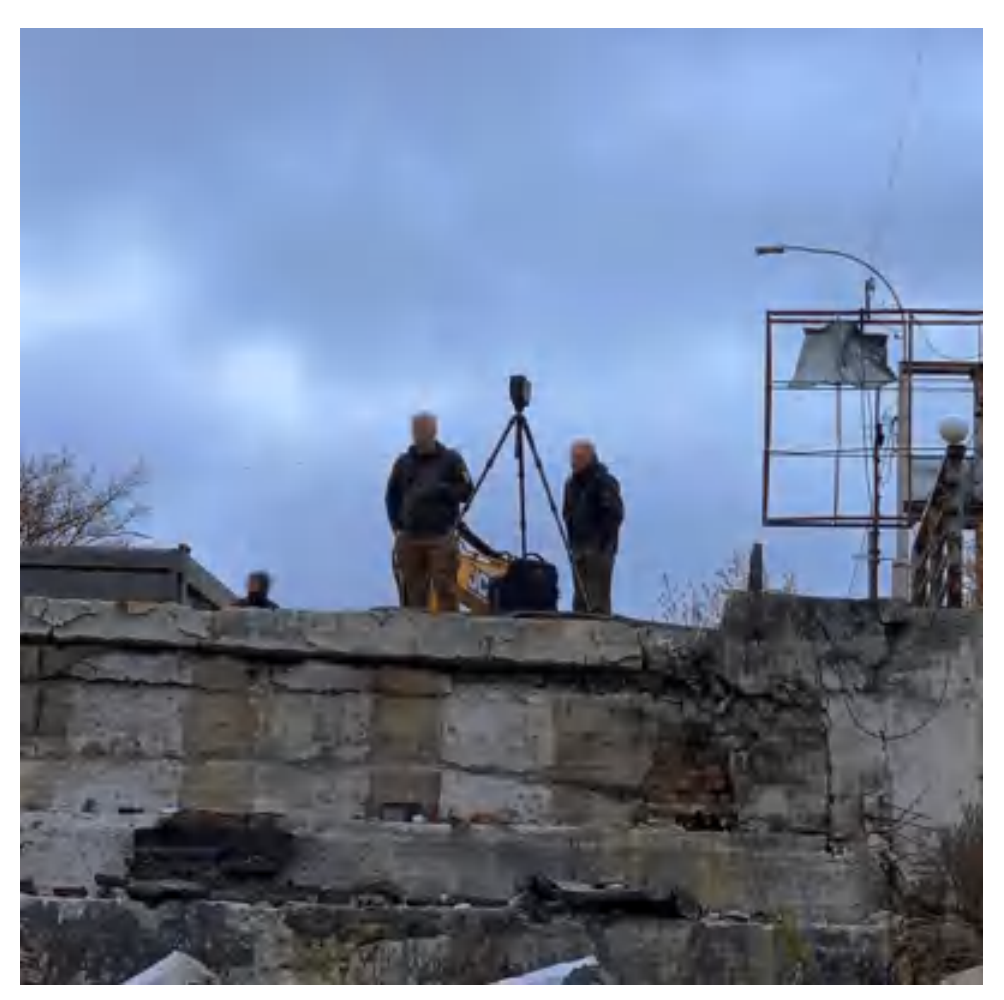

Рисунок 3.10 – Робота лазерного сканеру, м. Ірпінь

Геодезична прив'язка хмари точок та аерофотознімків виконувалась за допомогою GNSS приймачем з RTK з'єднанням до мережі базових станцій SystemNET. До виконання місії БПЛА також були розставлені геодезичні марки. Приклад виду марки з БПЛА зображений на рисунку 3.12. Усі марки виглядають у формі квадрату, який прибивається до поверхні і фіксується. Центр її координується за допомогою приймача, а подальша робота прив'язки виконується накладенням, тобто фіксуванням марки на кожному знімку, зроблений БПЛА, та точкою, у якої вже відомі координати МСК-32, яка діє на Київську область. Після зшивки знімків, ми отримуємо ортофоплан, який використаний під час планування будівництва моста та використовувався компанією «Balbek Bureau» для розробки проекту меморіального комплексу, який зображений на рисунку. 3.13.

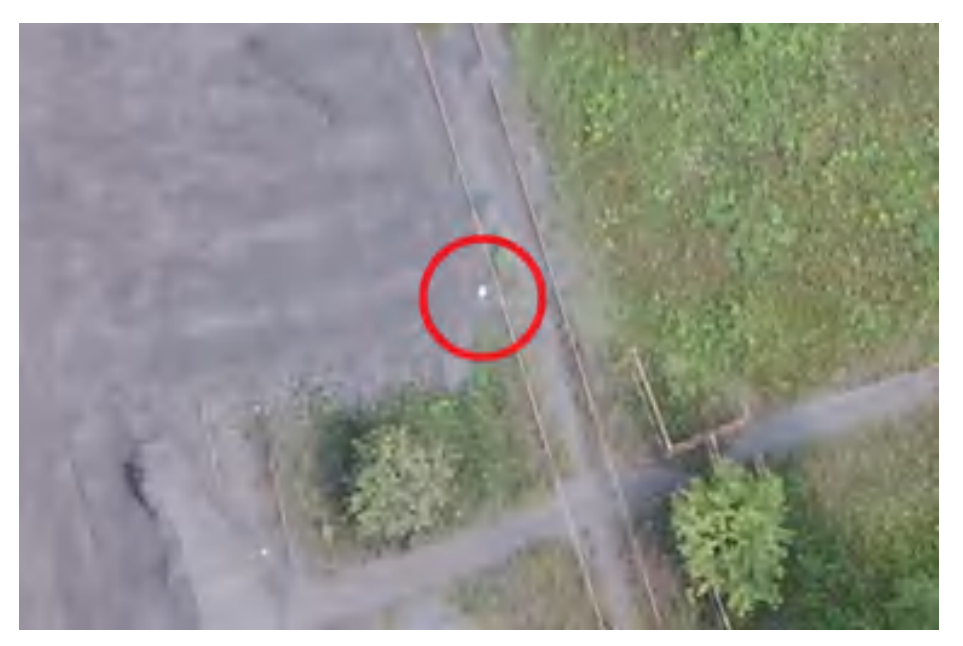

Рисунок 3.11 – Приклад виду марки з БПЛА

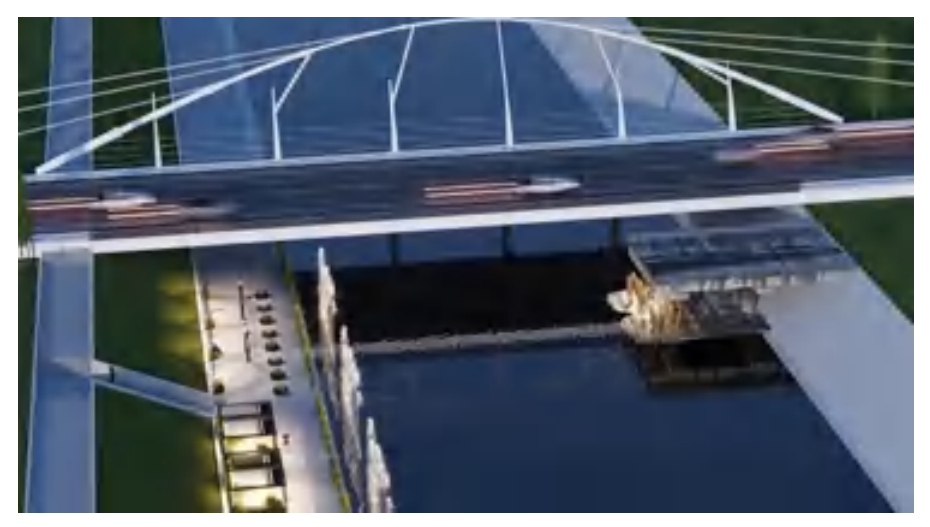

Рисунок 3.12 – Один з можливих видів меморіального комплексу

## 3.4 Камеральна обробка даних

На першому етапі камеральної обробки був проведений контроль якості і «зшивання» окремих хмар точок в єдину точкову модель в програмному продукті Register 360. Це програмне забезпечення призначене для роботи з окремими хмарами точок, воно дозволяє користувачам автоматично обробляти, перевіряти і доставляти хмари точок відповідно до заданих вимог точності.

Після проведення загальних польових вишукувань, як правило, наступає час проведення камеральних робіт. Комплекс камеральних робіт починається завжди із аналізу наявної інформації та даних, а також експорту вишикуваної інформації. Загальна структура проведення камеральних робіт зображена на рисунку 3.13.

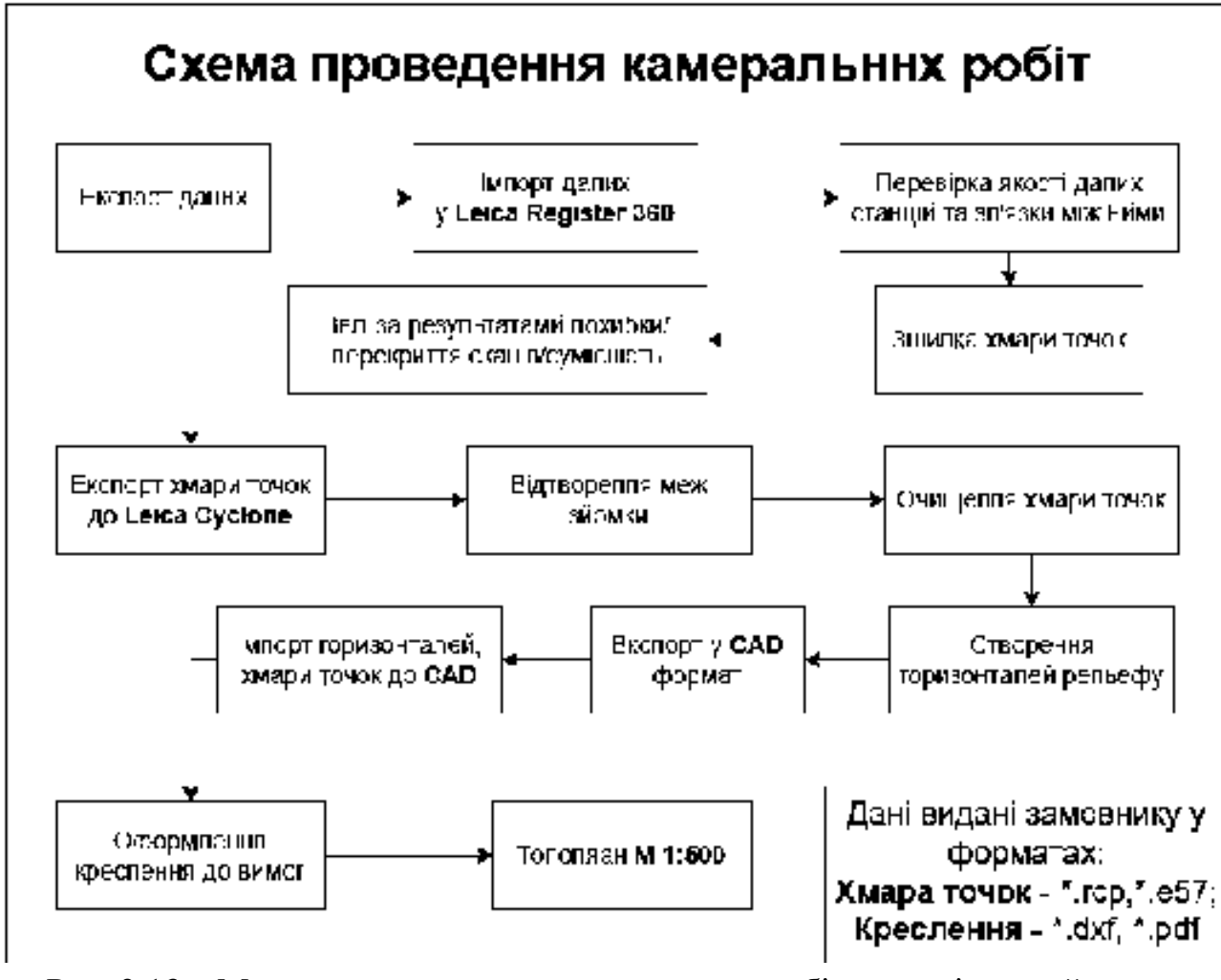

Рис. 3.13 – Методика проведення камеральних робіт для оцінки руйнувань інфраструктури

На першому етапі камеральної обробки був проведений контроль якості хмар точок в програмному продукті Register 360. Це програмне забезпечення призначене для роботи з окремими хмарами точок, воно дозволяє користувачам автоматично обробляти, перевіряти хмари точок відповідно до вимог точності.

Попередня зшивка – одна з частини роботи, яка відбувається напівавтоматично. Програмне забезпечення після сканування начебто допомагає тобі, тому в автоматичному режимі знаходить характерні точок між двома та більше сканами та за ним починає зшивати дані хмари. Від людини залежить тільки обрати прямий зв'язок між точками стояння, то трішки підкорегувати висотну відмітку, якщо це потрібно. При перевірці скану можливий здвиг хмари, через захоплення елементів, які схожі на дзеркало або скло, через недостаню кількість відповідних характерних точок у сканах.

Етап експорту даних, відбувається за допомогою USB-накопичувача, на який завантажується хмара точок безпосередньо під час сканування. Методом переносу даних, вони підвантажуються до програмного комплексу Leica Register 360. Далі виконаний імпорт даних зі сканера Leica RTC 360, в процесі було обрано необхідні станції, які були безпосередньо імпортовані в новостворений проект (рис. 3.14).[30]

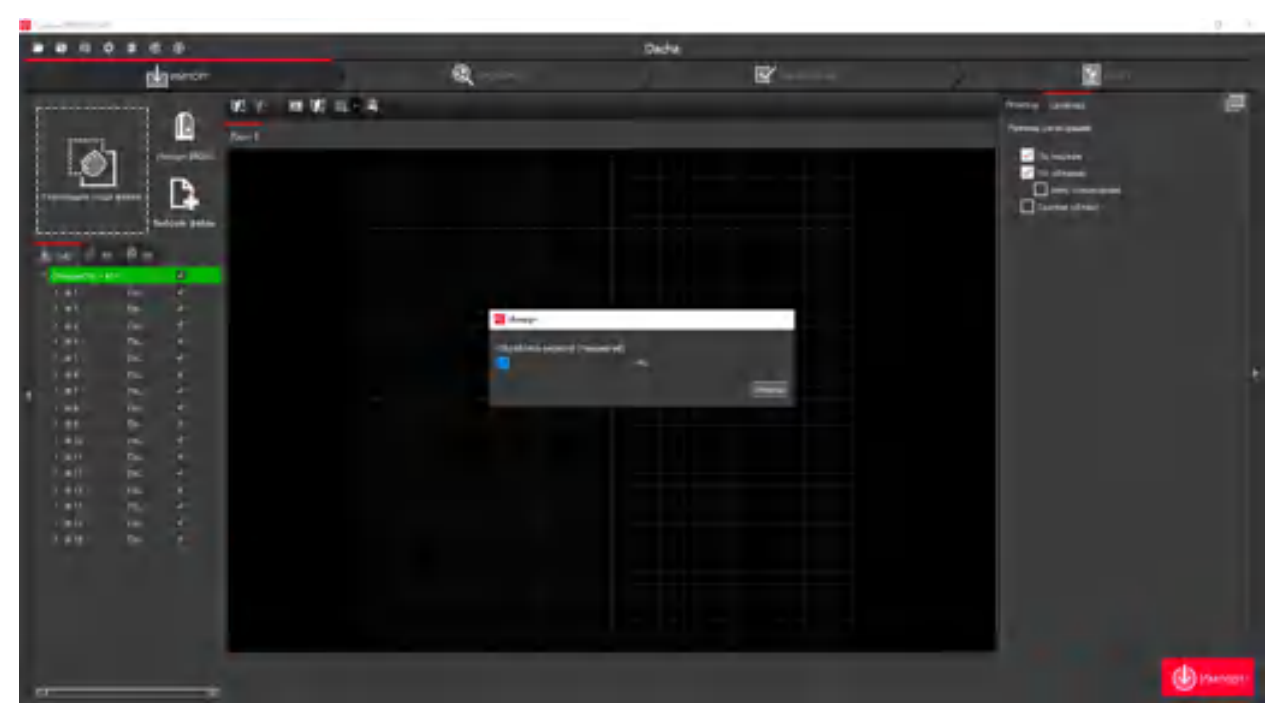

Рисунок 3.14 – Виконання процесу імпорту даних до програмного забезпечення Register 360 зі сканера Leica RTC 360

В результаті імпорту на екрані з'явились скани, які потрібно перевірити на якість зшивання даних в єдину точкову модель. Далі попарно вибиралися скани

і за допомогою опції «Візуальне суміщення» проводилися відповідні операції з хмарами точок, а саме: рух по орбіті, перенесення, поворот, вид збоку і зверху. Після візуального суміщення обраних хмар вибиралася опція «Поєднати і оптимізувати». При коректному поєднанні пари програмне забезпечення надавала звіт про якість та кількість поєднання точок між двома сканами (рис. 3.15).

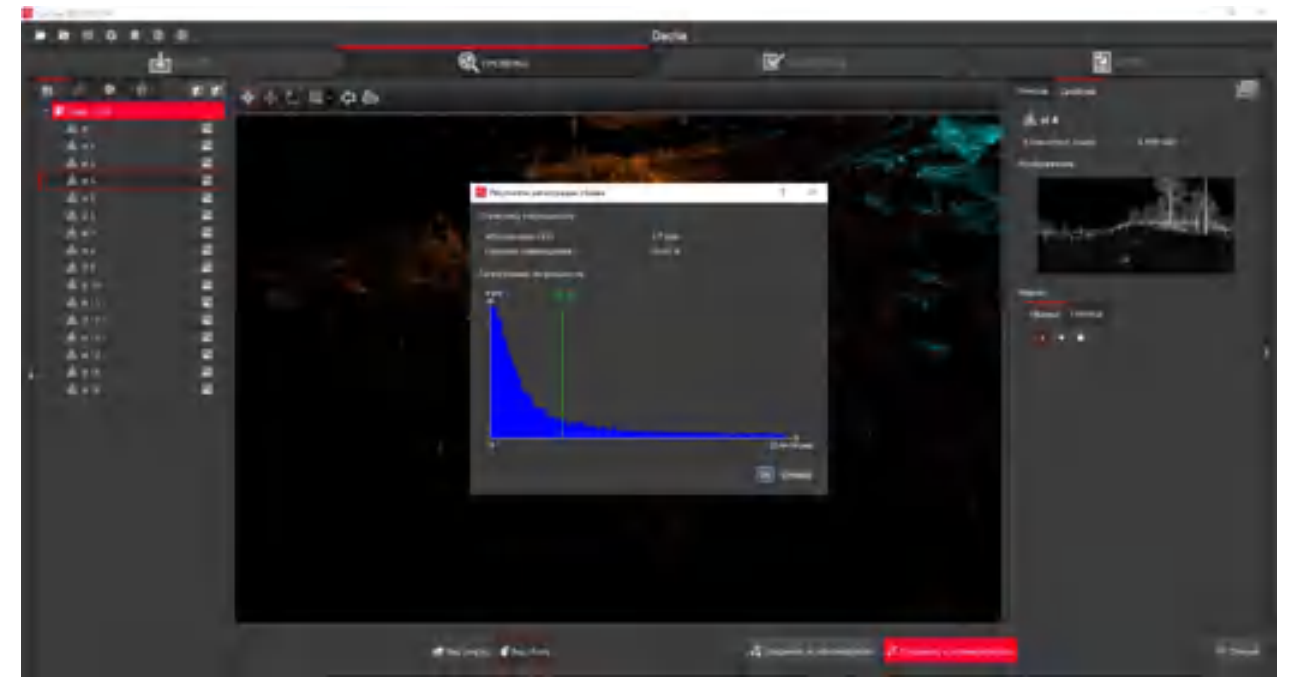

Рисунок 3.15 – Відображення відповідного вікна про закінчення зшивки хмар

Після перевірки всіх сканів на якість зшивання, станції були з'єднані зв'язками. У властивостях хмари точок є можливість перегляду кількість груп, станцій, зв'язків і кількості точок. На рисунку 3.16 зображено зшиту хмару точок у тривимірному вигляді, на якій відображені станції лазерного сканера та відповідні зв'язки між точками стояння.[31]

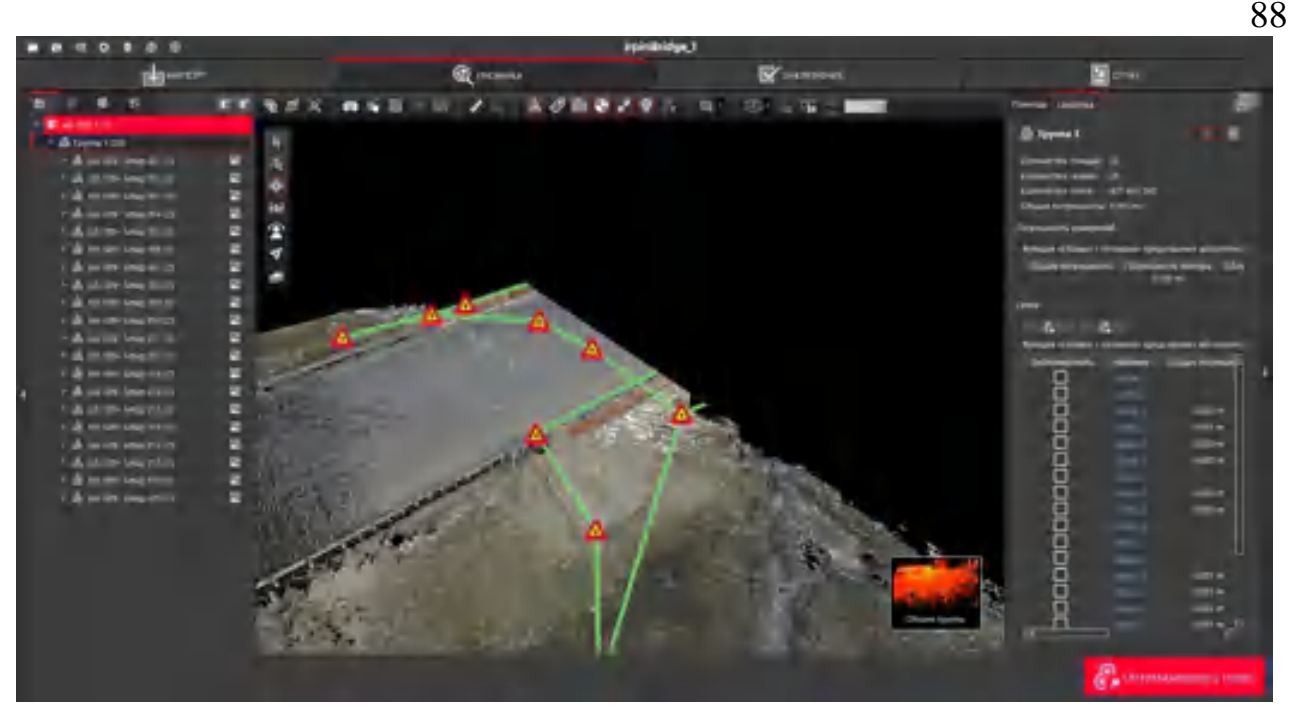

Рисунок 3.16 – Відображення зшитої хмари точок з точками стояння

За потрібністю, після зшивання даних можно отримати відповідний звіт із результатами похибки, перекриття сканів та їх сумісністю, кількості станцій, груп, зв'язків тощо (рис. 3.17).

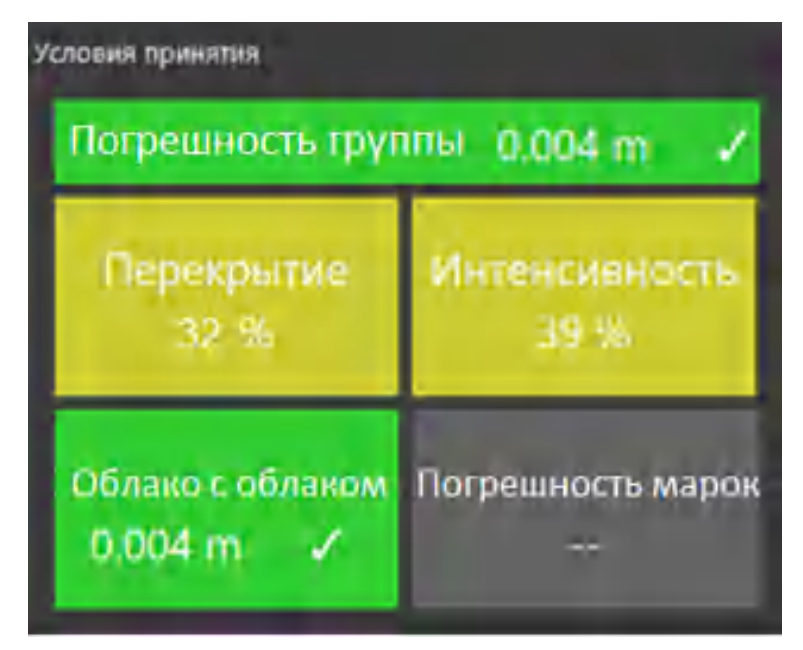

Рисунок 3.17 – Похибка сканів

Для наступної роботи з хмарою точок її необхідно експортувати до програмного забезпечення Leica Cyclone. Експорт виконувався у форматі \*.ptx.

Після експорту хмари точок було проведено об'єднання хмар точок в єдиний об'єкт у модельному просторі. Під час такого процесу, кількість точок

була зменшена за рахунок перетину однакових (сусідніх) сканах. Також, були створені межі ділянки за допомогою інструменту «Полілінія» для відсічення збиткових даних поза межами вимірювань. Наступним етапом було поступове очищення хмари від шумів (людей, автомобілів, кущів, дерев тощо) (рис. 3.18).[32]

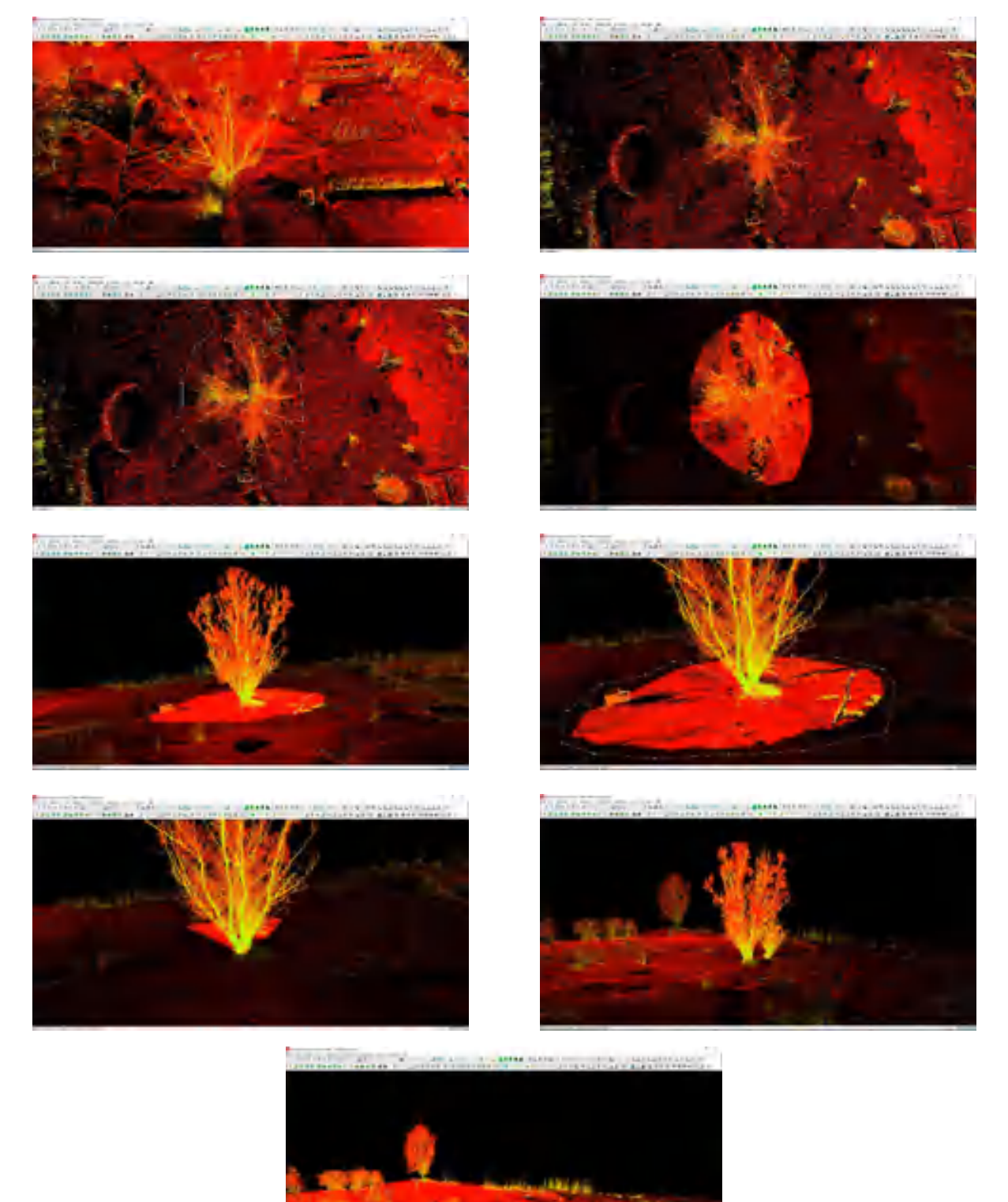

Рисунок 3.18 – Поетапний процес очищення на прикладі дерева

Наступним етапом було створення горизонталей рельєфа. Для цього були побудовані контурні лінії, які створювалися з будь-якого об'єкта, але найкраще створюються з TIN поверхні.

За допомогою інструменту «Pick Mode» виділялася Mesh модель, яка була попередньо створена. Обирався інструмент «Створення контурів. У вікні вводилися значення, які давали можливість отримати горизонталі через кожні пів метрів. Було виконано експорт горизонталей в формат \*.dxf, який сумісний з програмним середовищем CAD (рис. 3.19). [33]

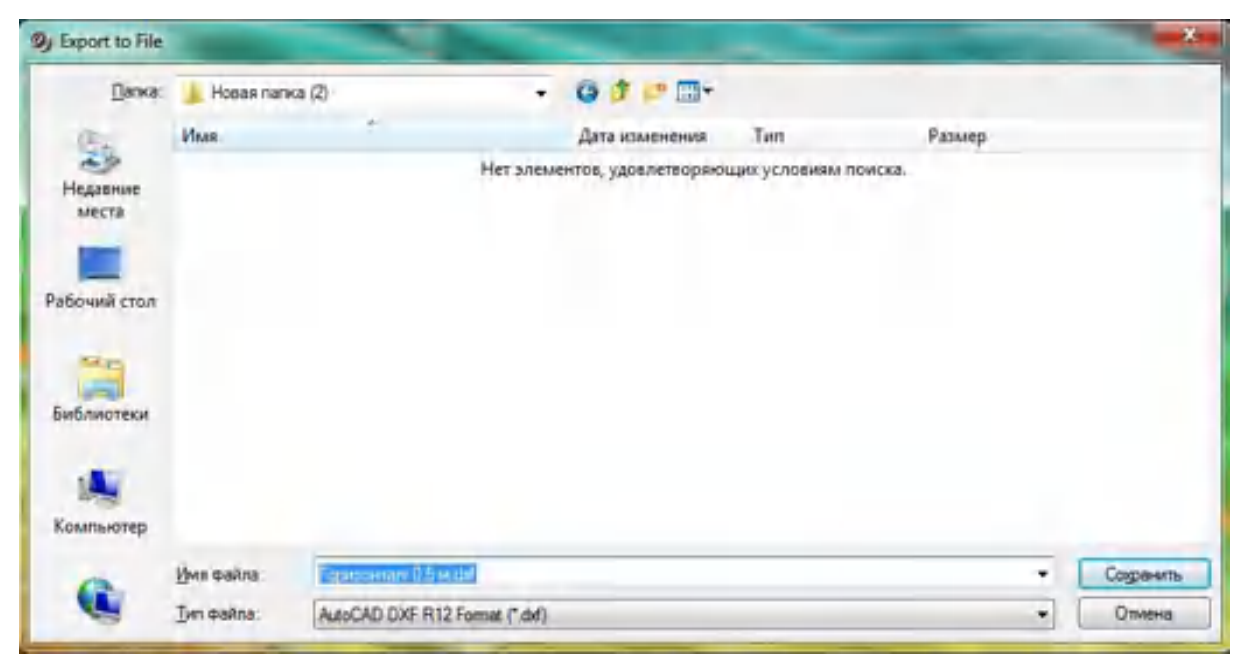

Рисунок 3.19 – Експорт даних у форматі \*.dxf

Для топоплану місцевості використовувалось програмне забезпечення від команії Autodesk – AutoCAD.

У роботі для створення топографічного плану місцевості земельної ділянки було виконано 5 кроків:

1. Імпорт горизонталей;

2. Підвантаження хмари точок;

3. Створення об'єктів, використовуючи модулі «МенюГЕО» і «GeoApp»;

4. Оформлення креслення до вимог;

5. Імпорт креслення у форматі \*.pdf.

При виконанні імпорту, були завантажені горизонталі місцевості у форматі \*.dxf. У вкладці «Вставка», обираємо «Вибір файлу» та вказуємо потрібний (рис. 3. 20).

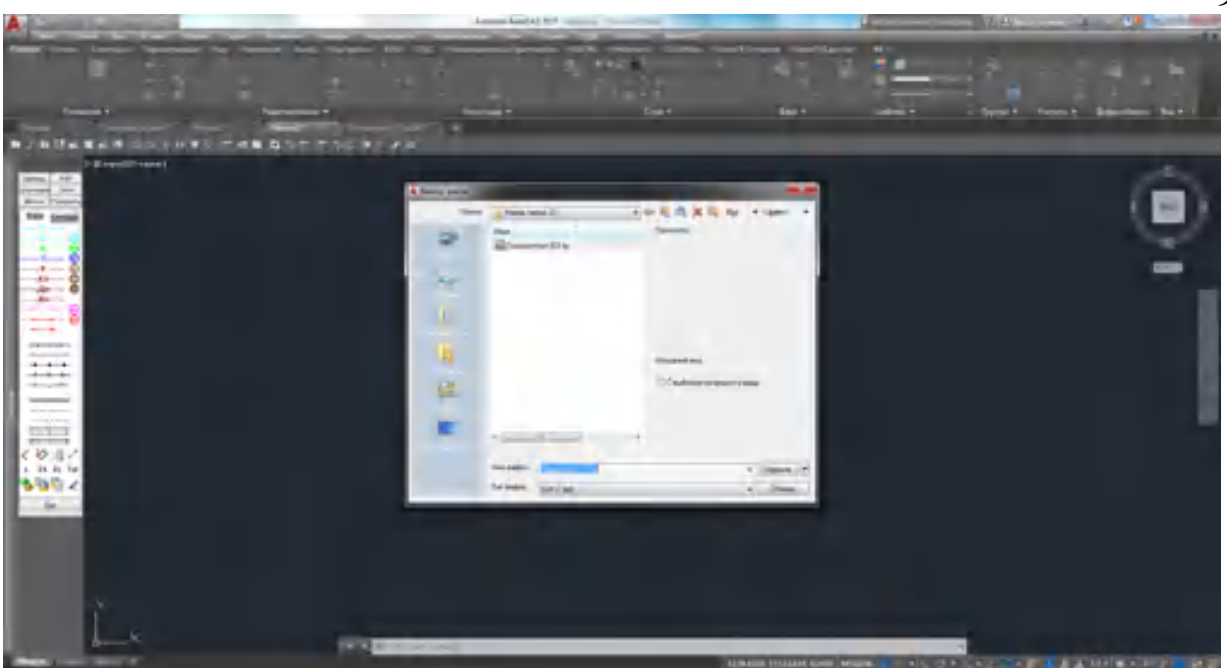

Рисунок 3.20 – Імпорт даних горизонталей до проекту

Наступним кроком було завантаження хмару точок. Для цього був використаний додатковий модуль «CloudWorx», який саме призначений для підвантаження хмари точок через проміжні формати.

На третьому та четвертому кроці виконувалося оцифрування об'єктів, які знаходяться на території вишукувань, за допомогою модулів «МенюГЕО» та «GeoApp», які значно спрощують роботу по створенню топопланів.

«МенюГЕО» та «GeoApp» – це модулі, які встановлюються у програмний продукт AutoCAD, та дають доступ до додаткових наборів інструментів для топографів та геодезистів. Ці модулі мають інструменті для відображення топографічних знаків та налаштування, які відносяться до оформлення топоплану.

Після виконання усіх процедур зі створення топографічних знаків було отримано креслення у масштабі 1:500, частина за якого зображена на рисунку 3.21. Дані зйомки в повному обсязі разом з хмарою точок були передані замовнику.

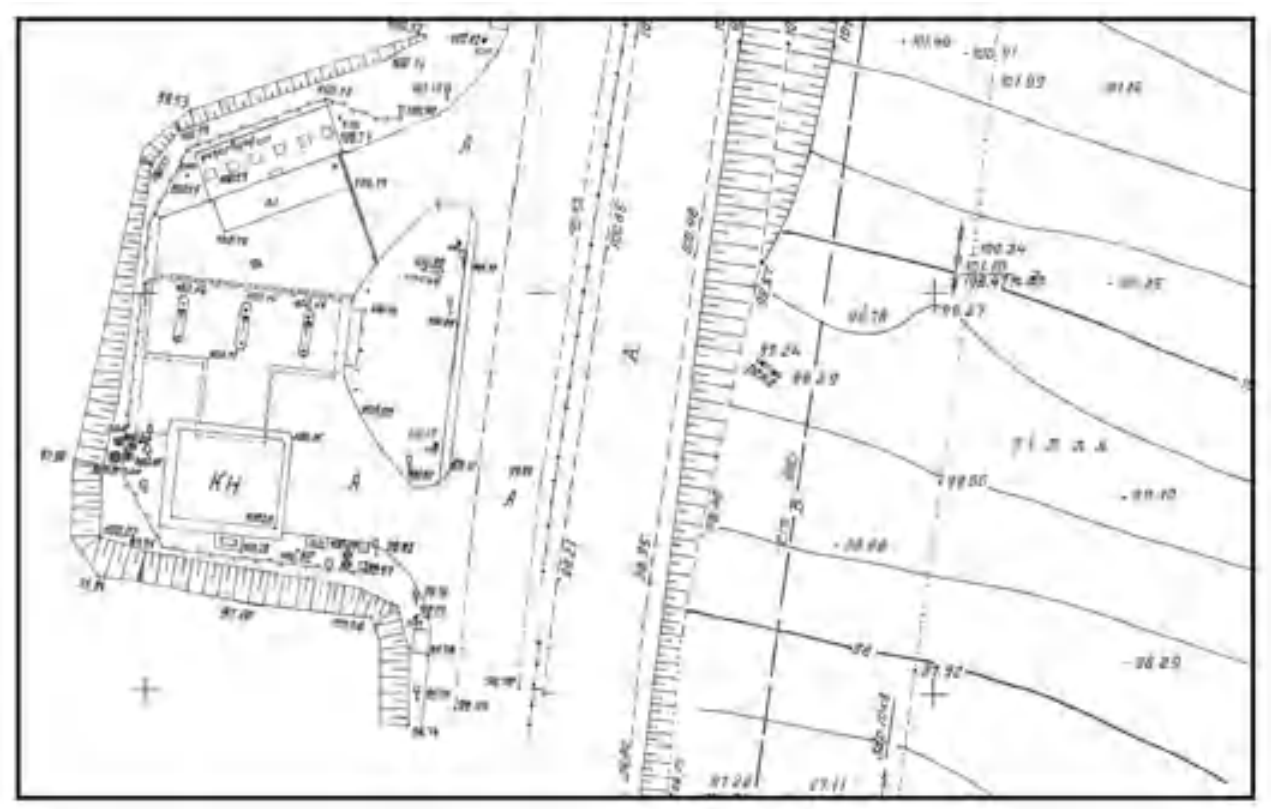

Рис. 3.21 – Топоплан прилеглої території, 1:500

Також після опрацювання даних польоту з БПЛА, а саме зшивки знімків аерофотозйомки у форматі \*png, був розроблений ортофотоплан масштабу 1:1000. (рис. 3.22)

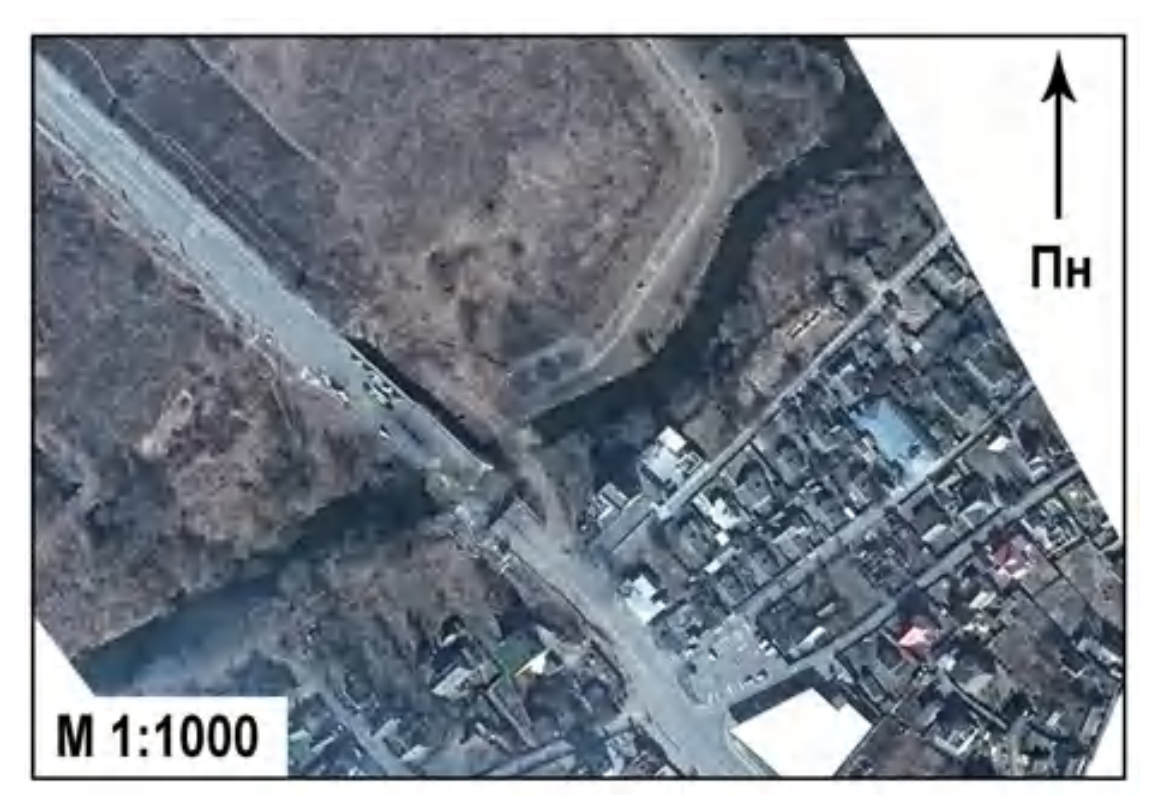

Рис. 3.22 – Ортофоплан прилеглої території мостової переправи

3.5. Практичне застосування лазерного сканування під час фіксування руйнувань цивільної інфраструктури

Об'єктом вишукувань став приватний будинок із земельною ділянкою площею – 100 м<sup>2</sup>. Після проведення рекогностування, було вирішено проводити роботи за допомогою маленького та компактного наземного лазерного сканера від Leica Geosystems BLK360 G1. Під час зйомки в сонячку погоду його роздільна здатність, яка була виставлена попередньо в налаштуваннях сягала 10 мм на 10 м. Для надання хмарі точок кольоровості була ввімкнена функція панорамних зображень. HDR не використовувався за відсутністю потреби. Швидкість сканування на одній станції складала 2 хвилини 30 секунд. Таких даних було достатньо для відображення загальної картинки та побудови 3D моделі в майбутньому (рис. 3.23 – рис. 3.24). Для прив'язки хмари точок для більш точних вишукувань використовувалась місцева система координат МСК-32 для Київської області.

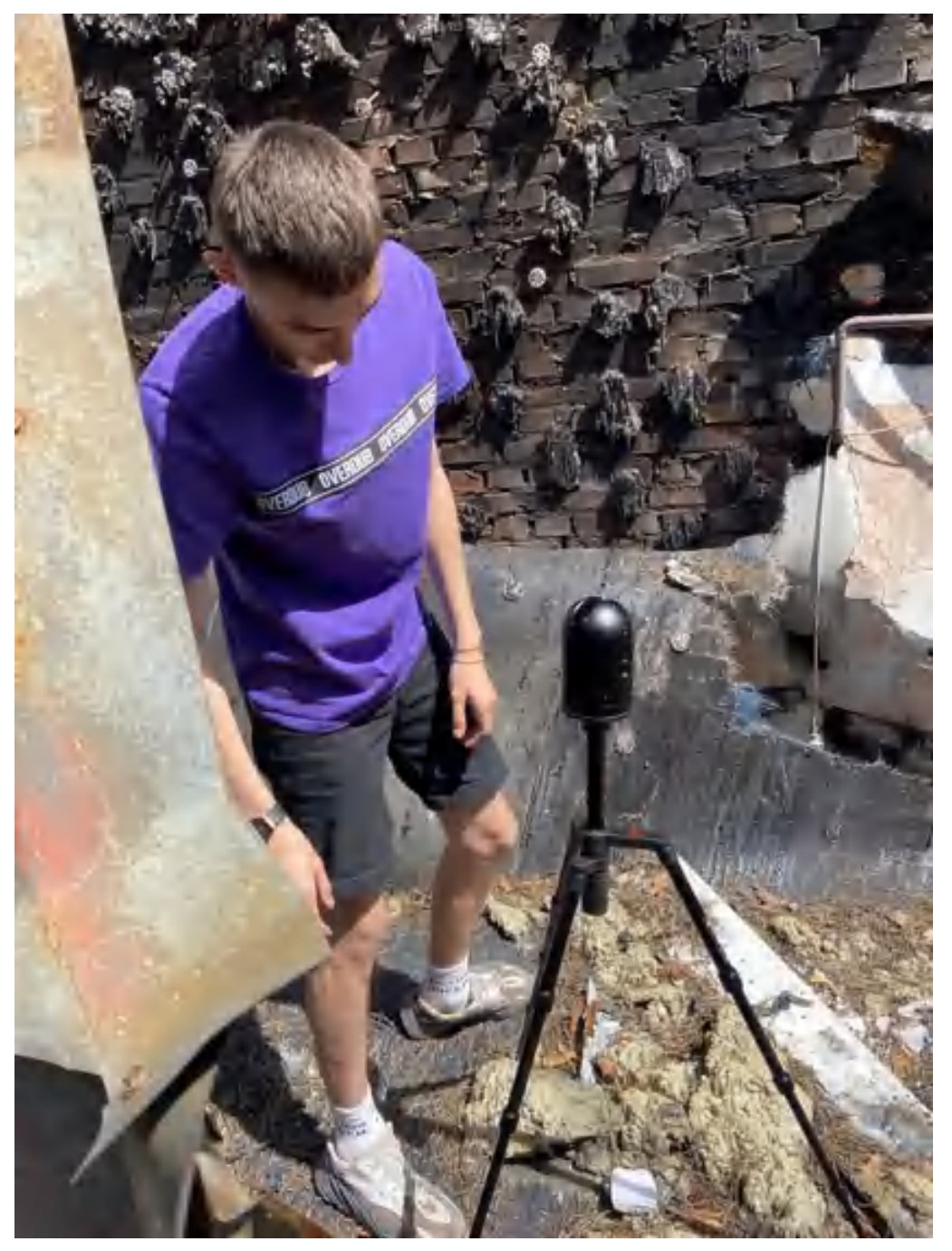

Рисунок 3.23 –Виставлення сканера у робоче положення

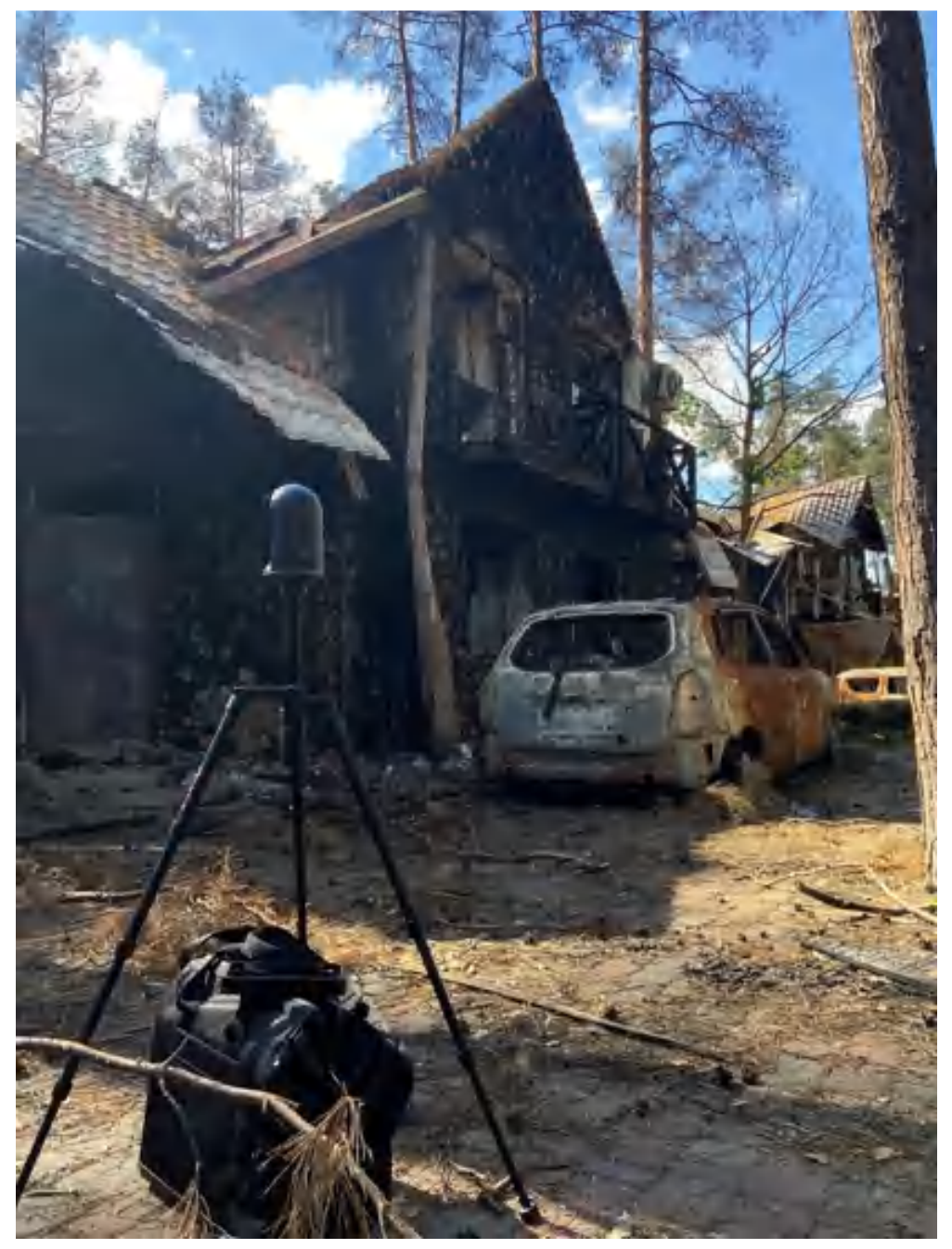

Рисунок 3.24 – Робота сканера на зруйнованому об'єкті

Загалом, під час сканування було зроблено 26 станції стояння, які відображені у програмному забезпеченні Leica Cyclone Field 360. Разом з тим можна побачити повноту відзнятого матеріалу – набір точок (рис. 3.25).

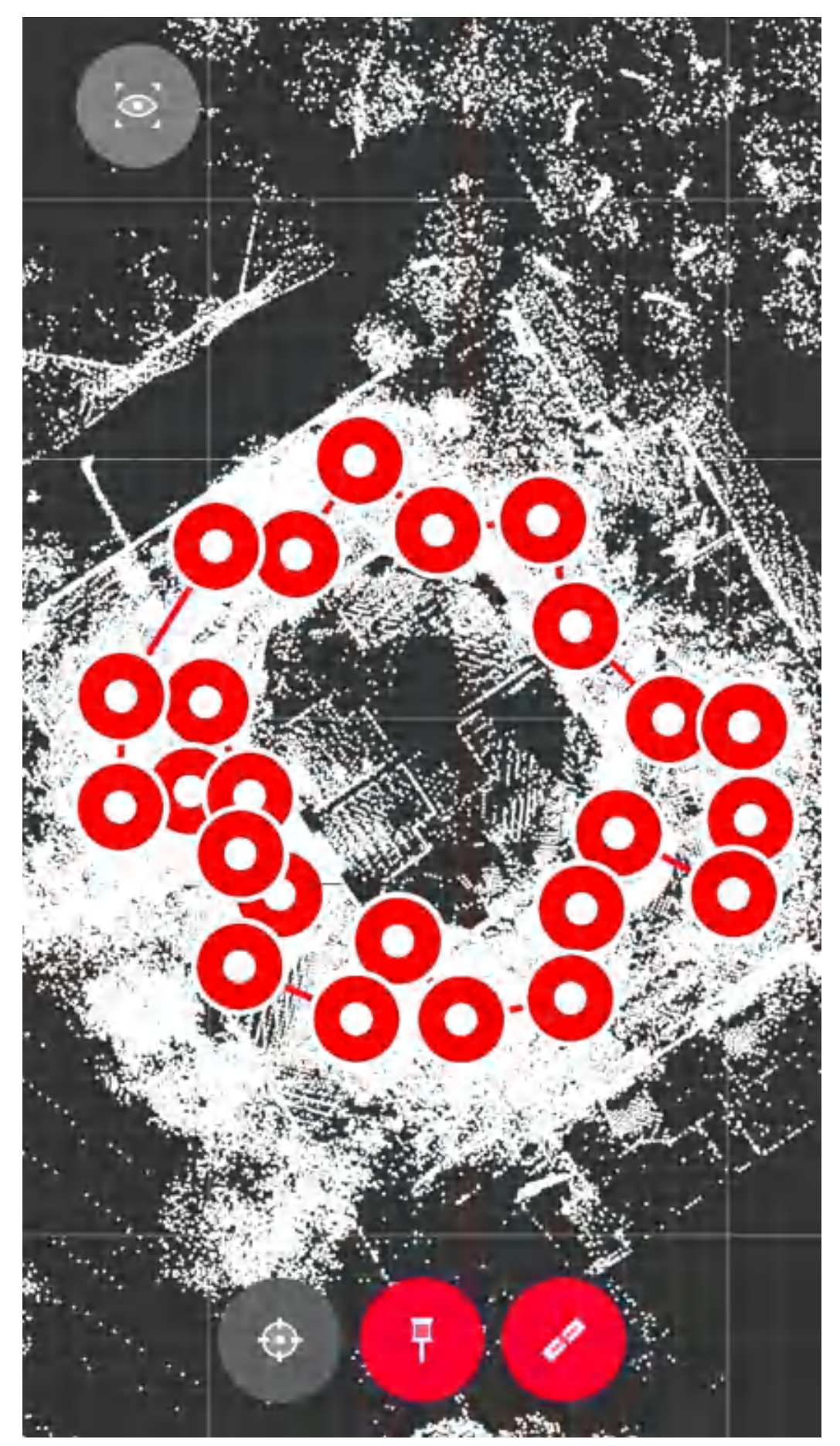

Рисунок 3.25 – Місцерозташування станцій сканування під час проведення геодезичних вишукувань оцінки руйнувань приватного будинку

Під час виконання польових робіт, для переконливого результату завжди був контроль за набором точок. Вигляд відсканованої будівлі та ділянки зображений на рис. 3.26. На основі такої моделі, в камеральних умовах можна зробити, наприклад, топоплан, 3D модель або внутрішній план будівлі. Під час роботи було зафіксовано влучання в дах будинку і, як слідство, можна визначити не тільки причину горіння, а й місце вильоту снаряду, за допомогою програмного забезпечення Leica Map360.

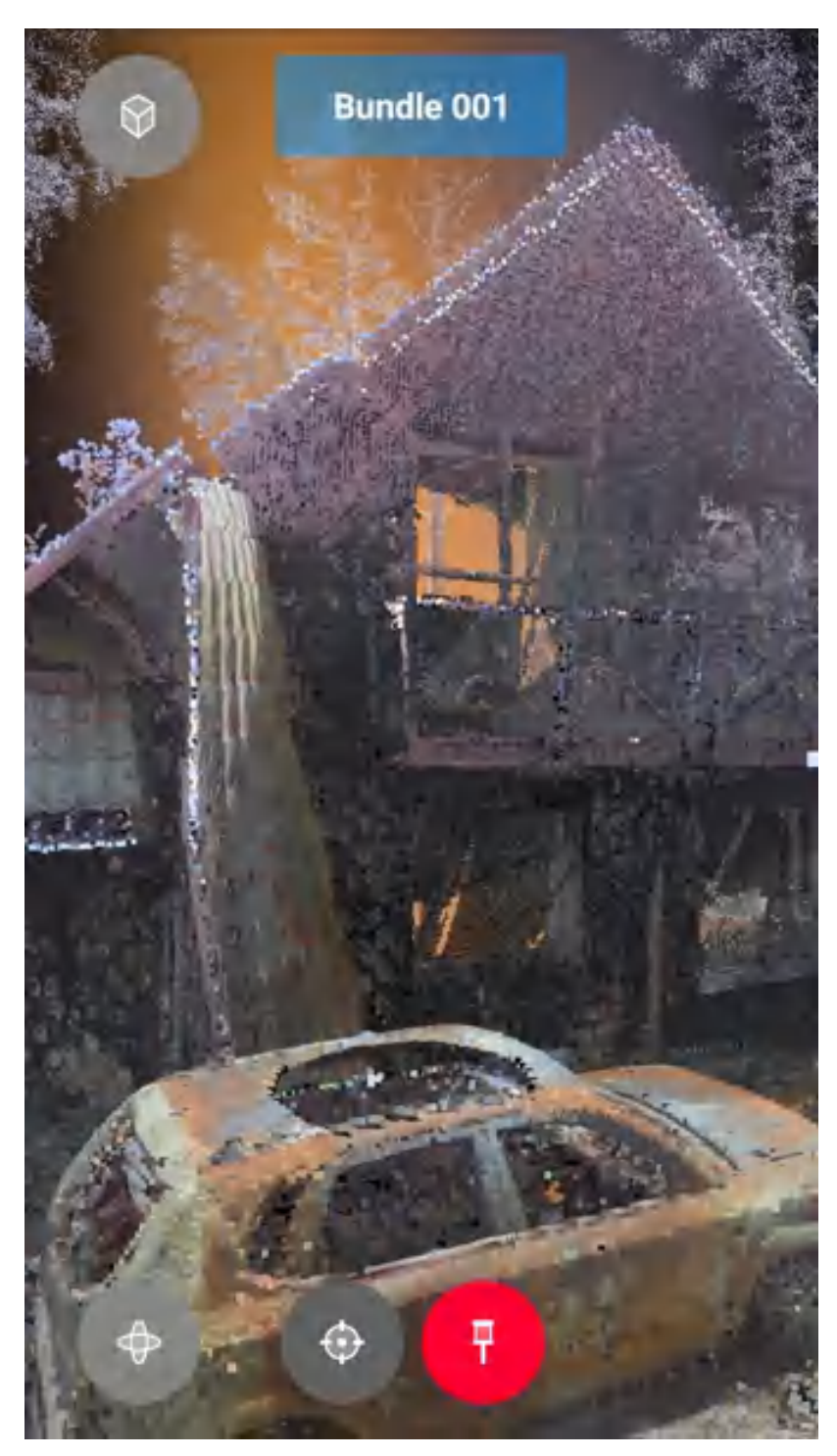

Рисунок 3.26 – Контроль виконання лазерного сканування

Наступним кроком був експорт даних від сканеру до відповідного програмного забезпечення. Було обрано, як приклад, вже інший програмний продукт – Leica Infinity (рис. 3.27). Він дозволяє не тільки відкривати хмару точок, а й попередньо працювати: вимикати не потрібні станції або групи, чистити хмару та поєднувати її з іншими технологіями, як і було в нашому випадку (рис. 3.28). Для прив'язки хмари точок до системи координат, у програму було імпортовано хмару точок у форматі \*rcp та дані із GNSS зйомки у форматі ASCII, тобто \*txt. [34]

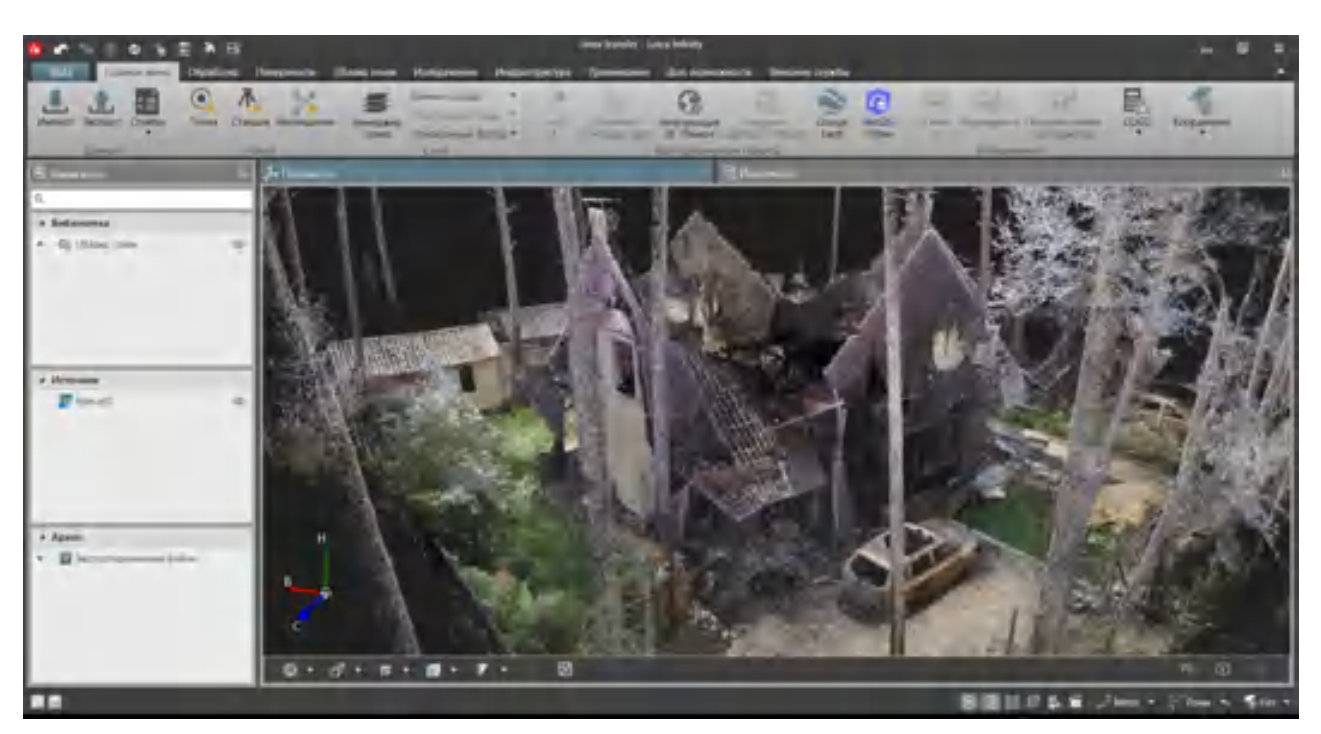

Рисунок 3.27 – Імпортована хмара точок до Leica Infinity

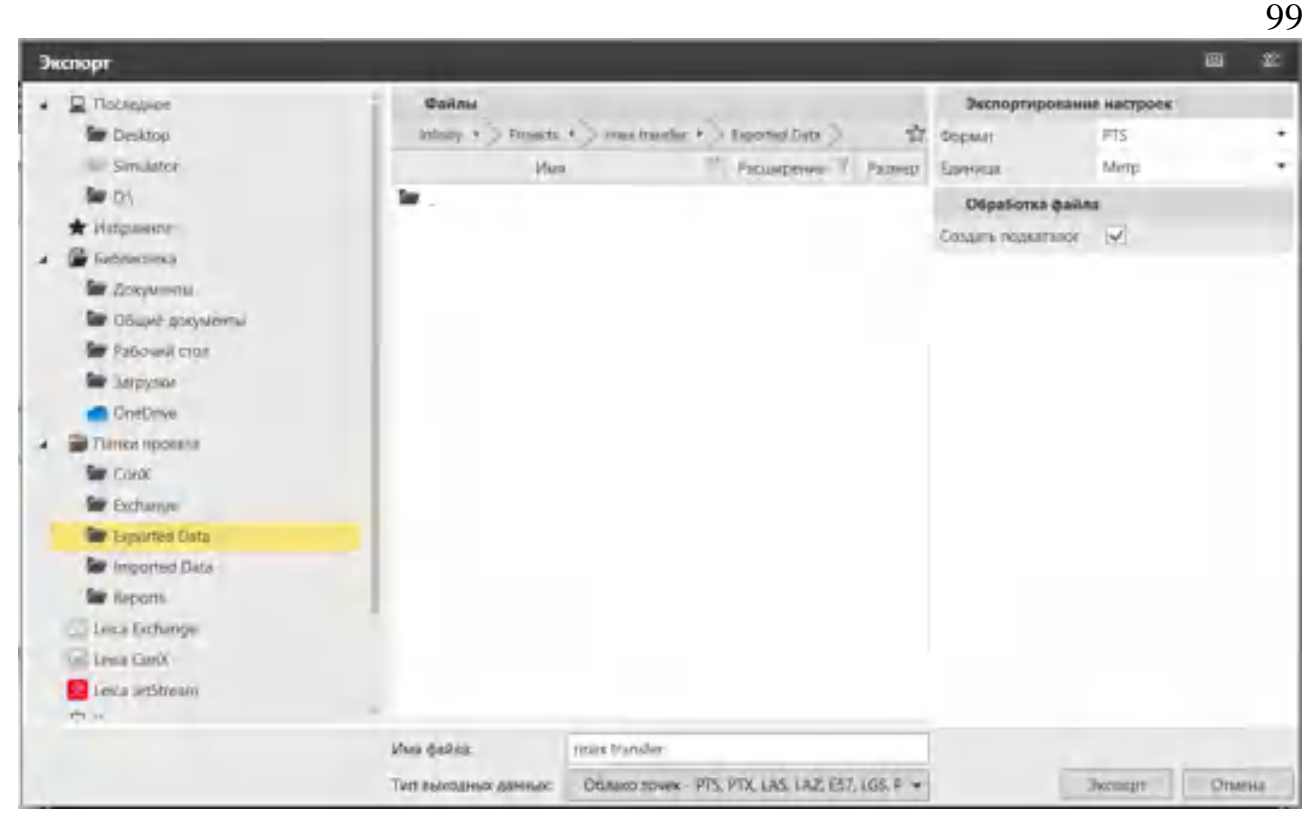

Рисунок 3.28 – Інструменти роботи з хмарою точок

В подальшому хмару точок було експортовано у сумісний с AutoCAD формат для подальшої можливості роботи з нею. На рисунках 3.29 та 3.30 зображена хмара точок об'єкту, яка була попередньо очищена від шумів та передана спеціалістам із Інституту криміналістики. Така робота є наявним прикладом щодо доцільності фіксування абсолютно усіх злочинів, які завдали шкоди.

На основі хмари точок в подальшому можна відтворити проектну основу будинку та присадибної ділянки, створити перелік потрібних матеріалів під час реконструкційних робіт, топографічний план земельної ділянки та порівняти фактичні дані робіт із минулими.

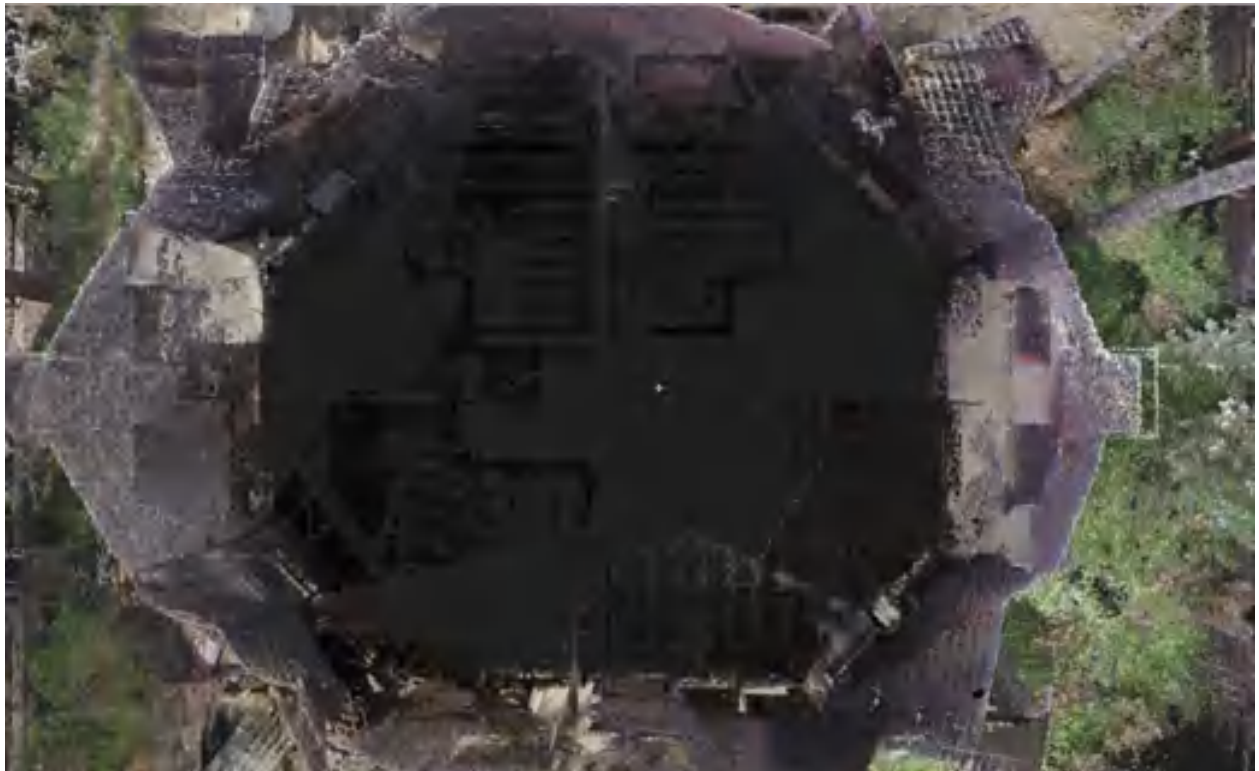

Рис. 3.29 – Результати лазерного сканування у вигляді хмари точок

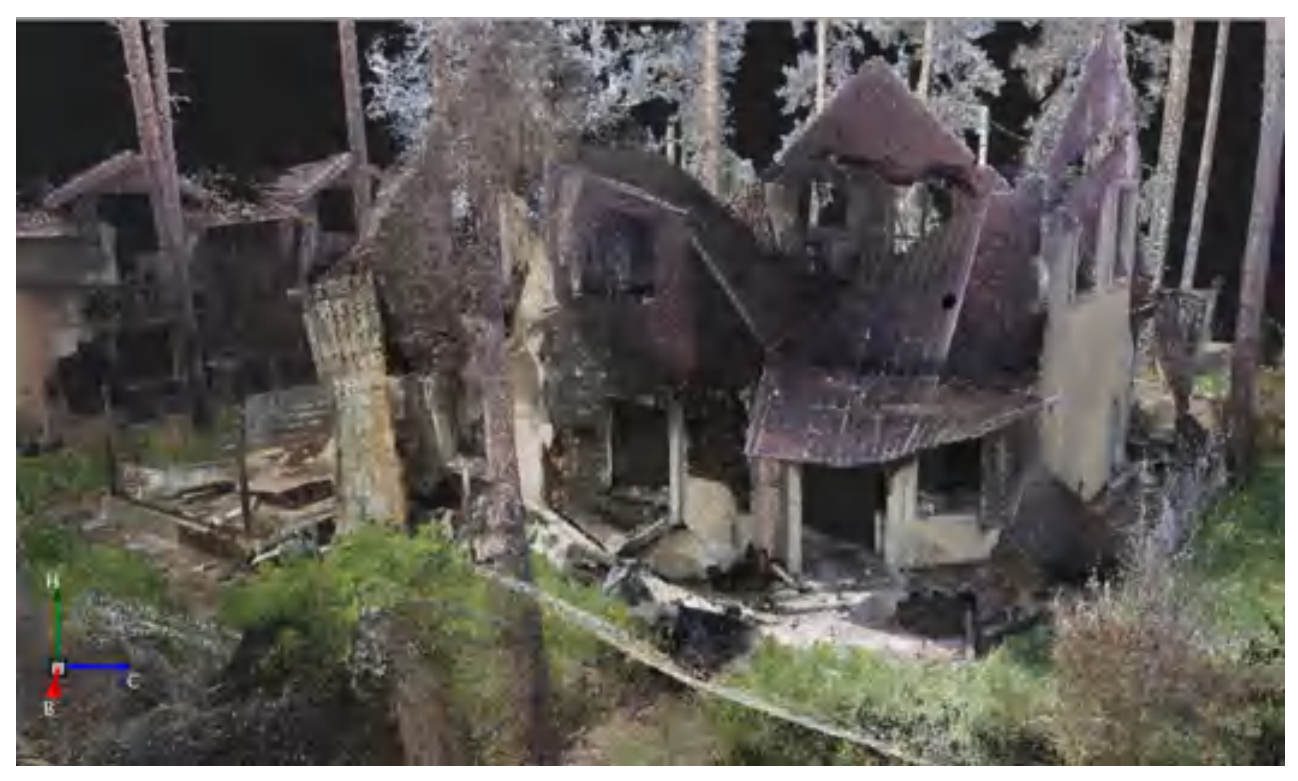

Рис. 3.30 – Результати лазерного сканування у вигляді хмари точок

### ВИСНОВКИ

В ході виконання дипломної роботі була детально розглянута нормативноправова база, яка визначає основні процеси під час інженерно-геодезичних вишукувань будівництва мостових переправ, як створення геодезичної розмічувальної основи, методи побудови висотної мережі тощо; проаналізовані руйнування серед різних типів інфраструктури, як в межах України так і м. Ірпінь Київської області; визначені переваги використання сучасних геоінформаційних технологій під час будівництва нових споруд та фіксації руйнувань. Була виконана геодезична зйомка методами GNSS знімання та лазерного сканування, отримана та очищена хмара точок.

Було проаналізовано користування сучасним геодезичним обладнанням під час фіксації руйнувань інфраструктури – тахеометрами, GNSS-приймачами, лазерними скануючими системами та БПЛА. Досліджене відповідне програмне забезпечення, необхідне для якісного, оперативного та точного вишукування території робіт.

Запропонована методика з використання лазерного сканування під час будівництва мосту була виконана в процесі виконання поставлених в роботі задач та отримані наступні результати :

- Побудовано топографічний план місцевості на основі лазерного сканування мосту, у масштабі 1:500, побудований у програмному продукті Autodesk AutoCAD з нанесенням усіх об'єктів і споруд. Формат кінцевого файлу  $-$ \*.pdf., \*.dxf.

- Створено та оброблено хмару точок зруйнованого приватного будинку, яка слугуватиме слідчім доказом. Формат кінцевого файлу – \*.rcp.

Застосовування сучасних геоінформаційних систем при інженерногеодезичних вишукуваннях під час будівництва мостів є доцільним та сприяє зростанню ефективності та економічності будівельних процесів на усіх етапах робіт; використання сучасних методів фіксації надають оперативність та достатню точність для встановлення рівня руйнацій, їх типу та масштабу.

1. 10 років війни у Сирії. suspilne.media. URL: https://suspilne.media/113723-10-rokiv-vijni-u-sirii-komu-vigidnij-konflikt-ta-akisansi-na-mirne-zaversenna/ (дата звернення: 21.11.2022).

2. Temizer S. Статистика разрушений в Сирии. www.aa.com.tr. URL: https://www.aa.com.tr/ru/мир/статистика-разрушений-в-сирии-/515386 (дата звернення: 14.11.2022).

3. Военные преступления за месяц осенних бомбежек Алеппо. www.hrw.org. URL: https://www.hrw.org/ru/news/2016/12/01/296741 (дата звернення: 14.11.2022).

4. Загальна сума збитків, завдана інфраструктурі України, складає понад \$127 млрд – звіт KSE Institute станом на вересень 2022 року. kse.ua. URL: https://kse.ua/ua/about-the-school/news/zagalna-suma-zbitkiv-zavdana-infrastrukturiukrayini-skladaye-ponad-127-mlrd-zvit-kse-institute-stanom-na-veresen-2022-roku/ (дата звернення: 14.11.2022).

5. Солодовнік М. 150 днів війни на Харківщині: що відомо про кількість загиблих та руйнувань. suspilne.media. URL: https://suspilne.media/263780-150-dniv-vijni-na-harkivsini-so-vidomo-pro-kilkistzagiblih-ta-rujnuvan/ (дата звернення: 15.11.2022).

6. Мельник О. Природа та клімат Ірпеня. 04597.com.ua. URL: https://www.04597.com.ua/news/1938605/priroda-ta-klimat-irpena. - 20.11.2022

7. Відбудова країни [Електронний ресурс] Режим доступу: https://www.manualslib.com/manual/1516901/Leica-Rtc360.html - 20.11.2022

7. Тревого І., Баландюк А., Григораш А. Аналіз технологічних можливостей сучасних наземних лазерних сканерів // Сучасні досягнення геодезичної науки та виробництва. – Львів, 2010. – Вип. 1 (19), С.170–176.

8. Применение мобильного лазерного сканирования при изысканиях и проектировании [Електронний ресурс] Режим доступу: https://docplayer.ru/53390419-Primenenie-mobilnogo-lazernogo-skanirovaniya-priizyskaniyah-i-proektirovanii-zheleznyh-dorog-kratkiy-obzor.html - 15.11.2022

9. УКРАЇНСЬКІ СУДОВІ ЕКСПЕРТИ ОТРИМАЛИ СУЧАСНІ ЛАЗЕРНІ 3D-СКАНЕРИ. minjust.gov.ua. URL: https://minjust.gov.ua/news/ministry/ukrainski-sudovi-eksperti-otrimali-suchasnilazerni-3d-skaneri (дата звернення: 15.11.2022).

10. Літнарович Р. Планові державні геодезичні мережі. Чернігів : ЧДІЕіУ, 2002. 71 с. – 4-17

11. Leica GS18 I [Електронний ресурс] Режим доступу: https://leicageosystems.com/products/gnss-systems/smart-antennas/leica-gs18i - 15.11.2022

12. Leica BLK3D [Електронний ресурс] Режим доступу: https://leicageosystems.com/products/3d-imager/leica-blk3d - 15.11.2022

13. Leica BLK2FLY [Електронний ресурс] Режим доступу: https://leicageosystems.com/products/laser-scanners/autonomous-reality-capture/blk2fly - 15.11.2022

14. Autocad [Електронний ресурс] Режим доступу: https://knowledge.autodesk.com/ru/support/autocad?sort=score - 18.11.2022

15. Программное обеспечение Cyclone [Електронний ресурс] Режим доступу: https://geosystems.ru/shop/programmnoe-obespecheniemain/programmnoe-obespechenie-cyclone/ - 18.11.2022

16. Leica CloudWorx for AutoCAD [Електронний ресурс] Режим доступу: https://leica-geosystems.com/products/laser-scanners/software/leica-cloudworx/leicacloudworx-autocad - 18.11.2022

17. Revit Architecture [Електронний ресурс] Режим доступу: https://www.autodesk.ru/products/revit/overview - 18.11.2022

18. Leica Infinity [Електронний ресурс] Режим доступу: https://leicageosystems.com/products/laser-scanners/software/leica-infinity - 18.11.2022

19. Digitals [Електронний ресурс] Режим доступу: https://www.vinmap.net/?act=ind - 18.11.2022

20. ДБН В.2.3-20-2008. Споруди транспорту мости та труби виконання та приймання робіт. – К.:2008.

21. ДБН А.2.1-1-2014. Інженерні вишукування для будівництва. На заміну ДБН А.2.1-1-2008 // К.: Мінрегіон України, 2014. – 128 c.

22. Інженерна геодезія, частина І. Навчальний посібник для студентів базового напряму 6.070900 "Геодезія, картографія та землевпорядкування". Львів: ДУЛП, 1998-90.

23. Методические указания по созданию геодезических сетей с применением GNSS, 1995г.

24. Cтароверов В. МЕТОДИКА ВИЗНАЧЕННЯ ТОЧНОСТІ ГЕОДЕЗИЧНИХ РОБІТ ПРИ БУДІВНИЦТВІ МОСТОВИХ ПЕРЕХОДІВ. Київ, 2009. 79 с.

25. Геодезична NRTK мережа SystemNET [Електронний ресурс] Режим доступу: https://systemnet.com.ua/ - 22.11.2022

26. Інструкція про умови і правила виконання аерофотознімальних, топографо-геодезичних, картографічних робіт, кадастрових знімань суб'єктами підприємницької діяльності, порядок видачі ліцензій та контроль за їх дотриманням (ДКНТА-2.07.01-93).

27. Leica RTC360 User Manual [Електронний ресурс] Режим доступу: https://www.manualslib.com/manual/1516901/Leica-Rtc360.html - 21.11.2022

28. Лазерное сканирование и последующая обработка данных в 3D для повышения качества управления промышленными объектами [Електронний ресурс] Режим доступу: http://isicad.ru/ru/articles.php?article\_num=18039 – 22.11.2022

29. Leica Cyclone FIELD 360 [Електронний ресурс] Режим доступу: https://leica-geosystems.com/products/laser-scanners/software/leica-cyclone/leicacyclone-field-360 - 22.11.2022

30. Leica Cyclone REGISTER 360 [Електронний ресурс] Режим доступу: https://leica-geosystems.com/products/laser-scanners/software/leica-cyclone/leicacyclone-register-360 - 22.11.2022

31. Leica Cyclone REGISTER 360 version 1.5.0 [Електронний ресурс] Режим доступу: http://nordicpointclouds.net/files/InstallationMedia/Leica%20 Cyclone%20REGISTER%20360%20 - 22.11.2022

32. Leica Cyclone Model [Електронний ресурс] Режим доступу: https://w3.leica-geosystems.com/downloads123/hds/hds/cyclone/brochuresdatasheet/cyclone\_viewer\_pro\_ds\_us.pdf - 23.11.2022

33. Методичний посібник Cyclone and HDS, Leica Geosystems, - c.369

34. Методичний посібник Leica Infinity. Обробка лазерного сканування. Створення просторової моделі Leica Geosystems, - c.79

# ДОДАТОК А

### Плакат до дипломної роботи

# Використання геоінформаційних технологій при проведенні інженерно-геодезичних вишукувань руйнувань інфраструктури території міста Ірпінь Київської області

Національний аерокосмічний університет ім. М.Є. Жуковського «Харківський авіаційний інститут» Виконавець: Діленко Д.Д. Керівник: Андреев С.М.

Актуальність роботи: Дорожне будівництво - це галув, що швидко розвиваеться. Зношеність доріг України сягає 95 %, тому ремонт, реконструкція чи нове будівництво ивбуває все більшої актуальності. При цьому використання сучасних технологій будівництва дозволяє економити кошти, збільшувати швидкість та якість виконання робіт. Забезпечення необхідного рівня інженерно-геодезичних вишукувань під час будівництва сучасних автодоріг вимагає використання сучасних приладів, методик та технологій роботи.

Мета роботи: дослідження використання геоінформаційних технологій при проведенні інженерно-геодезичних вишукувань під час будівництва та фіксуванні руйнувань інфраструктури міст.

Об'скт дослідження: інженерно-геодезичні випукування руйнувань інфраструктури, на прикладі даних зйомки транспортної та цивільної інфраструктури.

Предмет дослідження: дані результатів інженерно-геодезичних вишукувань руйнувань інфраструктури міста. Отримані результати

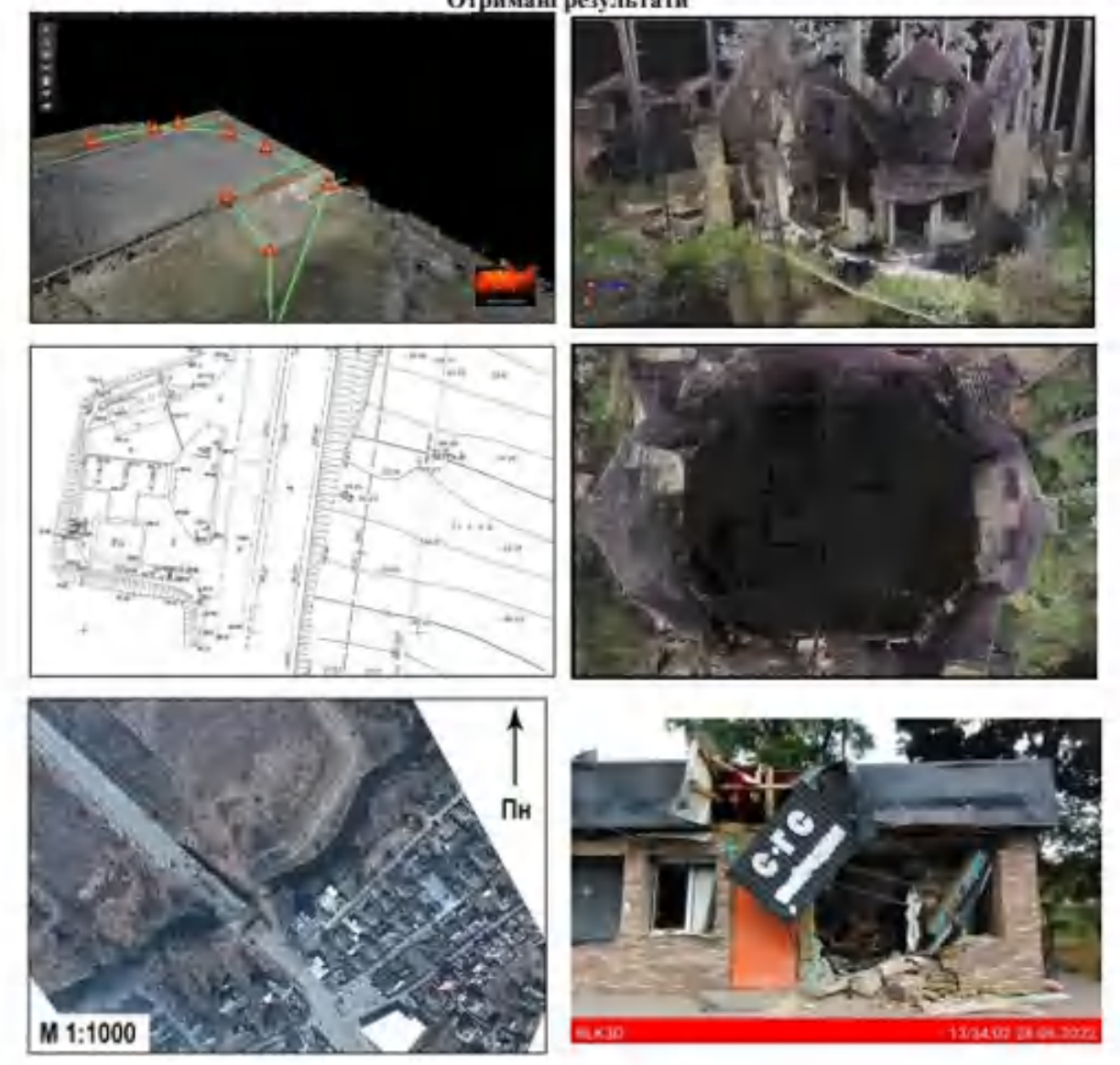

Харків-2022

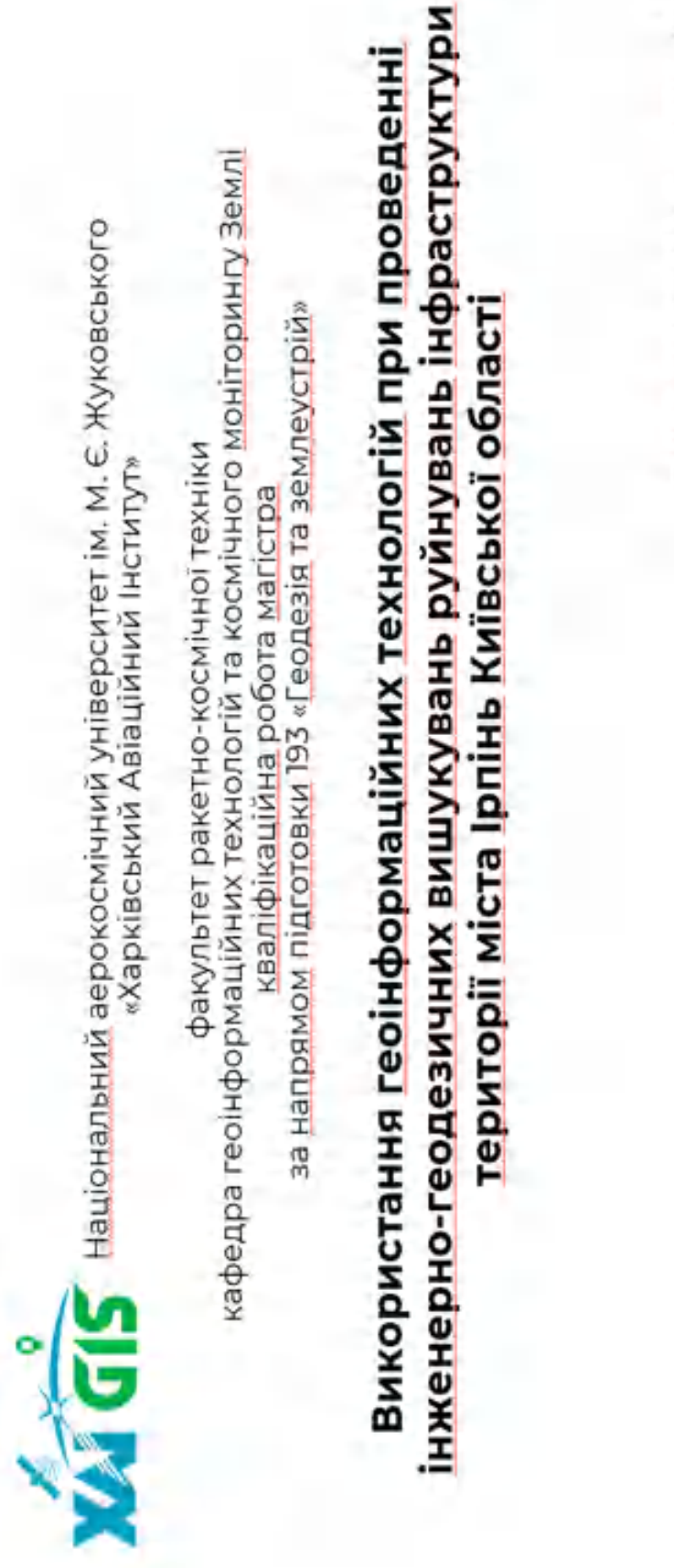

Керівник: к.т.н., доц каф. №407 Діденко Д. Д. Андреєв С. М. Виконав: студент групи 462м

Харків - 2022

Презентація дипломної роботи

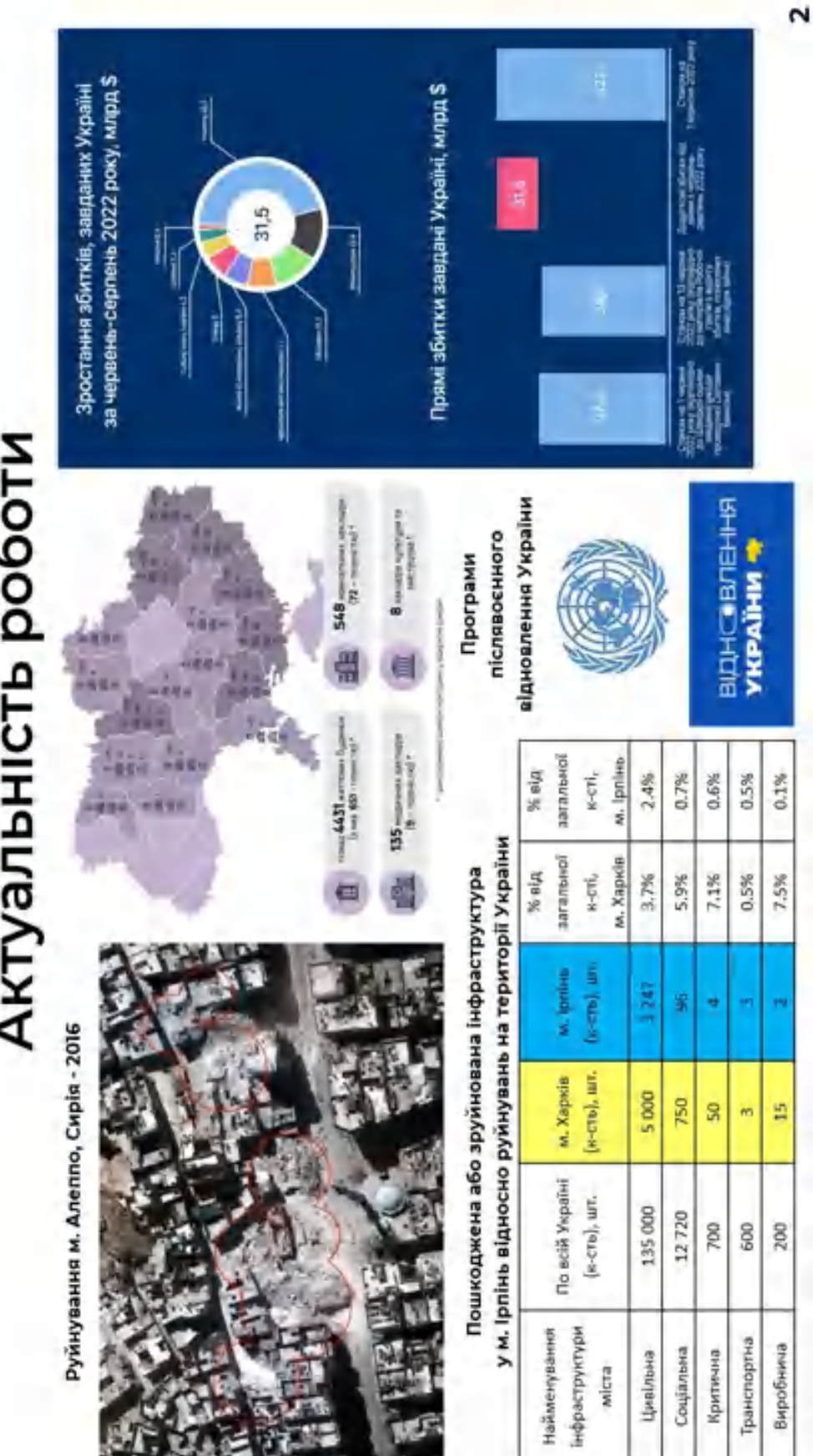

# Актуальність роботи

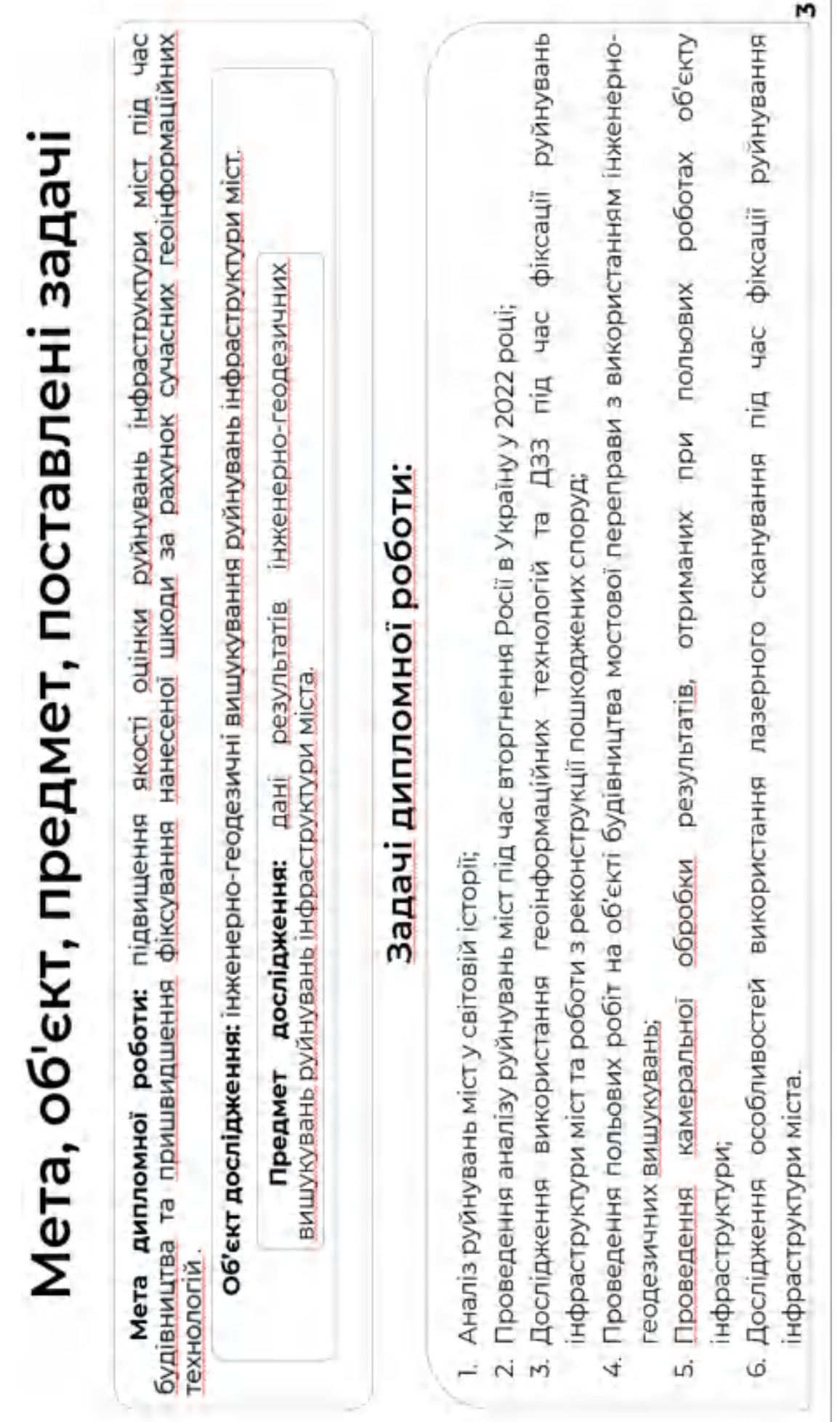
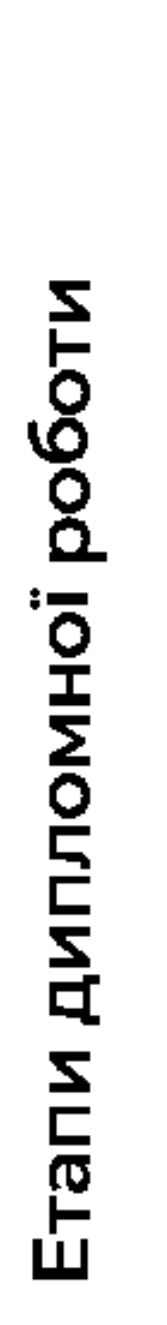

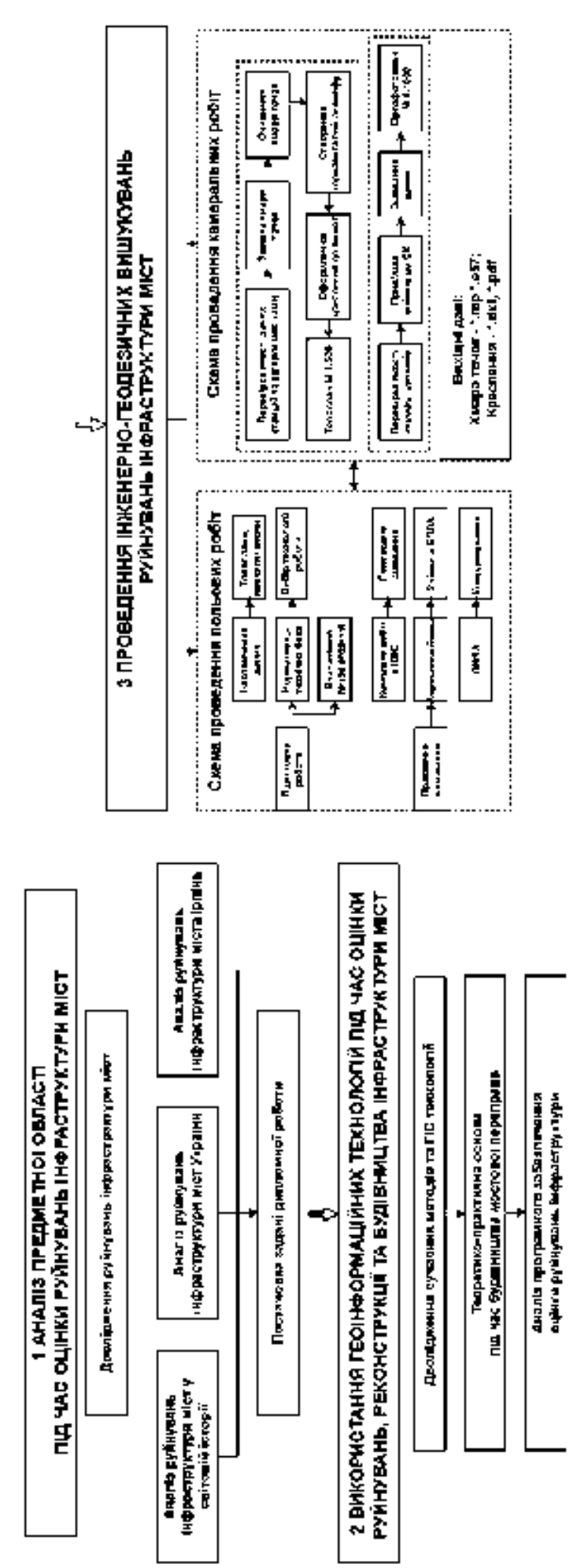

Ń.

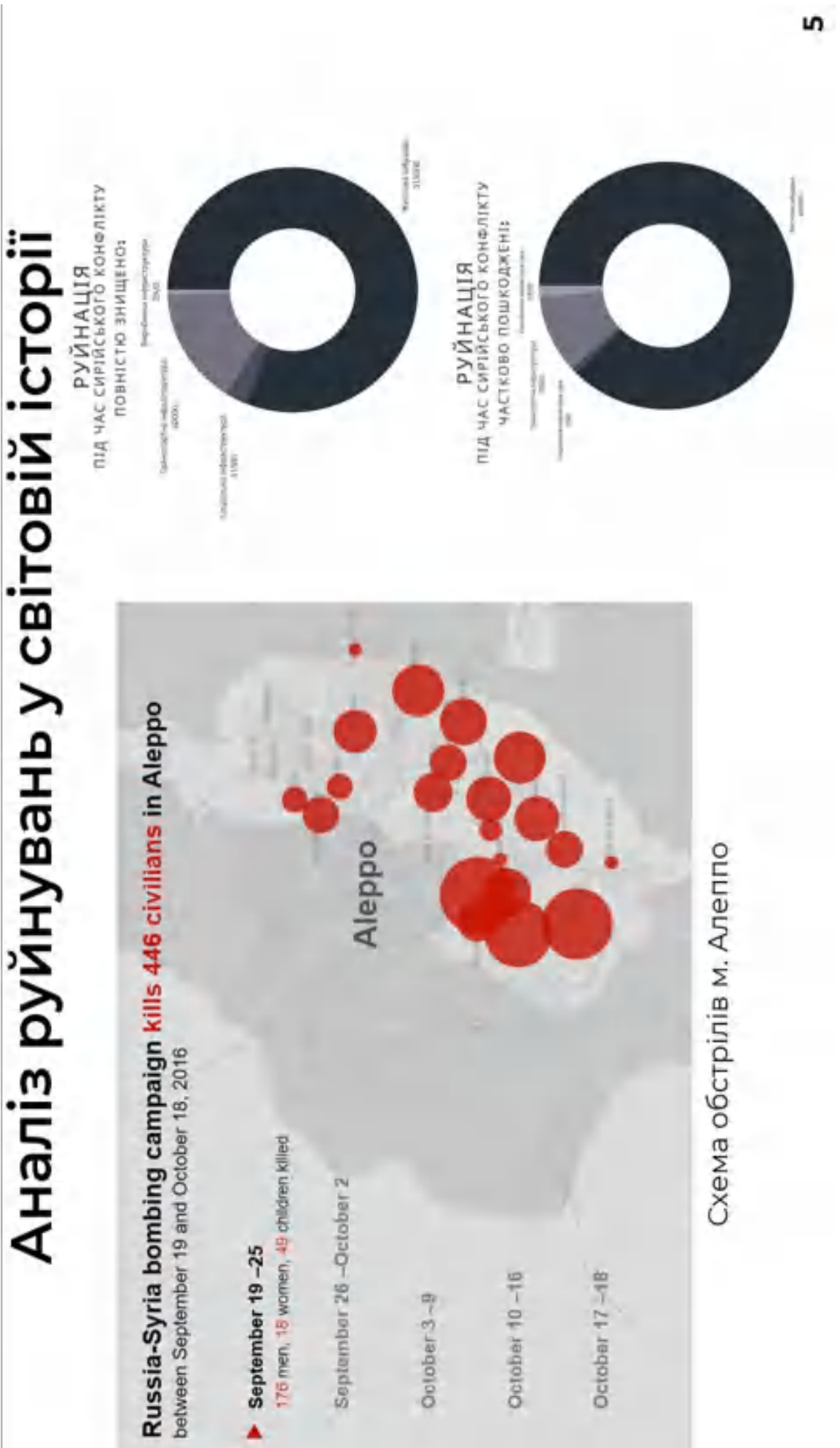

## Аналіз руйнувань міст України

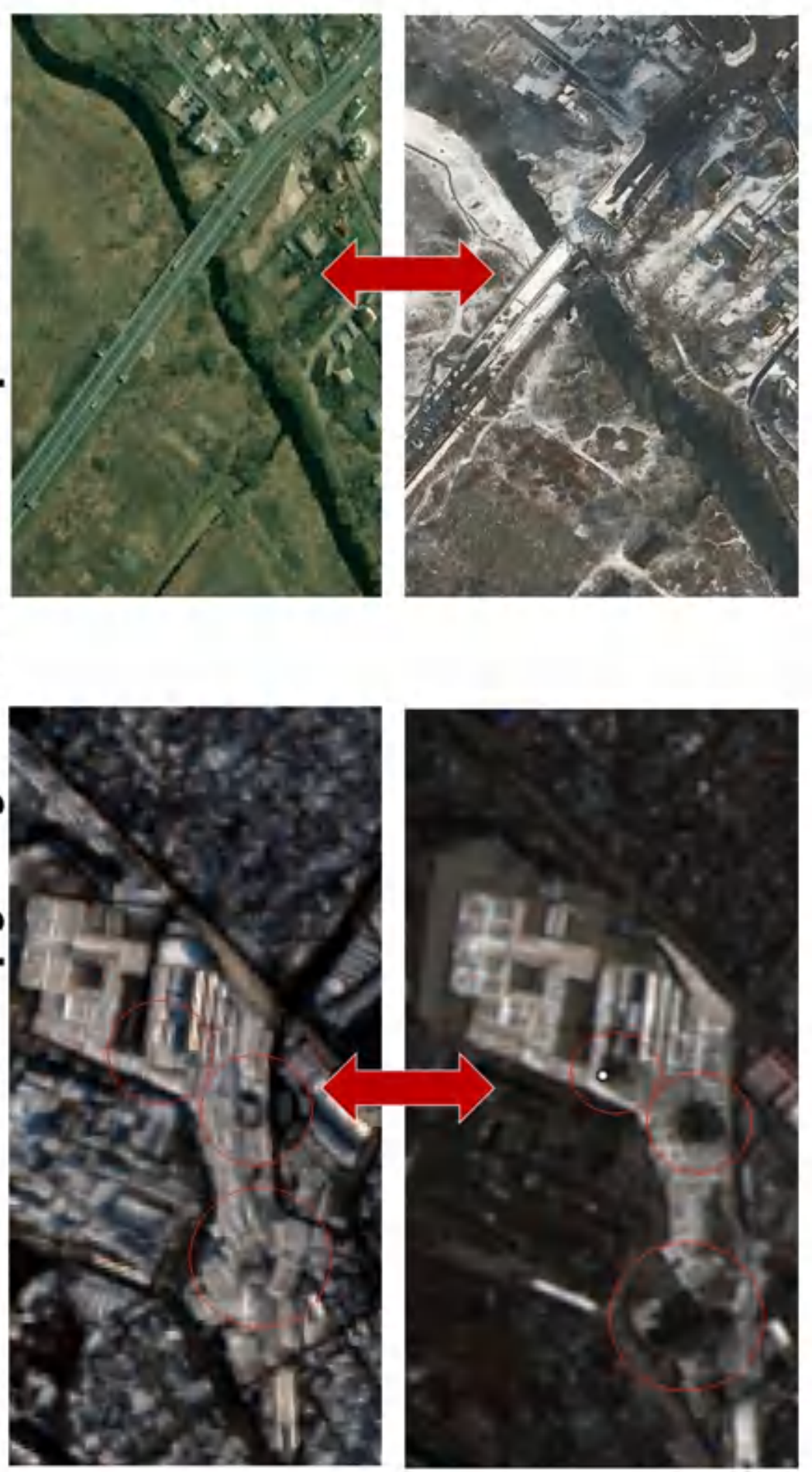

ဖ

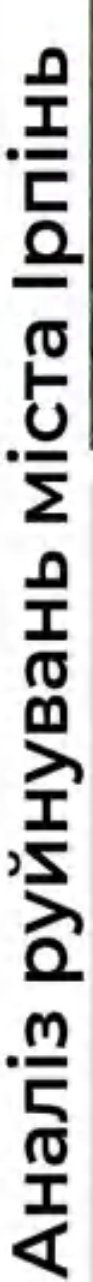

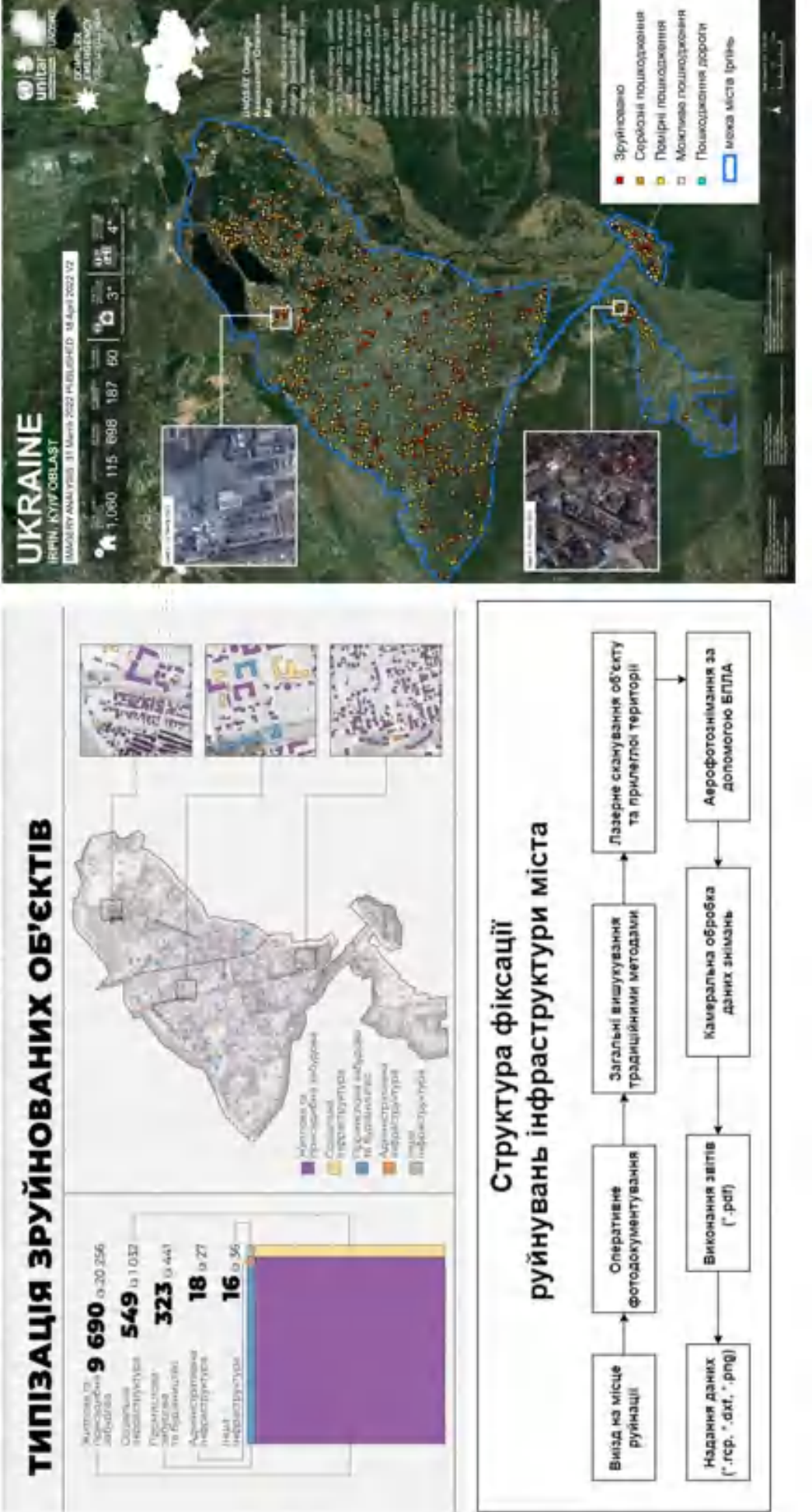

r

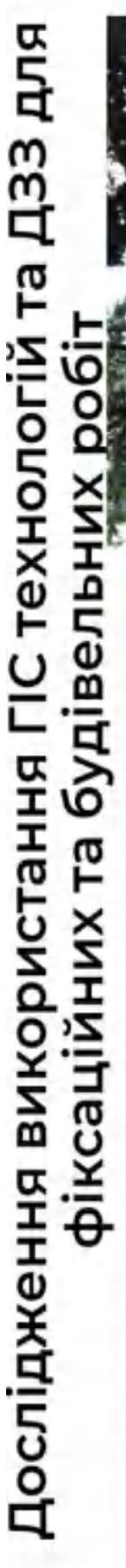

I

I

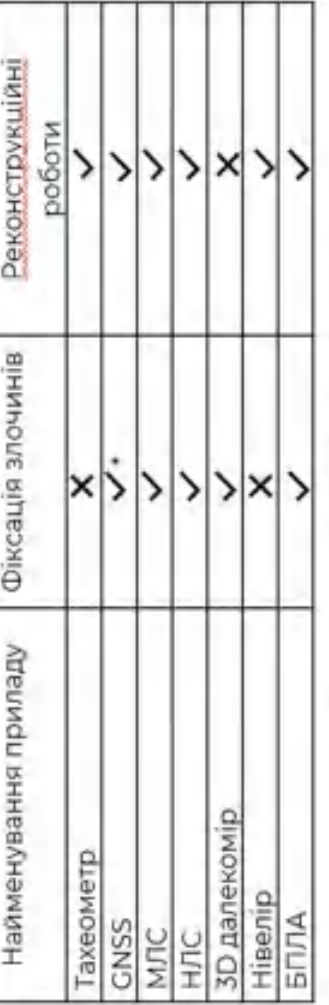

Закупка RTC360 криміналістами для<br>фіксування руйнувань та вчинення злочинів

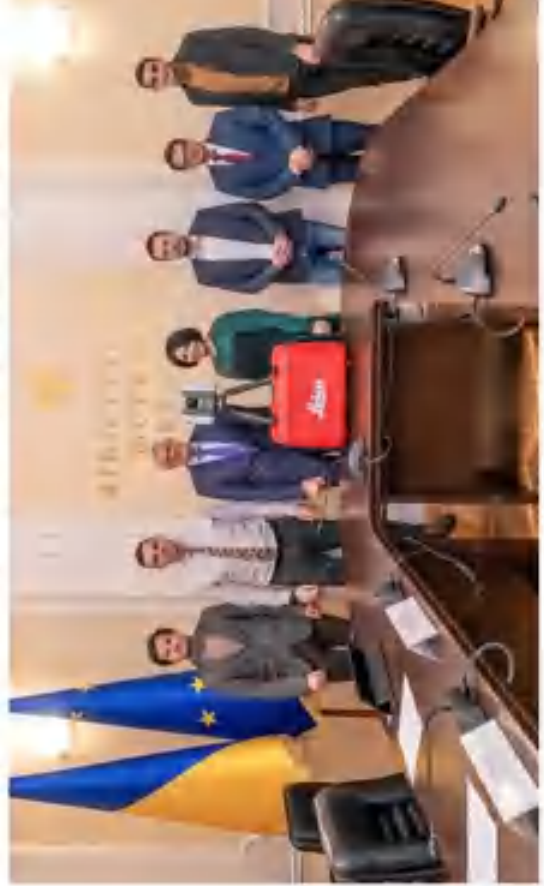

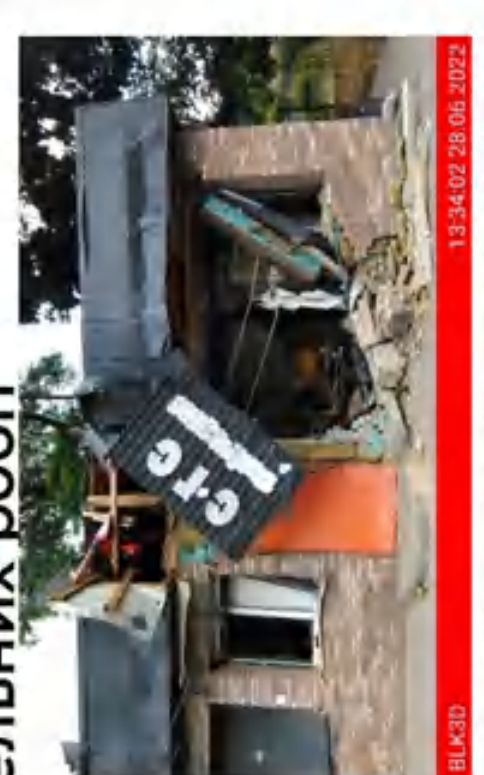

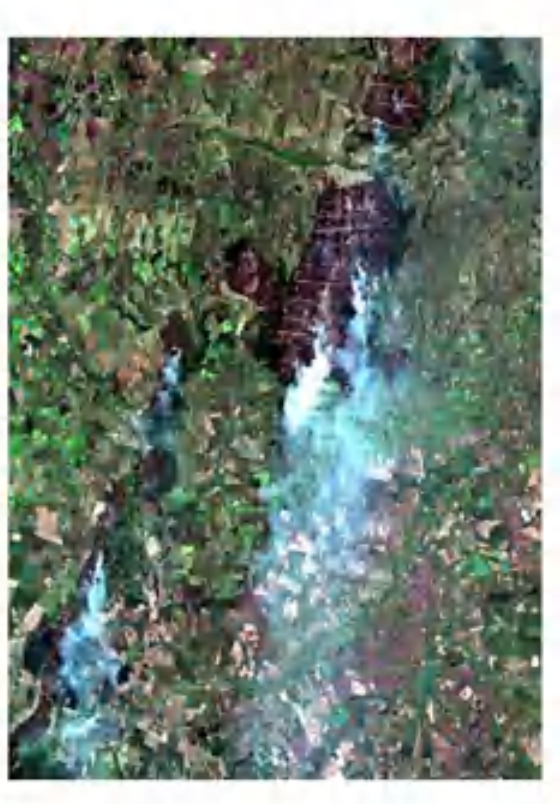

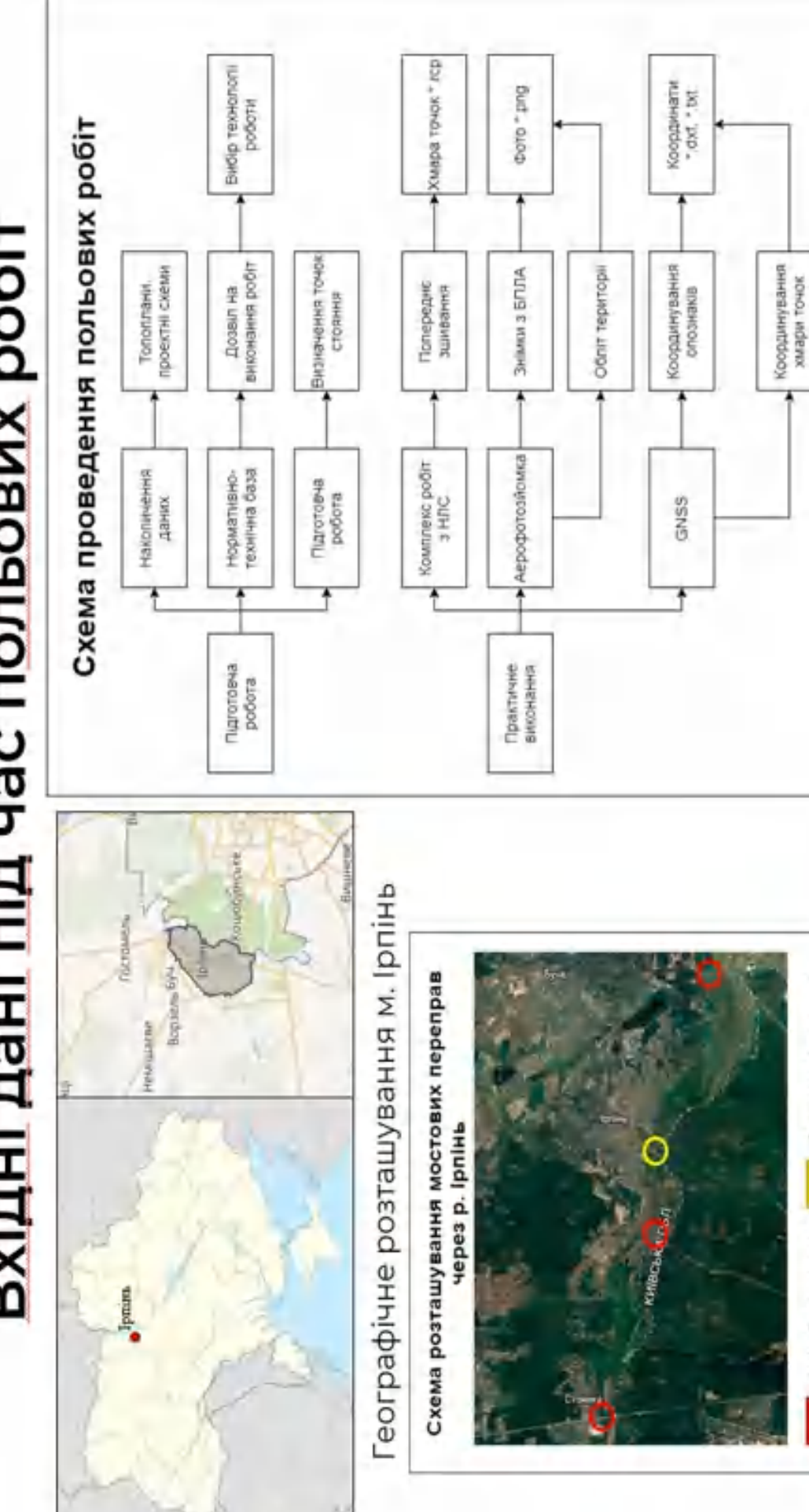

Вхідні дані під час польових робіт

114

෨

- Запонодорожна переправа

Автімобільні перегірави

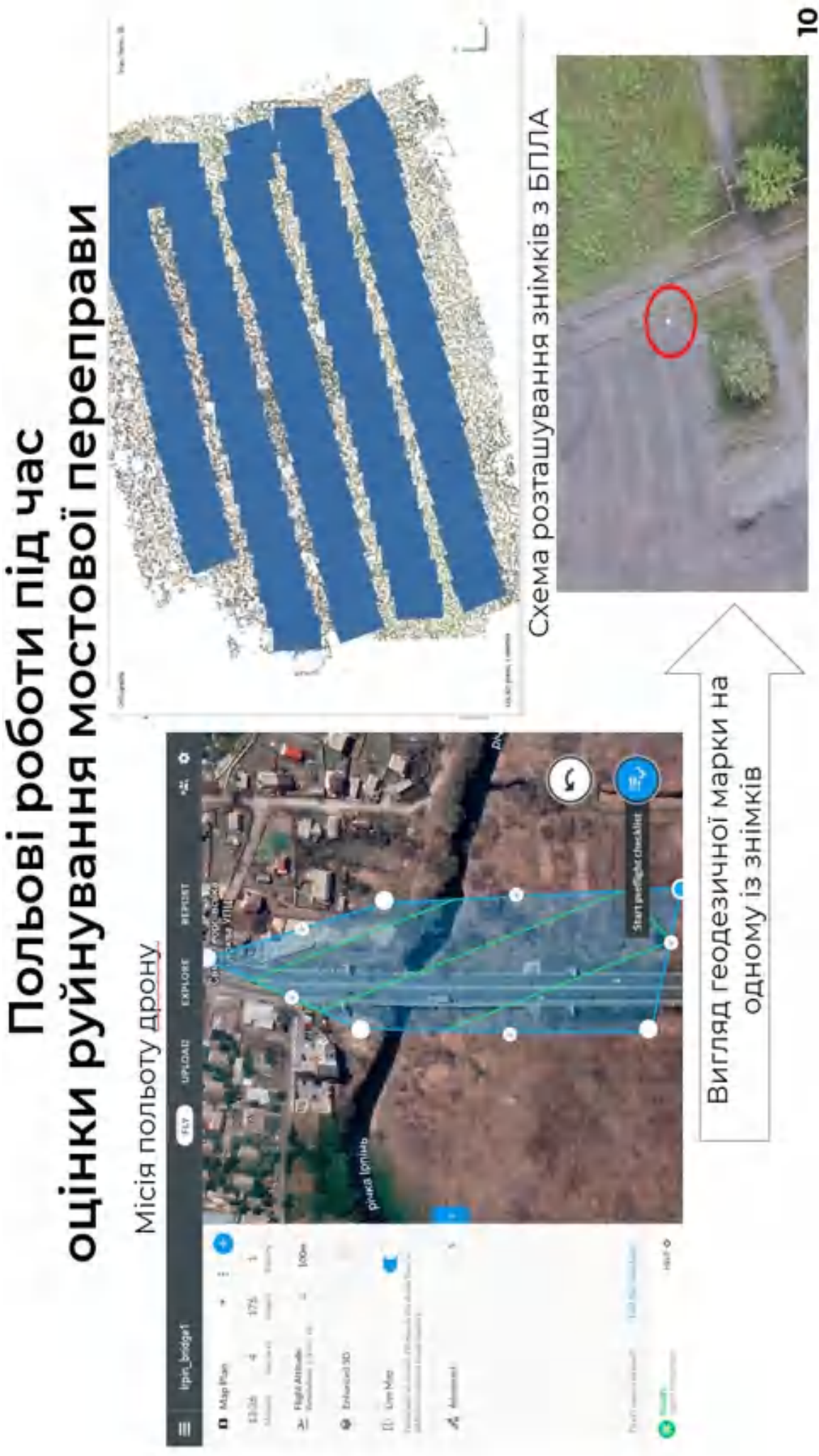

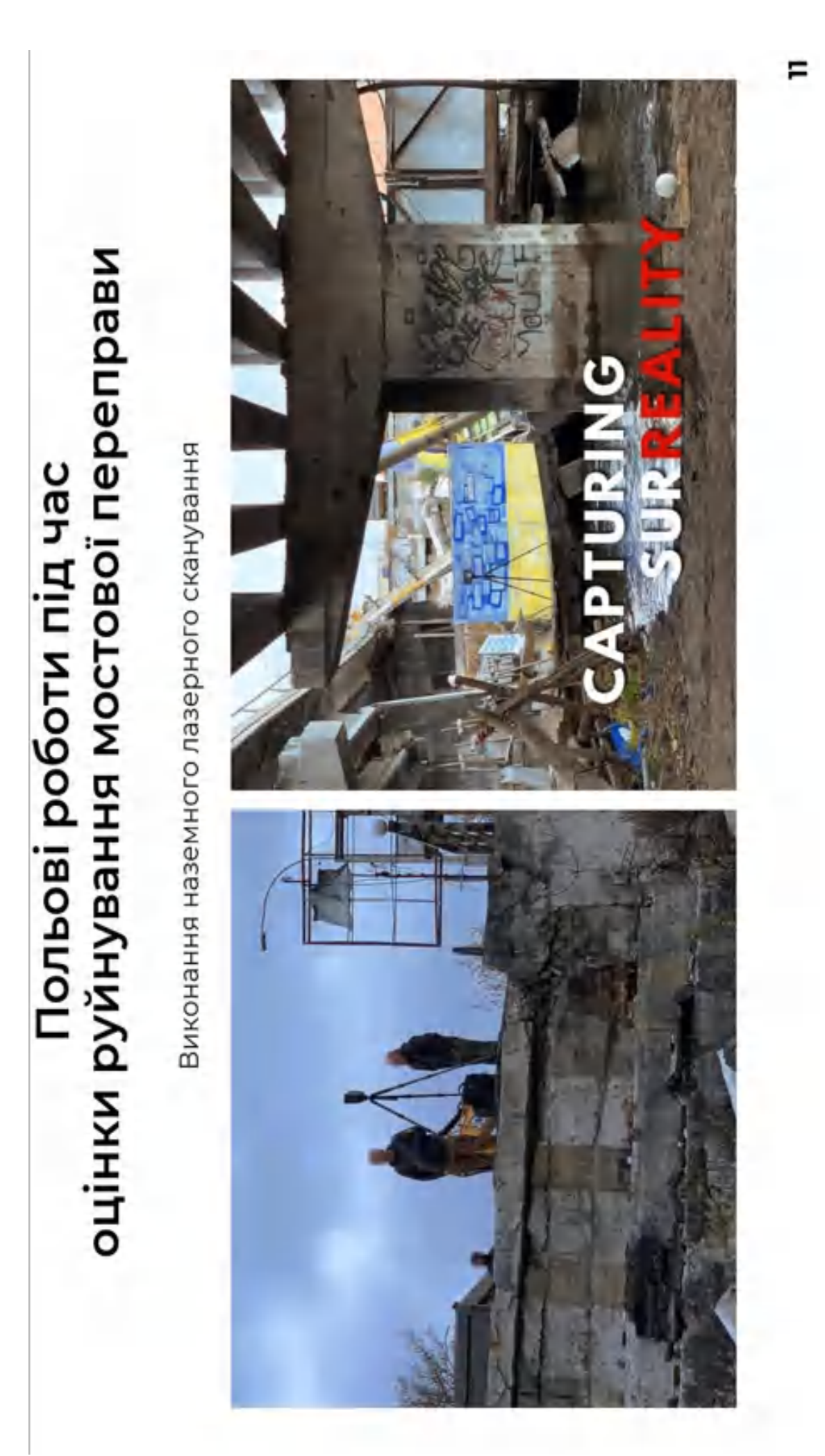

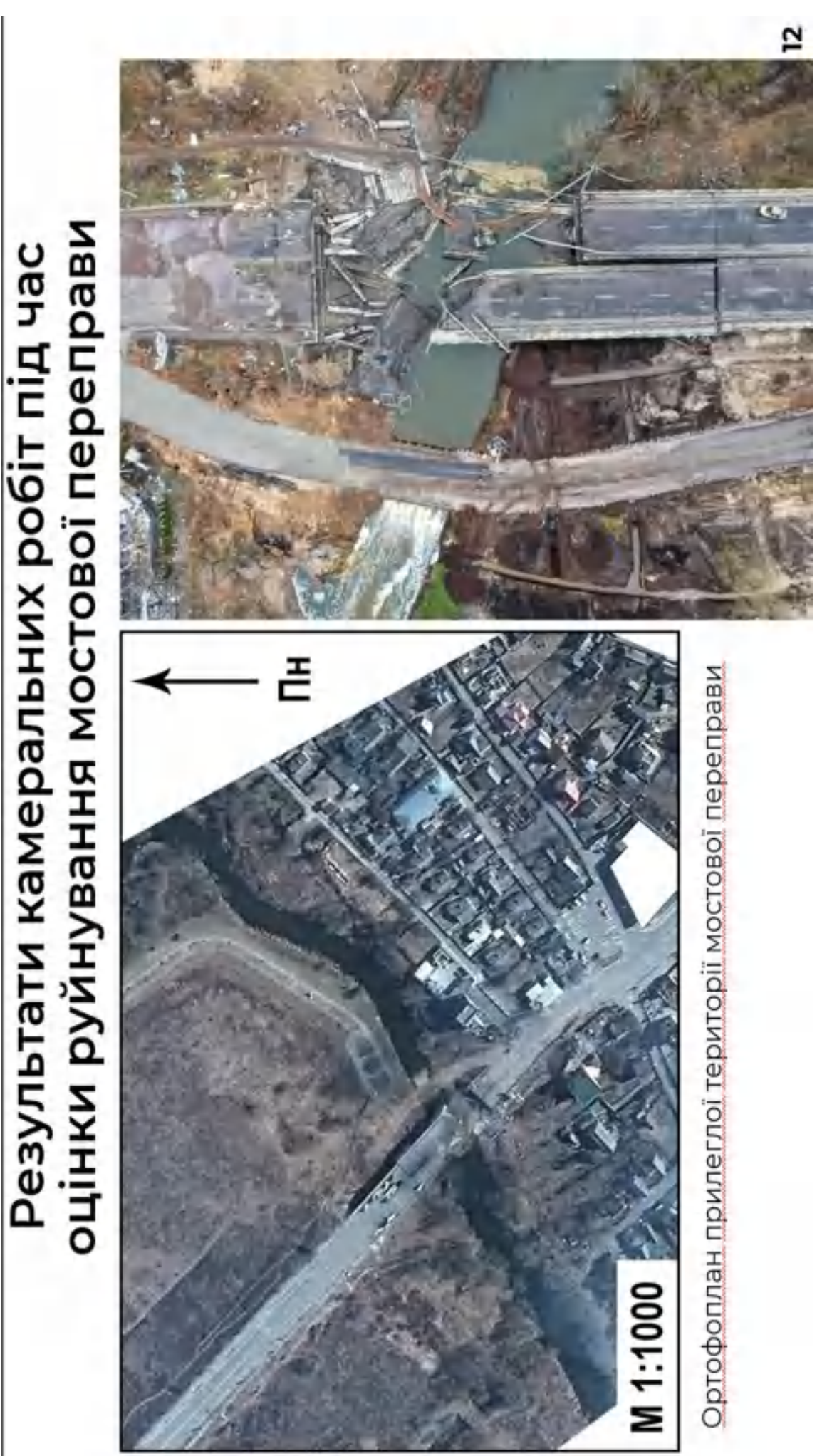

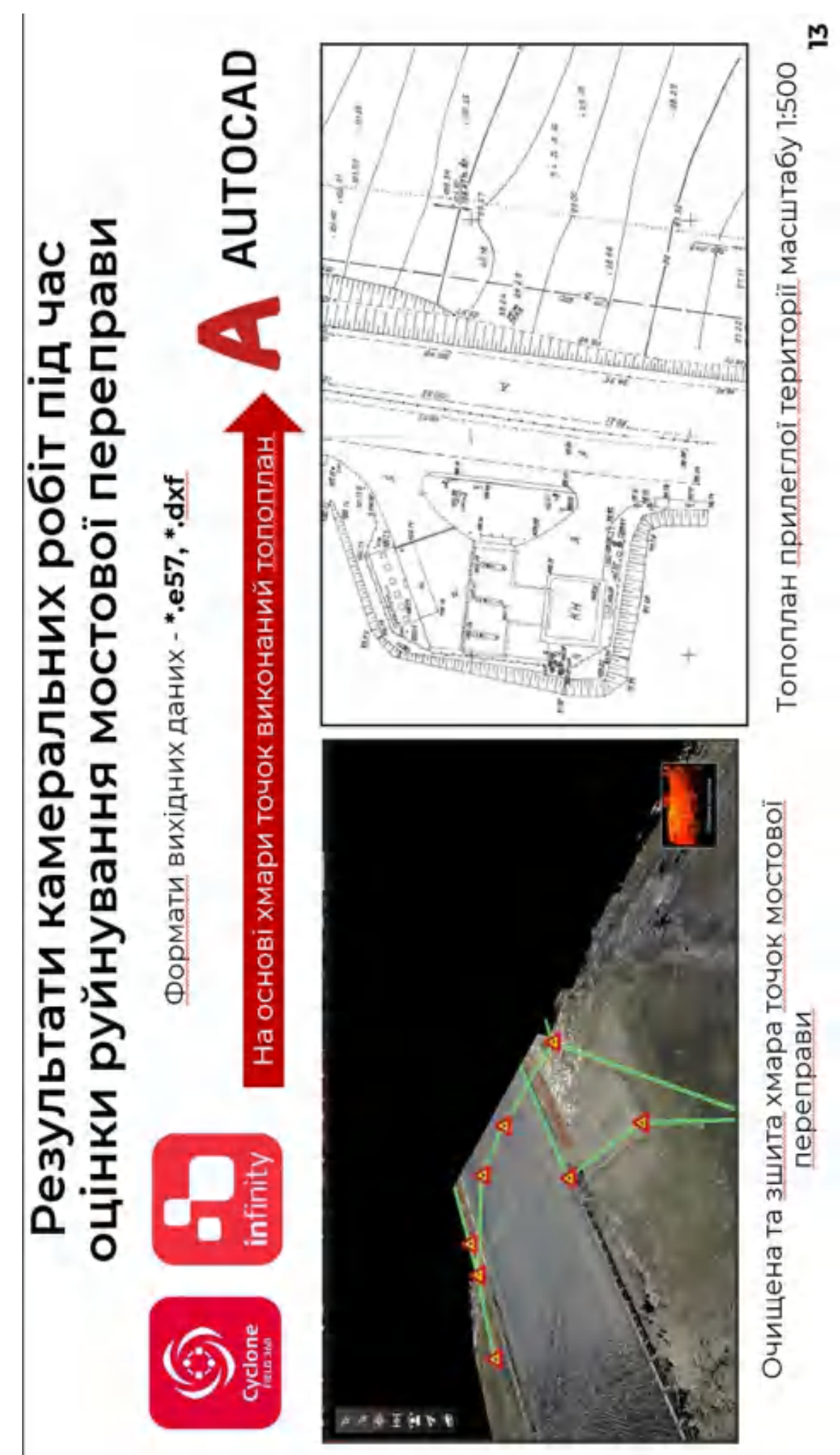

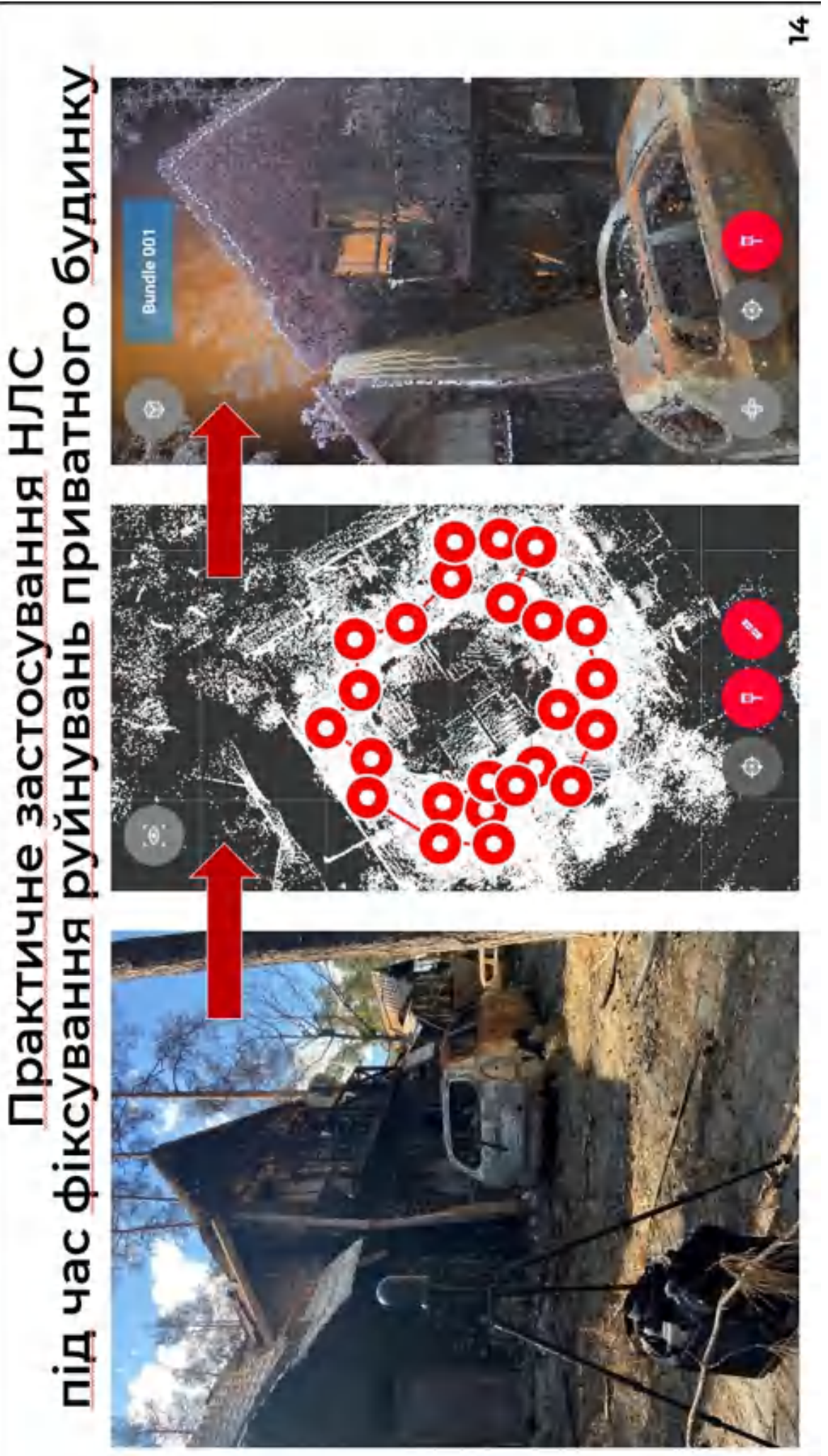

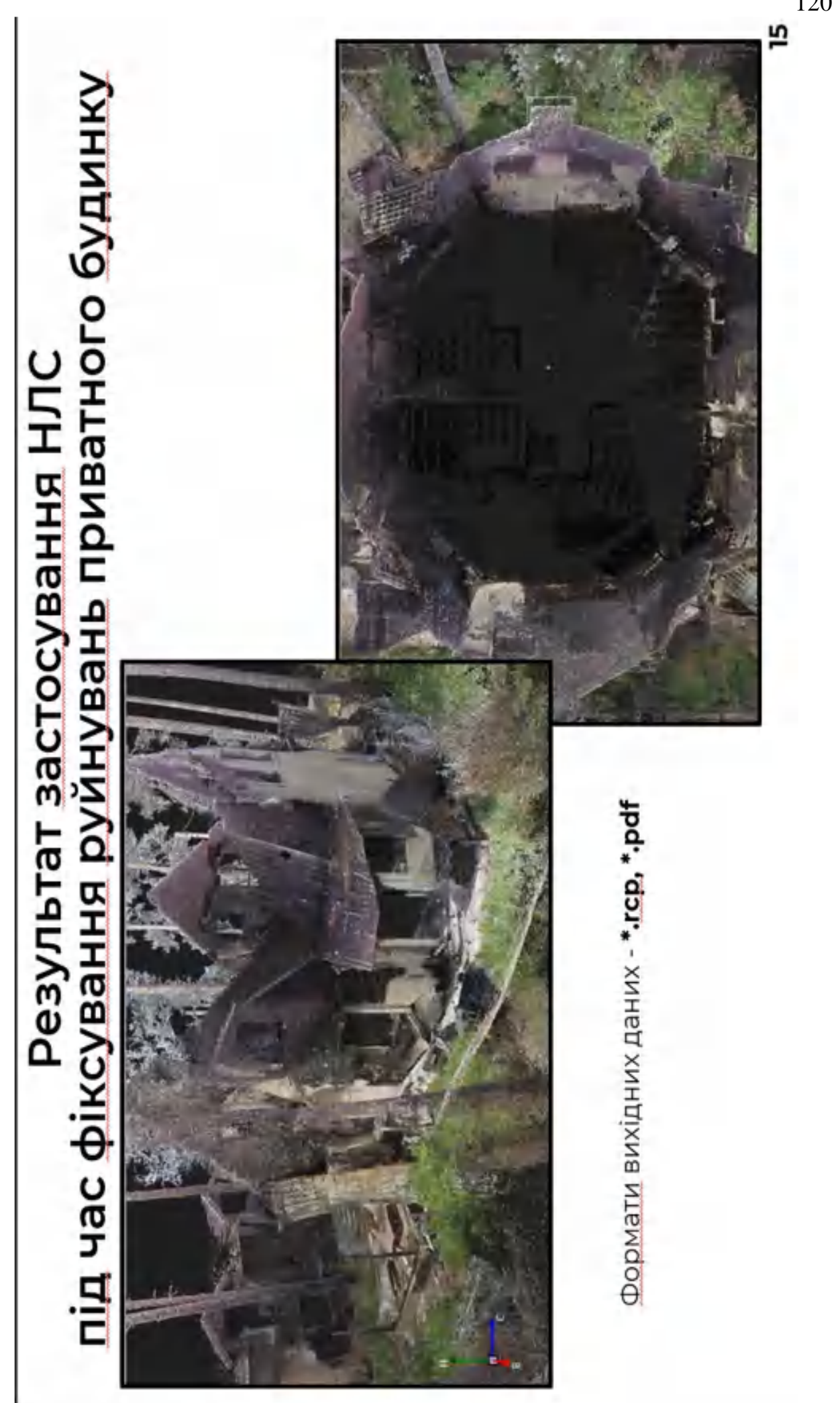

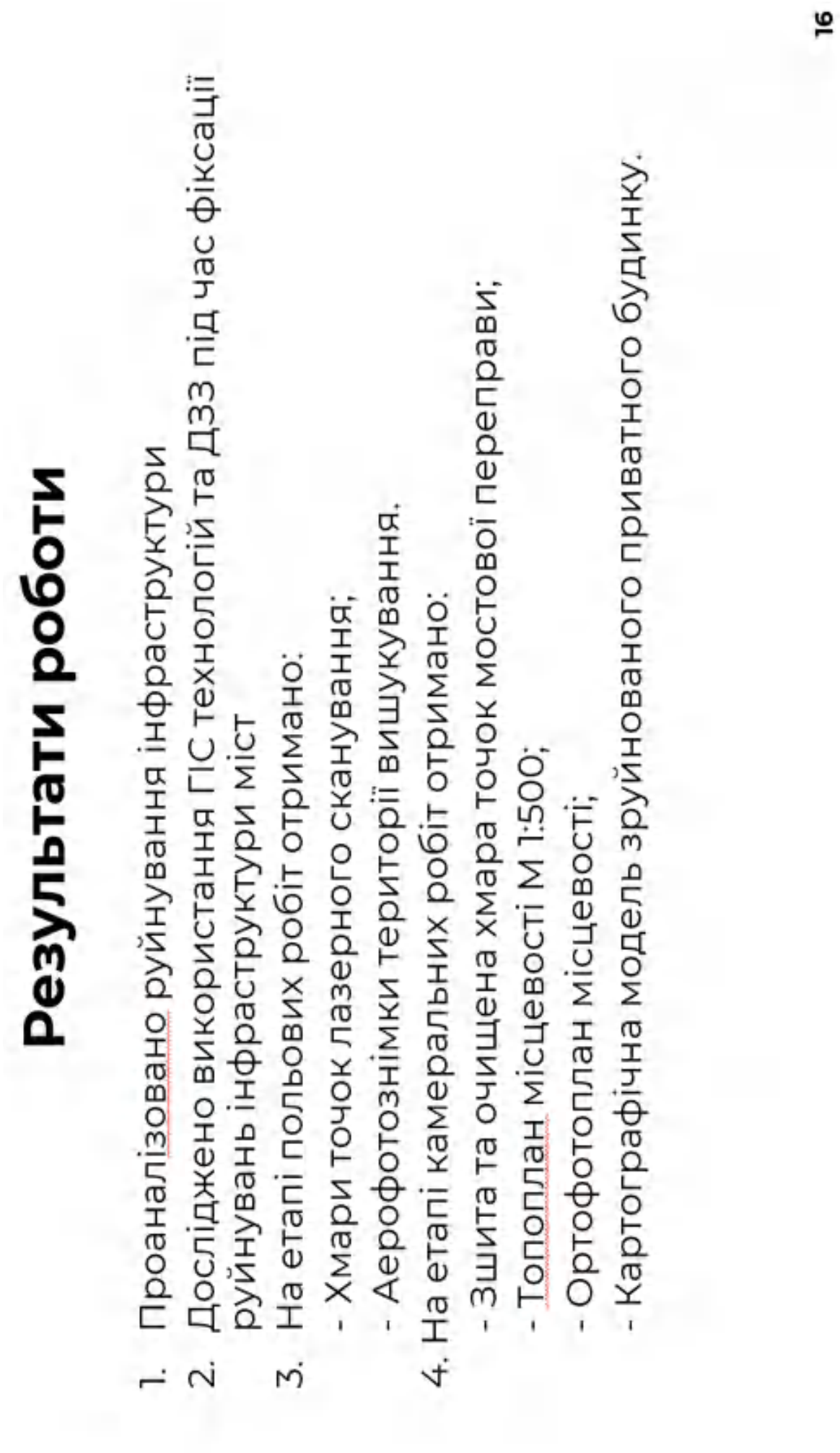